## **1.1 Introduction**

This chapter provides the outline features and operation of the MB05 including the BIOS Setup program and other system options.

The MB05 notebook offers the latest in advanced portable computing and multimedia technology that even outperforms most desktop computers. It incorporates the latest Intel Pentium - M processor and fully compatibles with an entire library of PC software based on operating systems such as Windows 2000 / XP. It also runs on future versions of Windows. It comes with a built-in keyboard, glide pad pointing device, sound system, PCMCIA slots, USB (Universal Serial Bus) port, IEEE 1394 port, advanced power management and more new multimedia features.

## **1.2 Feature Highlights**

The MB05 includes a variety of innovative features:

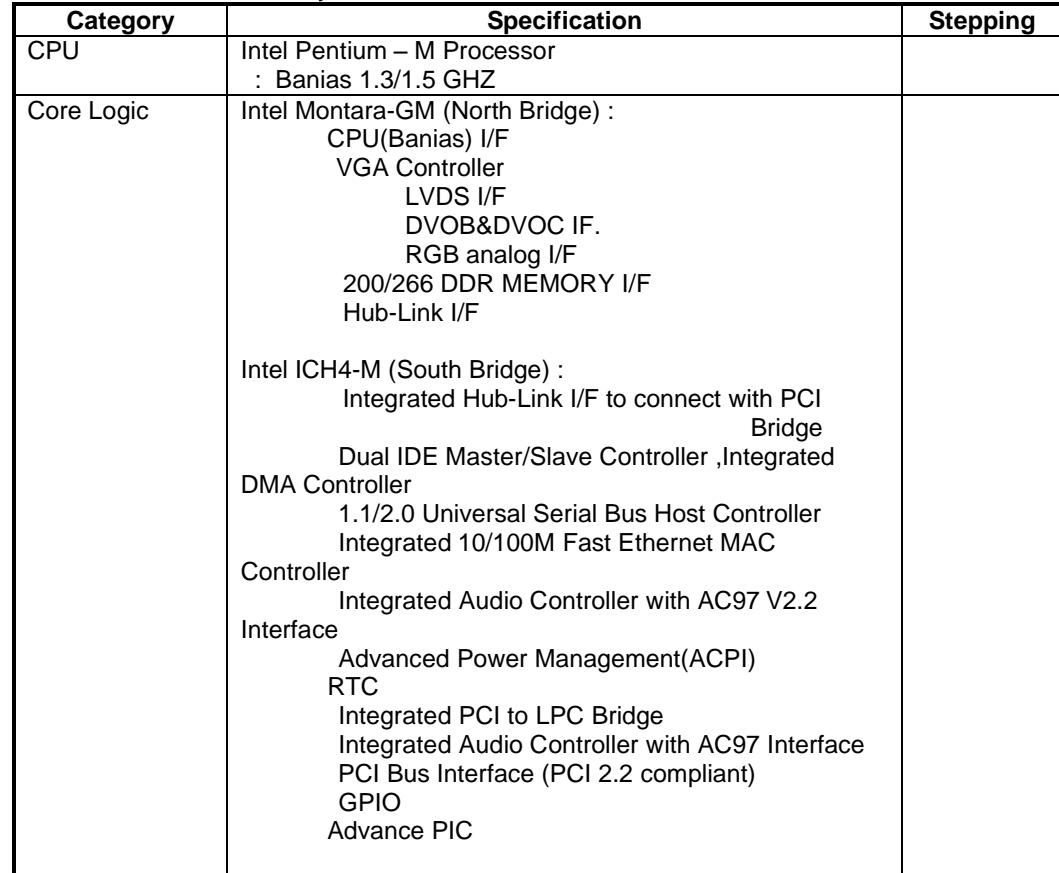

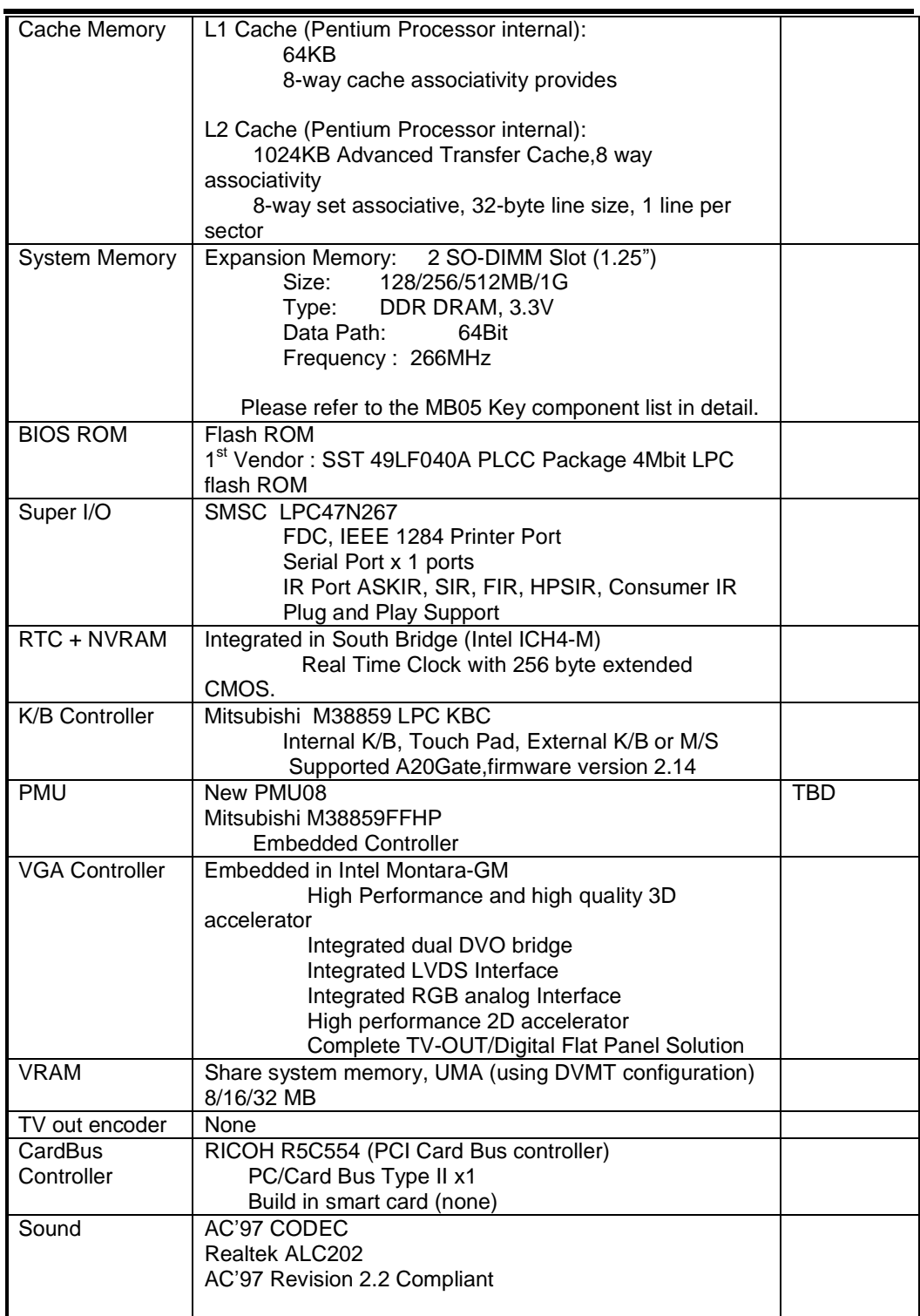

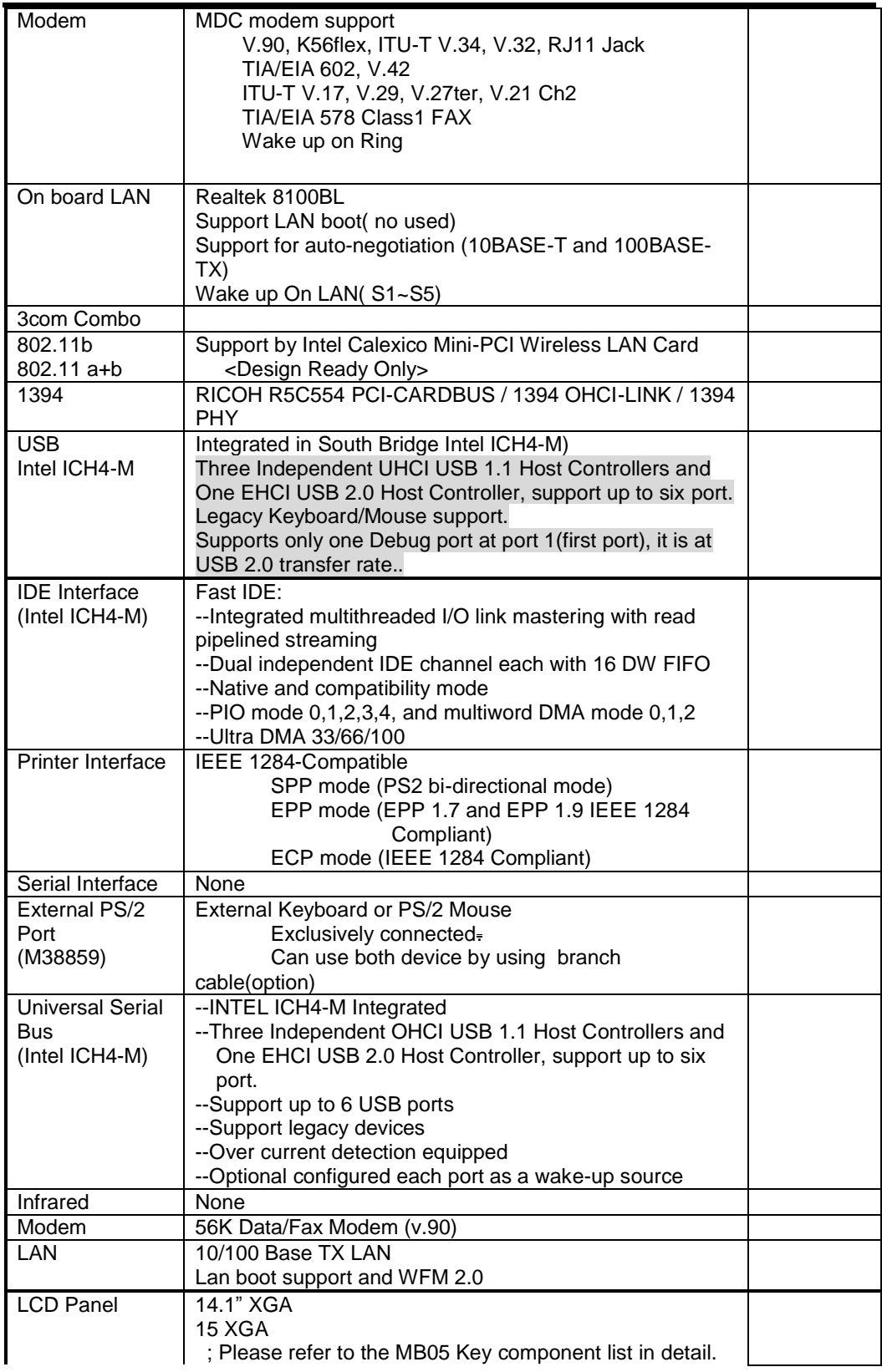

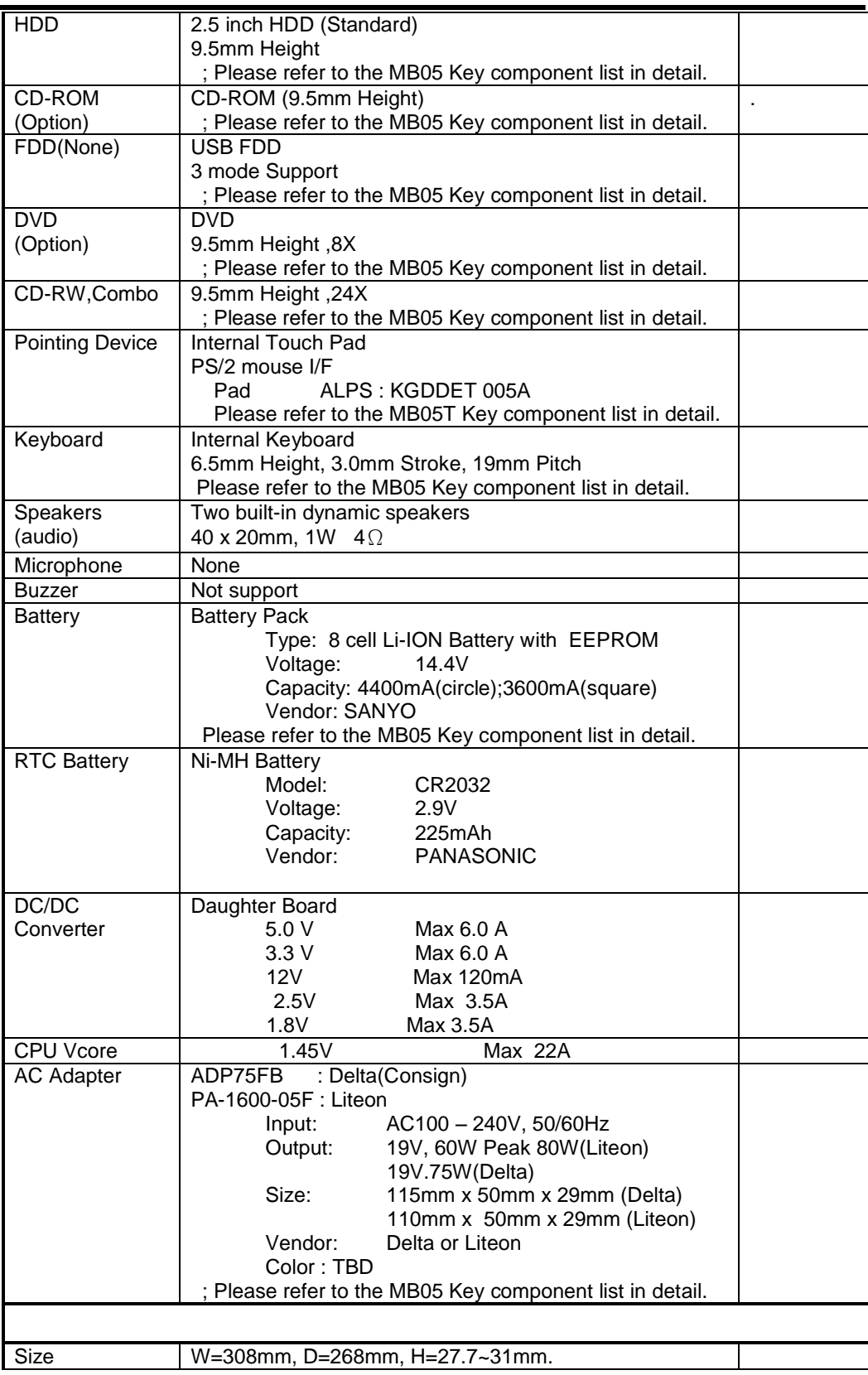

Weight  $\sqrt{3}$  Approx 4.9 lb = 2.2Kg

### **Battery Handling**

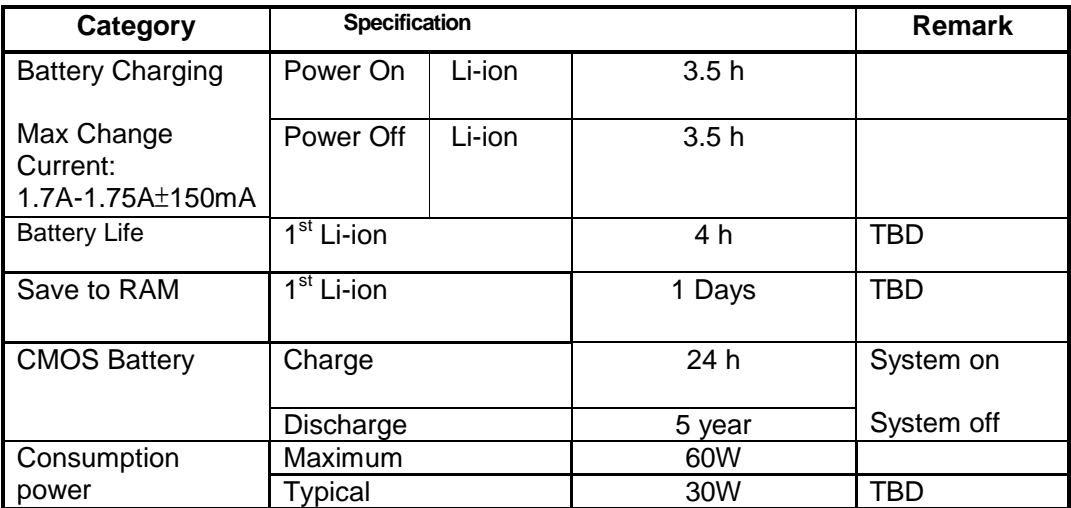

# **1.3 System Configuration**

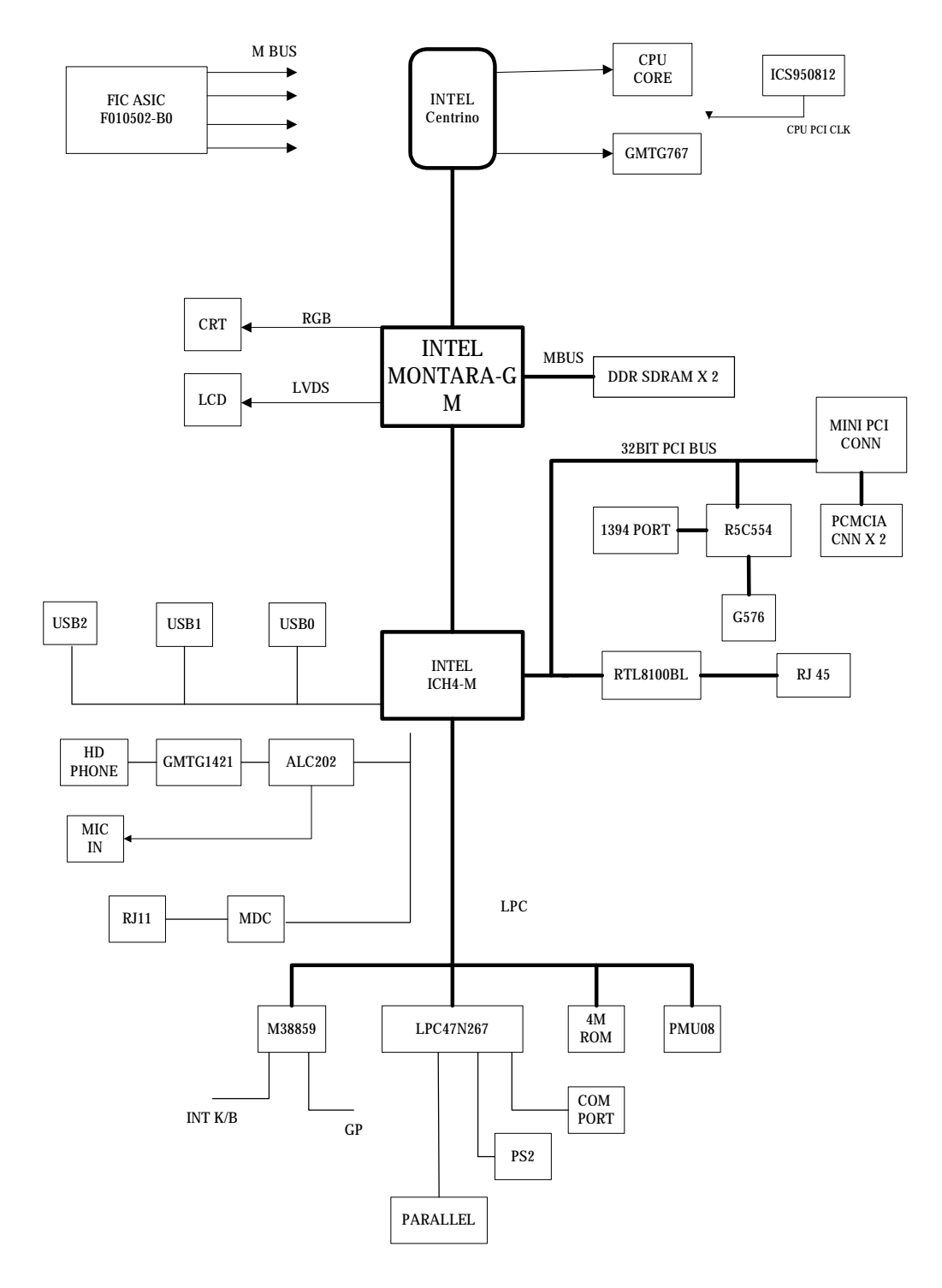

**Figure 1- 1 System Configuration Diagram**

## **1.4 Quick Tour of the Notebook**

Please take a moment to become familiar with the location and purpose of every control, the LED status panel, connectors and ports, which are illustrated in this section. It is recommended to first go through the User Guide of the notebook, which is shipped together with the notebook for information on how to operate its features.

## 1.4.1 The Inside of the Notebook

To open the LCD cover of the notebook, find the cover latch located at the front center of the LCD cover. Push the latch to the right to release and tilt the LCD cover up. Inside, you will see the LCD display panel, keyboard, touch pad, status LED, and power switch.

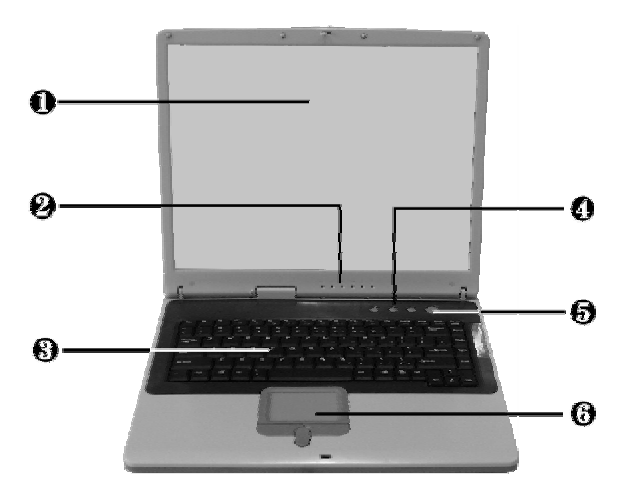

| 0 | Color               | 0 | <b>Status LED Indicator</b>      | ❸ | Kevboard                           |
|---|---------------------|---|----------------------------------|---|------------------------------------|
| Ø | <b>Easy Buttons</b> | ❺ | <b>Power On/Resume</b><br>∖utton | 0 | <b>Touchpad Pointing</b><br>Jevice |

**Figure 1- 2 The Front side of the Notebook**

Color LCD Display

The notebook computer comes with a color LCD that you can adjust for a comfortable viewing position. The LCD can be 15" TFT color LVDS with 1024x768 XGA (Extended Graphics Array) or 1280x1024 SXGA+ resolution panels. The features of the Color LCD Display are summarized as follows:

- Ÿ TFT color LVDS with 14.1" 1024x768 XGA or 14.1" 1280x1024 SXGA+ resolution panels.
- Ÿ Capable of displaying 16M colors (32-bit true color) on either size panels.
- Ÿ LCD display control hot-keys allows you to adjust the brightness of the LCD.
- Ÿ Simultaneous display capability for LCD and external desktop computer monitor.

• Easy Buttons

There are three easy buttons used for activating wireless function and accessing user-defined functions instantly and easily. Description of the easy buttons appears in the latter part of this section.

#### • Status LED Indicator

Keeps you informed of your notebook computer's current power status and operating status. Description of the status icons appears in the latter part of this section.

- Power On/Resume Button Switches the computer power on and off, or resumes whenever it is in Suspend mode.
- Keyboard
	- Ÿ Standard QWERTY-key layout and full-sized 82/84 keys keyboard with Windows system hot-keys, embedded numeric keypad, 7 hot keys, inverted "T" cursor arrow keys, and separate page screen control keys.
	- Ÿ Wide extra space below the keyboard panel for your wrist or palm to sit-on comfortably during typing.
- Touchpad Pointing Device

Microsoft and IBM PS/2 mouse compatible with three select buttons as one Scroll button and two Touchpad click buttons. These three buttons array below the Glide pad. The middle one is located with the Scroll button that lets you execute the scroll page function. The two click buttons located at each side support tapping selection and dragging functions. These buttons work like a standard computer mouse. Simply move your fingertip over the Glide Pad to control the position of the cursor. Use the selection buttons below the Glide Pad to select menu items.

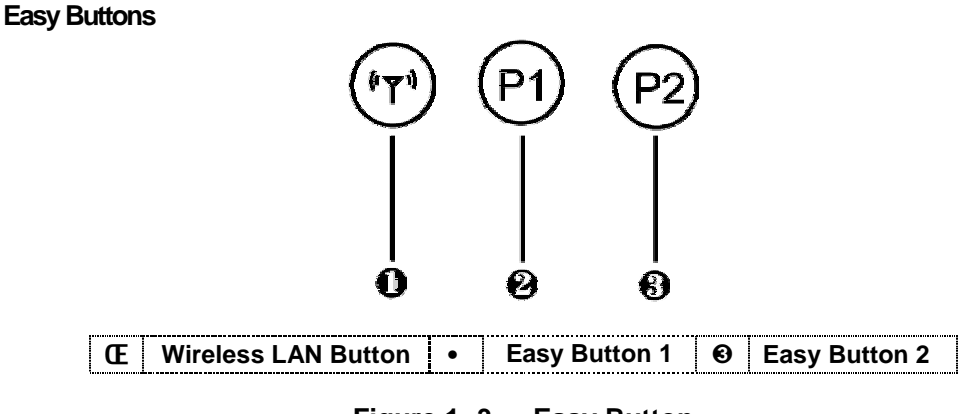

**Figure 1- 3 Easy Button**

• Wireless LAN Button

Push this button to activate or inactivate the Wireless LAN. When you activate the wireless LAN function, it will search the wireless LAN signal automatically if you had installed the driver

• Easy Button 1

You can define the specific function by yourself to active the program. For example, you can define it to access the outlook 98/2000/2002... utility just by pressing this button. You can simplify several procedures in entering into Outlook 98/2000/2002... environment. For more understanding and interesting, you can refer Section 2.5 to recognize the driver installation procedures in activating Easy Button 1.

Easy Button 2

You can define the specific function by yourself to active the program. For example, you can define it for providing a very convenient way in connecting Internet only by pressing this button. For more understanding and interesting, you can refer Section 2.5 to recognize the driver installation procedures in activating Easy Button 2.

#### **Status LED Indicator**

Located just in front of the palmrest assembly, you will find three LEDs for the power and battery charge status. These LEDs are positioned to be visible even if the LCD cover is closed.

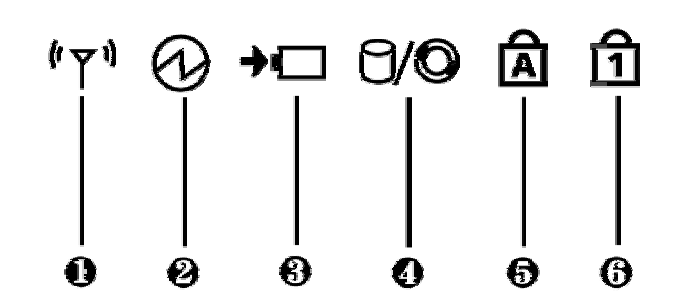

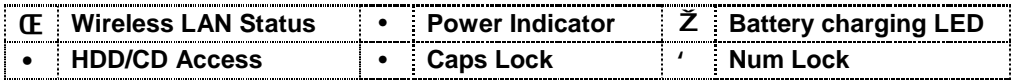

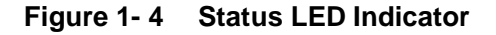

Power Indicator

Lets you know that power to the system is turned on. This LED is positioned so that you can see the power state whether the LCD panel is opened or closed.

- Ÿ Lights green when the system is powered on
- Ÿ Lights green blinking when the system is in Suspend to RAM.

#### • Battery Charging LED

Lights to indicate battery in charging status.

- Ÿ Lights green to indicate that the battery is in charging.
- Ÿ Lights off to indicate the battery is fully charged or no battery installed.

#### • HDD/CD Access

When LED in green light indicates that the system is accessing either the Hard Disk or optical disk drive.

• Caps Lock

When LED in green light indicates that the Caps Lock key on the keyboard is activated. When activated, all alphabet keys typed in will be in uppercase or capital letters.

• Num Lock When LED in yellow light indicates that the Num Lock key on the keyboard is activated. When activated, the embedded numeric keypad will be enabled.

#### • Wireless LAN Status

When LED in green light indicates that the system is accessing data from or is retrieving data by wireless LAN.

## 1.4.2 Front Side of the Notebook

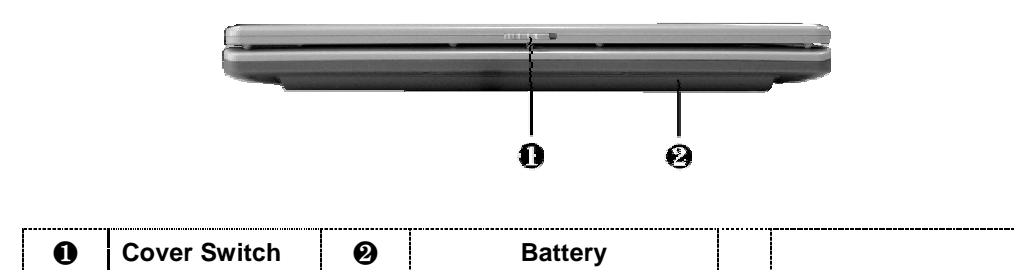

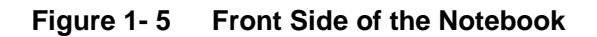

- **Cover Switch** The cover (LCD panel) is locked when it is closed. Slide the button right aside to release the latch for opening the cover of the computer.
- Battery The battery pack is inserted here.

## 1.4.3 The Rear Side of the Notebook

The right side of the notebook computer offers the features shown in the following figure.

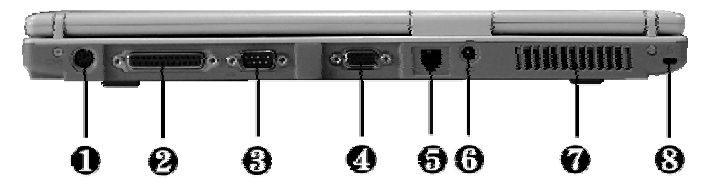

| <b>D</b> PS/2 Port |    | <b>Print Port</b>               | <b>COM Port</b>     |
|--------------------|----|---------------------------------|---------------------|
| <b>Ø</b> VGA Port  | 67 | <b>\:Modem Port</b>             | <b>6 DC-In Port</b> |
| ⊟ Air-Outlet Vent  |    | <b>8</b> Locking Device Keyhole |                     |

**Figure 1- 6 Rear Side of the Notebook**

PS/2 Port

Lets you connect an external PS/2-style mouse, PS/2-style keyboard, or PS/2-style numeric keypad to the system. With an optional Y-cable adapter, you also can connect any combination on two of these devices simultaneously.

#### • Print Port

Use this port to connect a parallel printer or other parallel device. The parallel port supports Enhanced Capabilities Port (ECP) standard. The standard provides you with a greater processing speed than the conventional parallel port. The port also supports bi-directional protocols.

*+ The default setting for the parallel port on your notebook computer is set to Enhanced Capabilities Port (ECP). Some older parallel devices may not function with the ECP default setting. You may need to adjust the setting to accommodate your parallel device by changing the BIOS setting.*

- COM Port Lets you connect a 9-pin external serial device such as a PDA, mouse, or other serial devices.
- VGA Port

Lets you attach an external CRT monitor for wider display. You can run the LCD display and the external CRT monitor simultaneously or switch it to CRT only using the display hot-key.

• Modem Port

A 56K internal fax/data modem is installed. It keeps you connected to the outside world through networks.

- DC-In Power Port Lets you connect the AC power adapter in supplying continuous power to your notebook and recharging the battery.
- Air-Outlet Vent Emits the heat out of your computer and keeps it within operating temperature.
- **Locking Device Keyhole** Lets you attach a Kensington security system or a compatible lock to secure your notebook computer.

## 1.4.4 The Left Side of the Notebook

The left side of your notebook computer provides the features shown in the following figure. To see all the ports located on the left side, you can open the cover first.

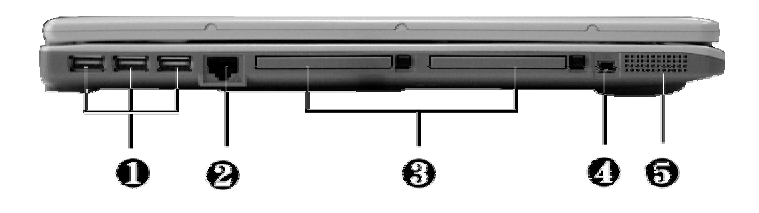

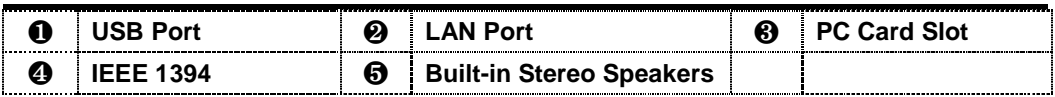

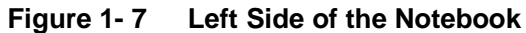

- LAN Port An internal 10Base-T/100Base-TX LAN module connects your computer to other computers/networks through a local area network (LAN).
- USB Port The Universal Serial Bus (USB) port allows you to connect up to 127 USBequipped peripheral devices (for example, printers, scanners and so on) to your notebook computer
- IEEE 1394

IEEE 1394 port is a high speed I/O port that can transfer high levels of data in real-time, such as external hard disk, Digital Video Camera.

PC Card Slot

pleasure.

- Ÿ Lets you connect various PC cards such as memory card
- Ÿ Supports both 3V, 5V 32-bit CardBus and 16-bit PC cards.
- Built-in Stereo Speakers Integrated left and right mini stereo speakers located at the two sides of the N/B for sound and audio output for your multimedia presentations or listening

#### 1.4.5 The Right Side of the Notebook

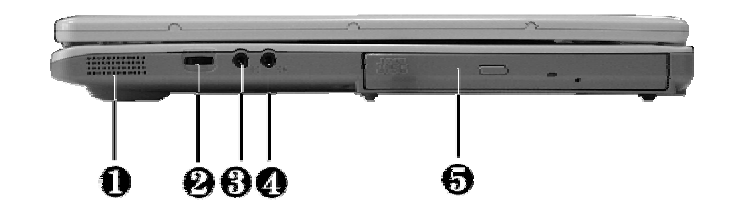

|  | <b>6</b> Built-in Stereo<br>Speakers | <b>Volume Control</b>     | 6) | Microphone Jack |
|--|--------------------------------------|---------------------------|----|-----------------|
|  | <b>Headphone Jack</b>                | <b>Optical Disk Drive</b> |    |                 |

**Figure 1- 8 Right Side of the Notebook**

- Built-in Stereo Speakers Integrated left and right mini stereo speakers located at the two side of the N/B for sound and audio output for your multimedia presentations or listening pleasure.
- Volume Control Allows you to control the speaker volume.

- Headphone Jack Lets you plug in a stereo headphone, powered speakers, or earphone set with 1/8 inch phono plug for personal listening.
- Microphone Jack Allows you to connect an external microphone for monophonic sound recording directly into your notebook computer.
- Optical Disk Drive

Allows you to load and start programs from a compact disc (CD) or a digital video disc (DVD) and play conventional audio CDs. It also can make CD by using CD-R or CD-RW.

### 1.4.6 The Under Side of the Notebook

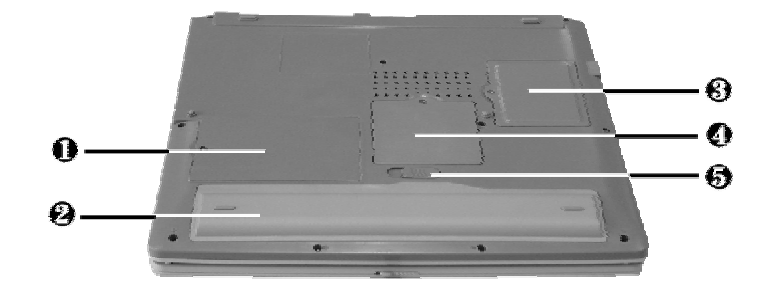

| <b>Hard Disk</b><br><b>Compartment</b> | <b>Battery Bay</b>     | <b>Wireless LAN</b><br>Compartment |
|----------------------------------------|------------------------|------------------------------------|
| <b>Memory</b><br><b>Compartment</b>    | <b>Battery Release</b> |                                    |

**Figure 1- 9 Under Side of the Notebook**

- Battery Release Latch Push the latch to the left end to remove the battery pack.
- Battery Bay Equipped with a choice of Lithium-Ion (Li-Ion) battery pack.
- Hard Disk Compartment Open this cover of this compartment to replace with other Hard Disk Drive. Please refer to Chapter 7 for how to replace it.
- Memory Compartment Remove the screw to find two DIMM slots. One is inserted with DDR SDRAM memory board configured by the factory. The other is empty for upgrade use.
- Wireless LAN Compartment Provides optional wireless LAN card inserted into this compartment for executing relative functions.

## **1.5 Notebook Accessories and System Options**

It is also important to understand the accessories that come along with the notebook and the options for fully utilizing the capabilities of the computer. This section describes briefly what these accessories and options are.

## 1.5.1 AC Adapter and Power Cord

The AC Adapter supplies external power to your computer and at the same time charges the internal battery pack. The AC adapter has an auto-switching design that can connect to any 100VAC ~ 240VAC power outlets. Connect the adapter to the AC wall outlet using the power cord. You just change the power cord if you are going to use your notebook in other countries with different connector outlets. When you connect the AC adapter, it charges the battery whether or not the notebook computer is powered on. There is an LED on the AC adapter to indicate if DC power is already available.

## 1.5.2 Battery Pack

Aside from the AC adapter, your computer can also be powered through the internal battery pack. The battery pack uses rechargeable Lithium-Ion (Li-Ion) battery cells that provide long computing hours when fully charged and power management enabled. You should always leave the battery inside your computer even when using the AC adapter as it also acts as a back-up power supply in case power from the AC adapter is cut off. It is also very important to have the battery pack always charged to prevent battery cell degradation.

### 1.5.3 Internal Modem Module

The notebook allows you to insert a proprietary internal 56Kbps-modem card to the notebook found on the underside of the notebook. The internal modem card supports only fax and data communication and is V.90-compliant. You connect the telephone line to the RJ-11 jack found on the rear side of the notebook.

### 1.5.4 Internal Ethernet LAN Module

This notebook comes with an optional 10Base-T/100Base-TX LAN module that supports data transfer rates at 10Mbps and can be up to 100Mbps.

### 1.5.5 DVD-ROM Drive

Other than the internal CD-ROM drive, the notebook also provides optional factory built-in DVD-ROM drive. DVD-ROM drives are also backward compatible with CD-ROM, so you can also use any audio CDs, video CDs, photo CDs, and CD-R. Using a software MPEG-2/DVD program, the notebook can playback any commercial DVD movie titles.

## **1.6 System BIOS SETUP Program**

Your computer is likely to have been properly setup and configured by your dealer prior to delivery. However, you may find it necessary to use the computer's BIOS (Basic Input-Output System) Setup program to change system configuration information, such as the current date and time, or your hard disk drive type. The Setup program can be accessed when you power on the system and pressing the <**F2**> function key.

The settings that you specify within the Setup program are recorded in a special area memory called the **CMOS RAM**. This memory is backed up by a battery so that is will not be erased when you turn off or reset the system. Whenever you turn on the computer, the system will read the settings stored in the CMOS RAM and compare them to the equipment check conducted during the Power On Self Test (POST). If an error occurs, an error message will be

displayed on the screen, and you will then be prompted to run the Setup Program. As the POST (Power-On Self Test) executes during the boot up process, the screen will display the following message:

#### Press <F2> to Enter SETUP

Press the <**F2**> key to run the BIOS Setup program. The BIOS Setup program is organized into five menus which you can select using the ß and à keys. To move from one option to another, you use the up and down arrow keys while using the <F5> and <F6>, or <+>and <-> keys to change the settings. On the right hand side of the screen are some brief help descriptions of each item you want to change.

On the BIOS Setup program, you will find the following parts on the screen:

- Item Specific Help The right side of the screen. This area describes each parameter and its
	- available settings.
- Menu Bar
- The top line of the screen. Each of the five selections displays its own screen. **Parameters**
- The left side of the screen. This area lists the parameters and their current settings.
- Key Status Bar
	- The bottom part of the screen. These lines display the keys available to move the cursor, select a particular function and so forth.

To exit the BIOS Setup program, simply press the <Esc> key and select from the Exit menu whether you want to Save changes and exit; Discard Changes and exit.

### **1.6.1 Using the Main Menu Setup**

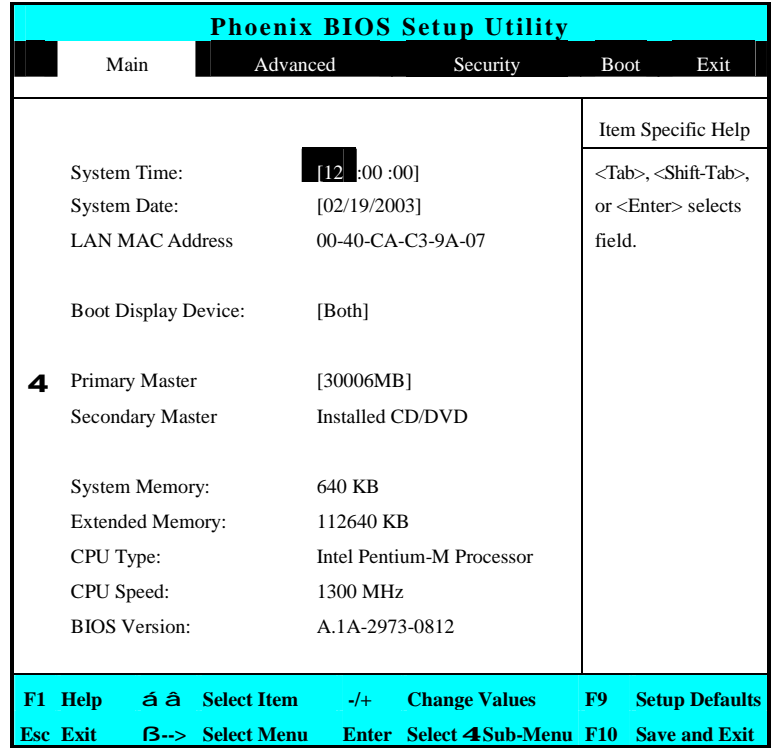

• System Time

Allows you to change the system time using the hour:minute:second format of the computer.

Enter the current time for reach field and use the <Tab>, <Shift>+<Tab>, or <Enter> key to move from one field or back to another.

You can also change the system time from your operating system.

• System Date

Allows you to set the system date using the month/date/year format. Enter the current time for reach field and use the <Tab>, <Shift>+<Tab>, or <Enter> key to move from one field or back to another. You can also change the system time from your operating system.

- LAN MAC Address This field reports the MAC address of the LAN module on your notebook.
- Boot Display Device Lets you select the display device.
- Primary Master This field display various parameters for the hard disk drive. If type [Auto] is selected, the system automatically sets these parameters. If type [User] is selected, Cylinders, Heads and Sectors and other value can be edited.

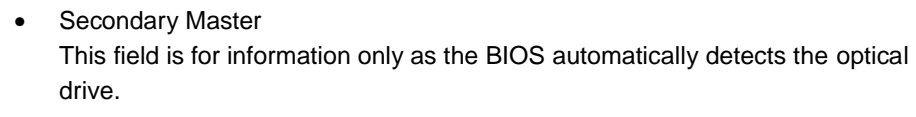

- System Memory This field reports the amount of base (or conventional) memory found by the BIOS during Power-On Self-Test (POST).
- Extended Memory This field reports the amount of extended memory found by the BIOS during Power-On Self-Test (POST).
- CPU Type This field reports the CPU type information detected by the BIOS during Power-On Self-Test (POST).
- CPU Speed This field reports the CPU speed information detected by the BIOS during Power-On Self-Test (POST).
- **BIOS Version**

This field is for information only as the BIOS displays the BIOS version during the Power-On Self-Test (POST).

### **1.6.2 Internal HDD Sub-Menu**

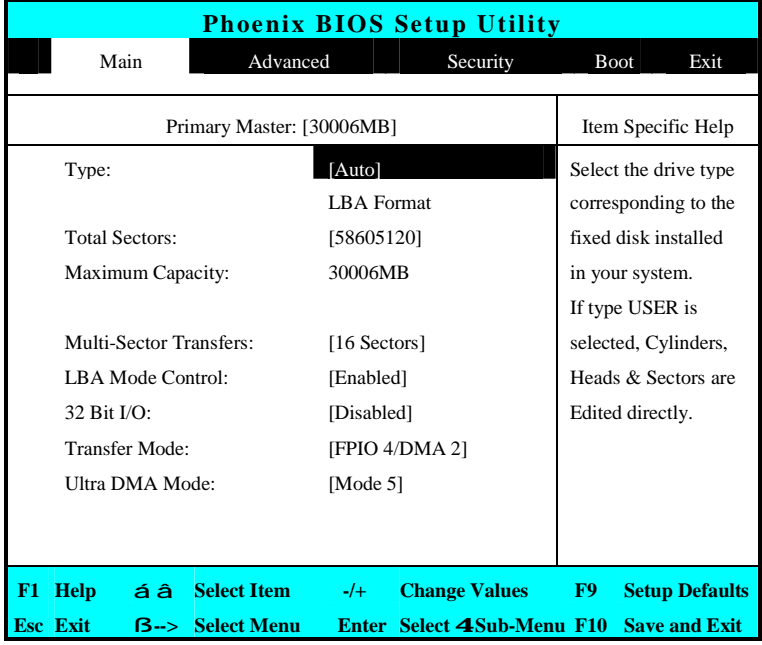

Use the Type field to select the drive type installed. You can select different drive types as **CD-ROM**, **User**, **Auto,** or **None** by pressing <**Space**> bar. Set this option to Auto so your computer will automatically detect the drive type during power on. Set this option to None when your computer is not installed any devices. Press <**Esc**> to return to the Main Menu.

### **1.6.3 Using the Advanced CMOS Setup**

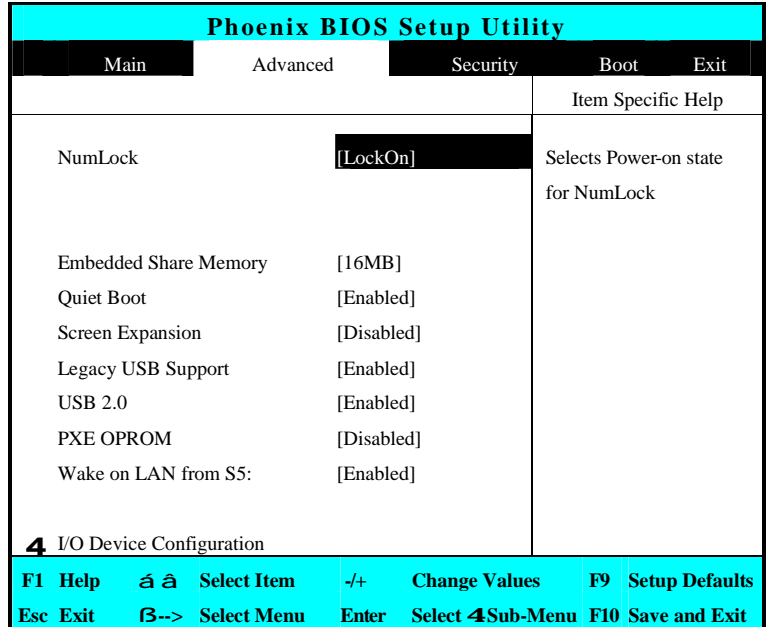

• Num-Lock

Lets you specify Enabled or Disabled for activating or inactivating Num-Lock function when system is booting.

• Embedded Share Memory

Lets you specify the sharing memory size of the Video chip from DDR SDRAM. The Default sharing size is 32MB. You should carefully specify the value, since while the set value is too high, the memory size of your software application will be reduced.

• Quiet Boot

Lets you specify the boot screen to Logo screen or POST screen by choosing Disabled or Enabled, respectively.

- Screen Expansion Lets you choose full-size screen or reduced size screen for viewing the display mode.
- Legacy USB Support Lets you specify Enabled or Disabled for activating or inactivating Legacy USB Device function when system is booting.
- USB 2.0 Lets you specify Enabled or Disabled for activating or inactivating USB 2.0 Device function when system is booting.

• PXE OPROM

Lets you specify Enabled or Disabled for activating or inactivating PXE OPROM Device function when system is booting. Please set it to default value

• Wake on LAN from S5

Lets you activate or inactivate the LAN function when system is booting by specifying Enabled or Disabled option. Wake on LAN is a function that you can boot the system from LAN remotely.

• I/O Device Configuration Lets you configure input/output device such as Serial Port, Parallel Port, and Floppy disk controller.

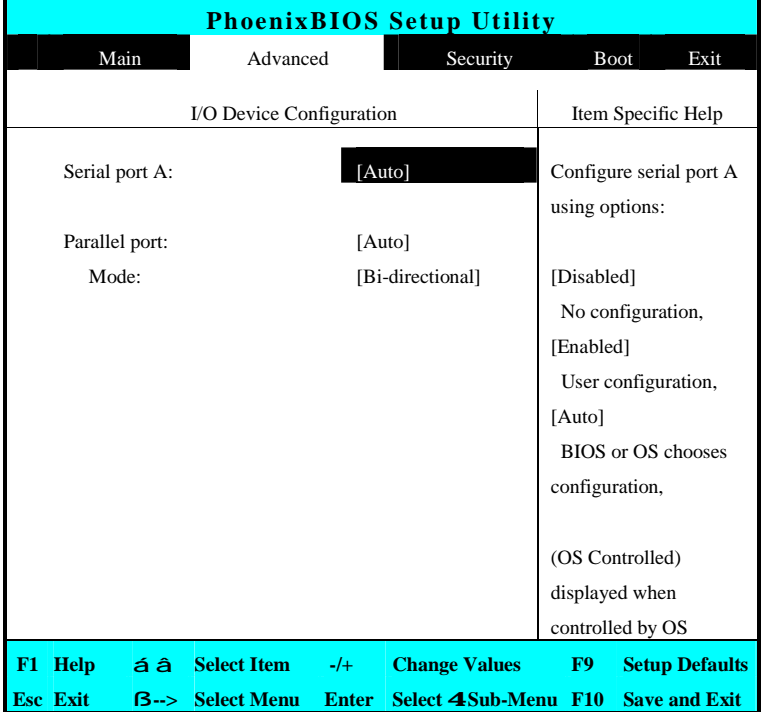

#### I/O Device Configuration Sub-Menu

Serial port A

You can select the Enabled, Disabled, or Auto option for enabled or disabled the port, or automatically sensed by BIOS or OS.

• Parallel port

Allows you to select the Enabled, Disabled, or Auto option for enabled or disabled this port, or automatically sensed by BIOS or OS.

• Mode

Allows you to select a parallel mode as Bi-directional, EPP or ECP when the parallel port is configured. When you set the configured parallel port to

Enabled, you need to set the parameter of Base I/O address and IRQ for this port.

### **1.6.4 Security Menu Setup**

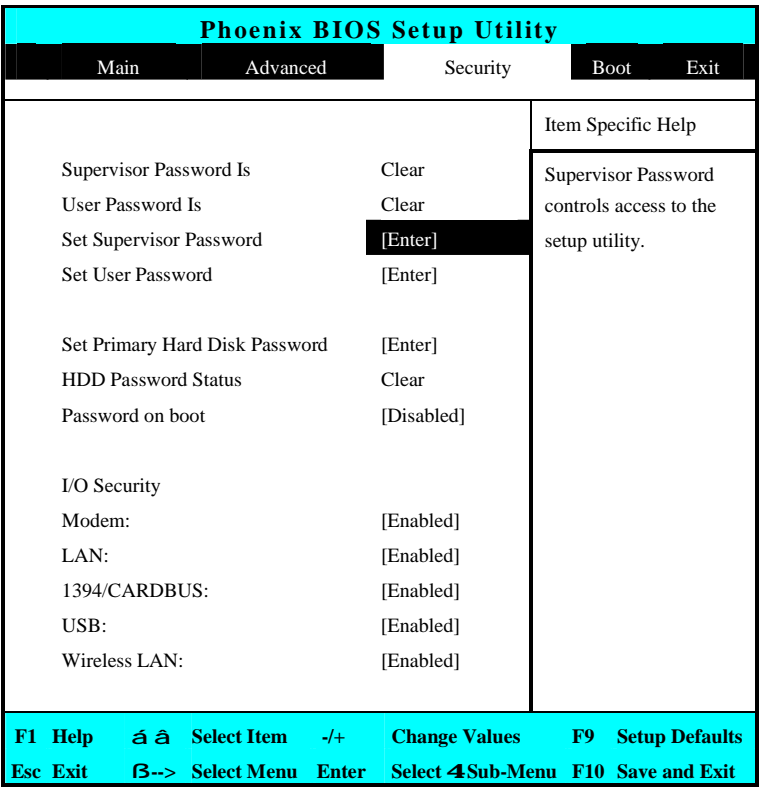

- Supervisor Password Is This field will show Set or Clear that means whether this notebook is controlled by Supervisor Password or not.
- User Password Is This field will show Set or Clear that means whether this notebook is controlled by User Password or not.
- Set Supervisor Password Supervisor password gives you the authority in accessing the setup utility. You also need to enter this password in system booting and resuming from suspend mode. When you press <**Enter**> in this field, the Set Supervisor Password dialog box appears. Enter a new password with up to 8 alphanumeric characters, and then re-enter it for confirmation.

Set User Password

This field is only available when Supervisor Password has set. Enter the user password when boot the system or resume from suspend mode. But if the Write Protect is set in the Fixed disk boot sector field, you should enter a supervisor password to access the fixed disk when boot the system or resume from suspend mode.

Set Primary Hard Disk Password

This password gives you the authority in accessing the Hard Disk. When you press <**Enter**> in this field, the Set Supervisor Password dialog box appears. Enter a new password with up to 8 alpha-numeric characters, and then reenter it for confirmation.

• HDD Password Status

This field will show Set or Clear that means whether this notebook is controlled by HDD Password or not.

• Password on Boot

If you set this field to Enabled, your computer will ask for the password each time you boot your computer.

• Modem

Lets you specify Enabled or Disabled for activating or inactivating Modem Device function when system is booting.

• LAN

Lets you specify Enabled or Disabled for activating or inactivating LAN Device function when system is booting.

• 1394/CARDBUS

Lets you specify Enabled or Disabled for activating or inactivating 1394/CARDBUS Device function when system is booting.

• USB

Lets you specify Enabled or Disabled for activating or inactivating USB Device function when system is booting.

• Wireless LAN

Lets you specify Enabled or Disabled for activating or inactivating Wireless LAN Device function when system is booting.

## **1.6.5 Using the Boot Setup**

This item allows you to set the search drive sequence where the system will try to boot up first.

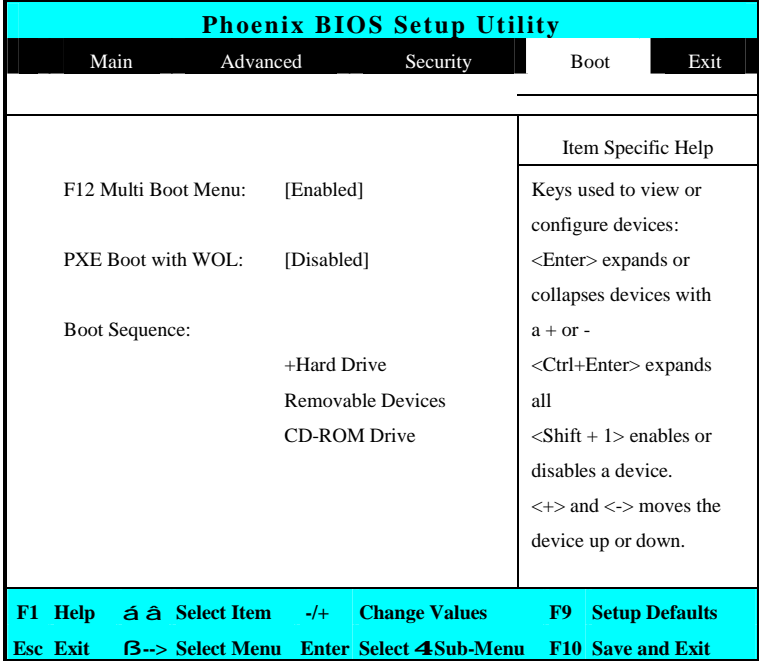

• F12 Multi Boot Menu

Lets you specify Enabled or Disabled for activating or inactivating the Multi Boot function by pressing F12 function key when system is booting.

- PXE Boot with WOL This field is for information only as whether the BIOS can automatically detect the PXE Boot with WOL status or not.
- Boot Sequence

To select the boot device, you can use the up or down arrow key, then press <**+**> to move up the device in the list or press <**-**> to move down the device in the list.

### **1.6.6 How to Exit the Setup Program**

There are two choices to escape from the Setup program.

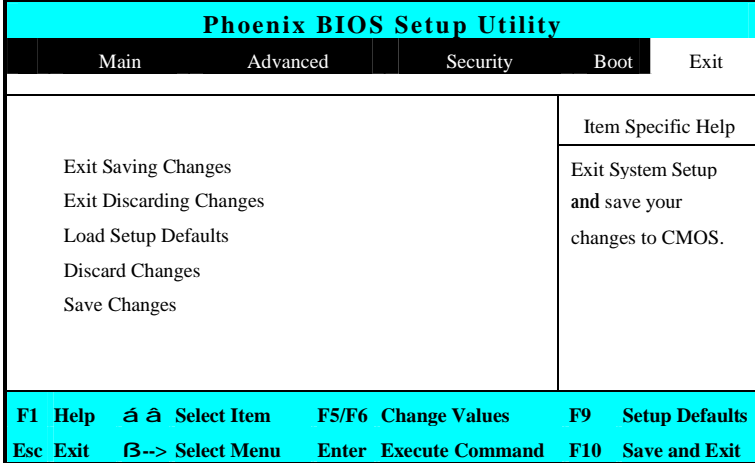

- Exit Saving Changes Saves all changes to CMOS while running the BIOS setup program and exit from the system setup program.
- Exit Discarding Changes Allows you to discard all changes made while running the BIOS setup program and exit from the system setup program.
- Load Setup Defaults Lets you load the default values for all setup items.
- Discard Changes Reverts to previously selected settings.
- Save Changes Saves Setup data to CMOS.

### **1.6.7 How to Upgrade the BIOS**

Your computer uses EPROM Flash BIOS chip that allows you to easily upgrade the BIOS program. When you update the BIOS, any customized settings you made are lost. To upgrade the BIOS:

- 1. Insert the BIOS Update diskette into the diskette drive.
- 2. Power on the system with the diskette in the diskette drive.

- **3.** On the DOS prompt, type the following command. A:\>Phlash *XXXXXX.ROM* (*BIOS filename) or* A:\>*XXXXXX.BAT* (*Batch file for BIOS file)*
- 4. Press <Enter> to run this BIOS utility. After the system has been successfully run this program, a message similar to the following appears:

Flash memory has been successfully programmed, press any key to restart the system. If the system does not restart, turn it off, then turn on again.

5. Press any key to restart this system.

Contact your dealer for the latest BIOS update file.

FIC MB05 Service Manual 1-25

### **2.1 Overview**

This chapter provides guidelines on installing the device drivers for the built-in features of the MB05. Most of the driver installation procedures mentioned here are only for Windows XP. This chapter also includes procedures on how to upgrade major internal system components like CPU, memory, hard disk, and feature card modules.

### **2.2 NotebookDrivers and Utilities**

The notebook requires several device drivers that you need to install and setup before you can fully operate the notebook. These are:

- Intel 855GM VGA Driver Windows XP
- ALC201A Audio Driver Windows XP
- ALPS Touch Pad Driver Windows XP
- Montara-GM Chipset Driver Windows XP
- Easy Button PRO utility Windows XP
- Askey MDC Modem Windows XP
- Realtek 8100BL LAN driver– Windows XP
- Intel Wireless LAN driver Windows XP

 $\check{I}$  Visit FIC Support website ftp://ftp.pcg.fic.com.tw/NBTECH/MB05 for the latest driver updates.

#### 2.2.1 Installing Windows XP from CD / DVD ROM

This section provides Windows XP installation guide from the CD-ROM or DVD-ROM device.

#### **Installing Windows XP from CD-ROM/ DVD-ROM**

To install Windows XP directly from your CD-ROM, insert the Windows XP installation CD into CD-ROM drive with following the instructions on the screen to finish the installation. You could go to **Boot** menu of **BIOS** setup menu to confirm the priority of boot device. Use arrow key to select "ATAPI CD-ROM Drive", and then use "**+**" or "**-**" to move it to the top. Go to **Exit** menu and select **"Exit Saving Changes".**

#### 2.2.2 Installing the VGA Device Driver

Your notebook computer uses the high-performance Intel 855GM VGA controller, which is an AGP 4x video local bus, 2D/3D Graphic Engine. Following is the procedure for installing the VGA Driver for Windows XP :

#### **Installing VGA Driver for Windows XP**

- 1. Click the **Start** button, then point to **Settings,** and click **Control Panel.**
- 2. Double-click on the **System** icon, **Hardware,** and then click on the **Device Manager**  folder tab.
- 3. Under the **Other Devices** line, you will find the **Video Controller (VGA compatible)**, click **Uninstall**, **OK**, and then **Scan for Hardware Changes** buttons to appear the **New**

#### **Hardware Found** Message Box.

- 4. In the Found New Hardware Wizard message box which shows searching **Video Controller (VGA compatible)** driver. Click **Next** to proceed the further step.
- 5. Select **"Search for a suitable driver for my device"**, and click **Next**.
- 6. Tick on **"Specify a location box"**, then, click **Next** and **Browse** buttons, and then navigate to the VGA driver location as **"\Drivers\ WinXP\VGA"**.
- 7. Click **OK** and **Next** to begin searching the driver. Click **Next** to continue installing the driver.
- 8. Click **Finish** button to finish installing VGA driver and Click **Yes** to restart the computer.

#### 2.2.3 Installing the Audio Device Driver

Your notebook computer uses Realtek Audio controller.

#### **Installing Audio Driver for Windows XP**

- 1. Click the **Start** button, then point to **Settings,** and click **Control Panel.**
- 2. Double-click on the **System** icon, **Hardware** and then click on the **Device Manager** folder tab.
- 3. Under the **Other Devices** line, you will find the **Multimedia Audio Controller**, click **Uninstall**, **OK**, and then **Scan for hardware changes** buttons to appear the **New Hardware Found** Message Box.
- 4. In the Found New Hardware Wizard message box which shows searching **Multimedia Audio Controller** driver. Click **Next** to proceed to the next step.
- 5. Select **"Search for a suitable driver for my device"**, and click **Next**.
- 6. Tick on **"Specify a location box"**, then click **Next** and **Browse** buttons, and navigate to the Audio driver location as **"\Drivers\ WinXP\Audio"**.
- 7. Click **OK** and **Next** to begin searching the driver. The Add New Hardware will found **Intel ALC201A Audio**.
- 8. Click **Yes** to continue installing the driver. Click **Finish** button to finish installing Audio driver.

#### 2.2.4 Installing Touch Pad Driver

Following is the procedure for installing Synaptics touch pad driver.

#### **Installing ALPS Touch Pad Driver for Windows XP**

1. Boot Windows from your hard disk and insert the diskette containing touch pad driver.

- 2. Click the **Start** button, then click **Run**. In the Run dialog box, click **Browse** button and navigate to the directory as **"\Driver\WinXP\Touch Pad\setup.exe",** path according to your Operating System and run **"Setup.exe"**.
- 3. Execute the setup program and then select the language for this installation. After that, a **Welcome** dialog box appears.
- 4. Click **Next** continuously three times when the screen appears the **Next** button.
- 5. Click **OK** to restart your system.

#### 2.2.5 Installing Internal Modem Device Driver

Your notebook computer may come with an optional internal modem. The internal modem is a 56Kps V.90 Askey MDC modem.

#### **Installing Internal Modem for Windows XP**

- 1. Boot Windows from your hard disk and insert the disc containing the Modem driver for Windows.
- 2. Click the **Start** button and then click **Run**. In the Run dialog box, click **Browse** button and navigate to the directory as **"\driver\WinXP\MODEM\setup.exe"** where the modem driver is located.
- 3. Click **OK** to process the installation of modem driver. Follow the instruction to finish the installation.
- 4. With **"Yes, I want to restart my computer now"** selected, click **Finish** to complete the modem installation.

#### 2.2.6 Installing Internal LAN Device Driver

Your notebook computer may come with an optional internal LAN, which uses the Intel 562EZ chip. Please follow the procedures below for installing the LAN driver:

#### **Installing Internal LAN for Windows XP**

- 1. Click the **Start** button, then point to **Settings,** and click **Control Panel.**
- 2. Double-click on the **System** icon, **Hardware** and then click on the **Device Manager** folder tab.
- 3. Under the **Other Devices** line, you will find the **Ethernet Controller**, click **Uninstall**, **OK**, then **Scan for hardware changes** buttons to appear the **New Hardware Found**  Message Box.
- 4. In the Found New Hardware Wizard message box which shows searching **Ethernet Controller** driver. Click **Next** to proceed to the next step.
- 5. Select **"Search for a suitable driver for my device"**, and click **Next**.
- 6. Tick on **"Specify a location box"**. Then, click **Next** and **Browse** buttons and navigate to the LAN driver location as **"\Drivers\WinXP\LAN"**. Click **OK** and **Next** to begin searching

#### the driver.

- 7. The Add New Hardware will found **Intel Fast Ethernet** . Click **Yes** to continue installing the driver.
- 8. Click **Finish** button to finish installing LAN driver.

#### 2.2.7 Installing EzButton Driver

Following is the procedure for installing Easy Button driver.

#### **Installing Easy Button driver for Windows XP**

- 1. Boot Windows from your hard disk and insert the disc containing the Easy Button driver.
- 2. Click the **Start** button, then click **Run**. In the Run dialog box, click **Browse** button and navigate to the directory as **"\Drivers\WinXP\Easy Button\Ez Button.exe".**
- 3. Run the execution file for installing the Easy Button driver, and then click **Finish** after complete the installing procedure.

#### 2.2.8 Installing the Chipset Driver

Your notebook computer uses the advanced chipset. Installing the driver to enhance the stability and performance.

#### **Installing Chipset device driver for Windows XP**

- 1. Click the **Start** button, then point to **Run**. The **Run** dialog box appears.
- 2. Click the **Browse** button and specify the directory as. **"E:\Drivers\WinXP\Chipset\Setup.exe".**
- 3. Click **"OK"** to execute the setup program. The **Setup** box appears.
- 4. Click **Next** continuously to install this driver when screen displays this command.
- 5. Tick the option **"Yes, I want to restart my computer now.",** and press **Finish** to restart your system.

### **2.3 System Upgrades**

This section provides an easy step in doing system upgrades for your notebook computer.

#### 2.3.1 Jumper Settings

This section provides a jumper setting lists of configuring the notebook.

## **SW1**

#### **Keyboard Type Select**

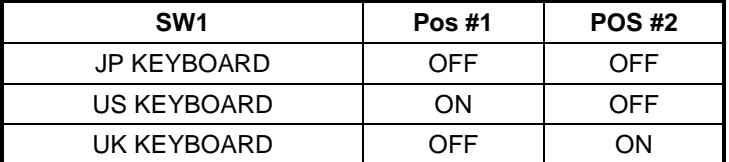

#### **CD-ROMCable select**

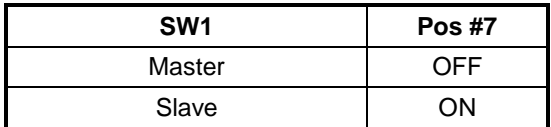

#### **Password Select**

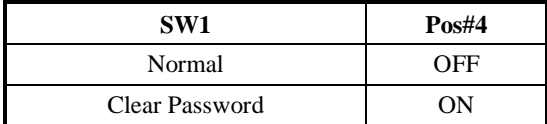

#### **CMOSClear Select**

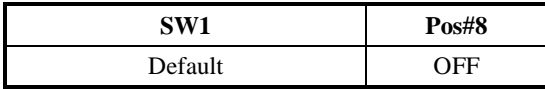

#### **Auto POWER ON Select**

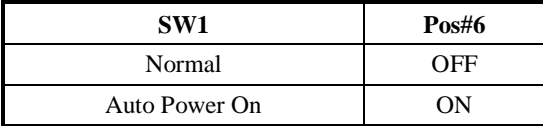

#### **Logo Select**

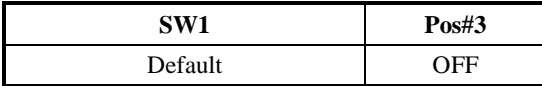

#### **MATHER BOARD IDSelect**

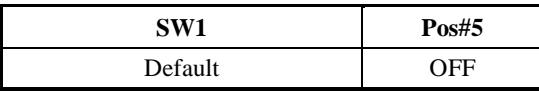

The switch setting is on the bottom of Wireless LAN Compartment door. Please see the figure 2-1 for more clear location.

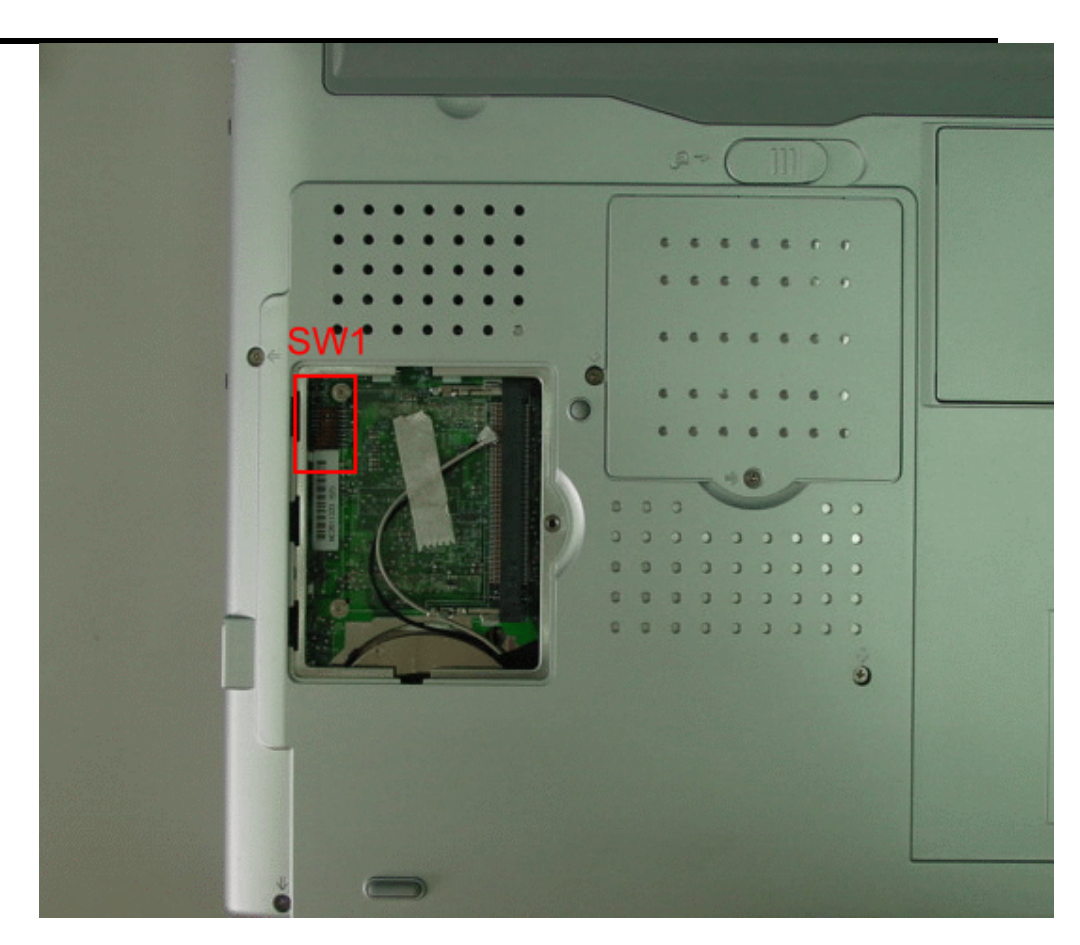

**Figure 2-1 Location of SW1**

### 2.3.2 CPU Upgrade Procedure

The MB05 features Mobile Intel Pentium-M FCPGA Processors.

#### **Howto Access the CPU Socket**

To install or replace the CPU, follow the steps below:

- 1. Turn off the system and remove both AC adapter and the battery pack from the notebook unit.
- 2. Remove keyboard cover by gently bending it and sliding it towards in front of you.

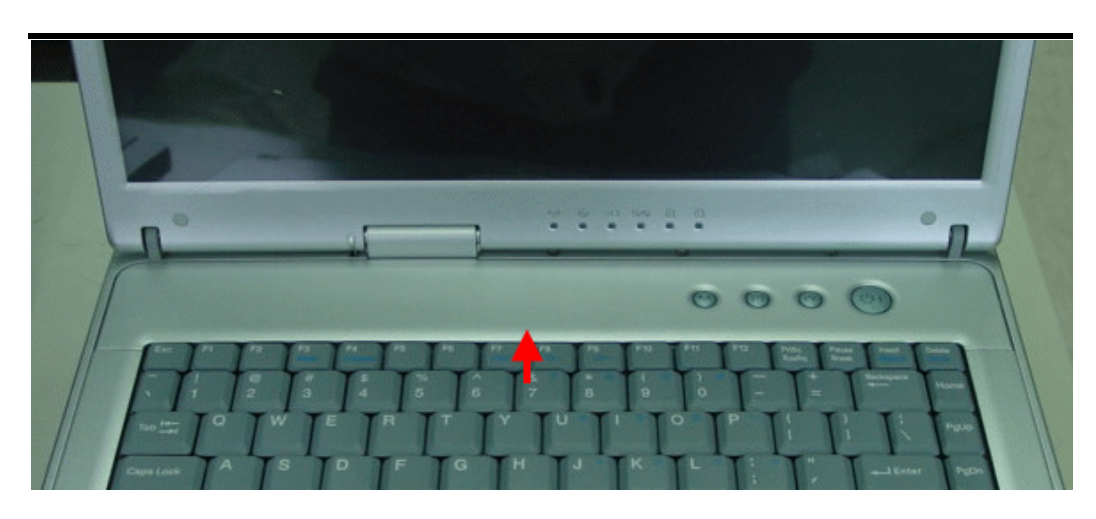

**Figure 2-2 Remove keyboard Cover**

- 3. There are two screws on the bottom case and that should be removing as the picture indicated.
- 4. Lift the keyboard and tilt it towards the LCD panel.
- 5. Release keyboard cable by sliding the ZIF connector towards up direction.

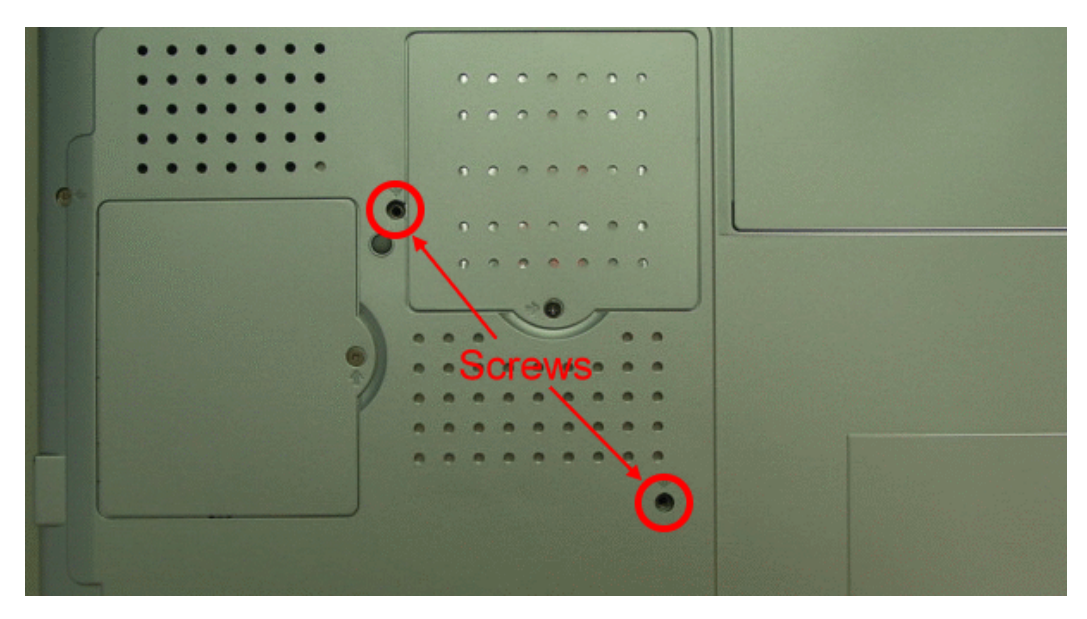

**Figure 2-3 Remove two screws** 

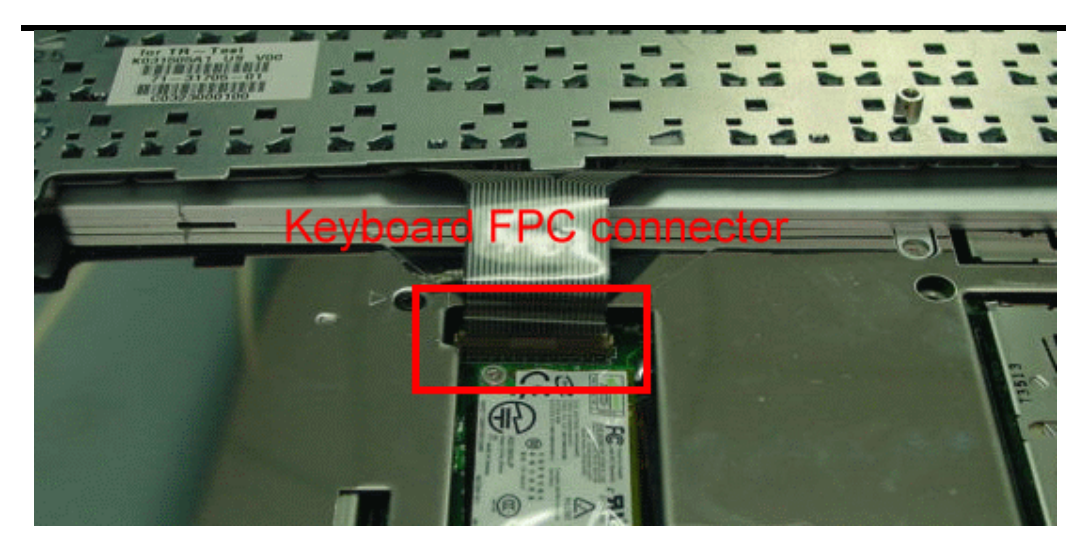

**Figure 2-4 Remove keyboard**

6. Release three screws as shown in the picture below, and then remove Frame Bracket.

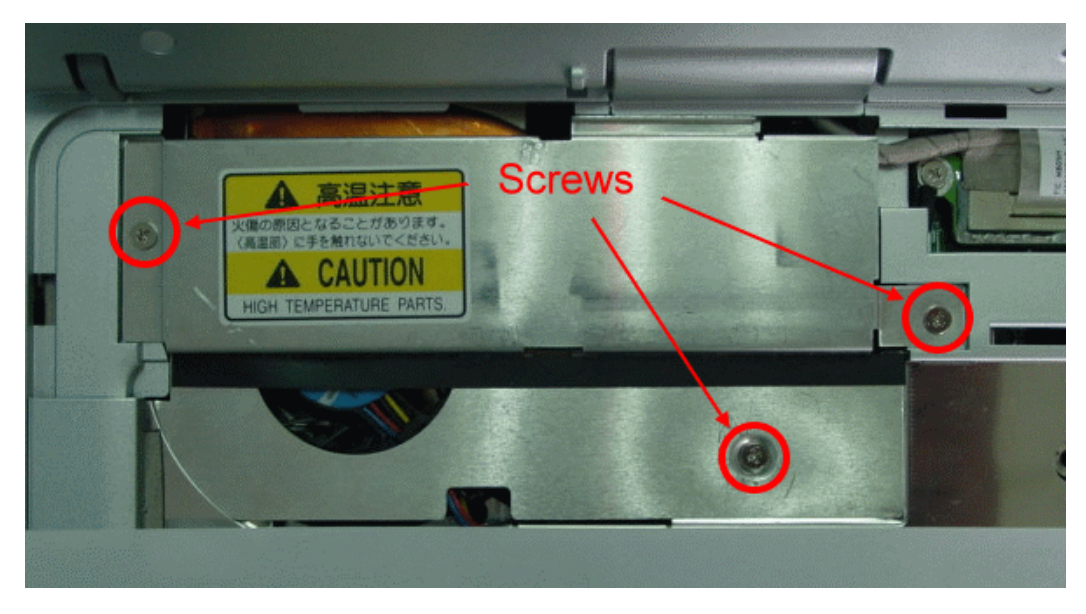

**Figure 2-5 Remove Frame Bracket**

7. Release four screws and one cable as shown in the picture below, and then remove heat sink plate and Fan.

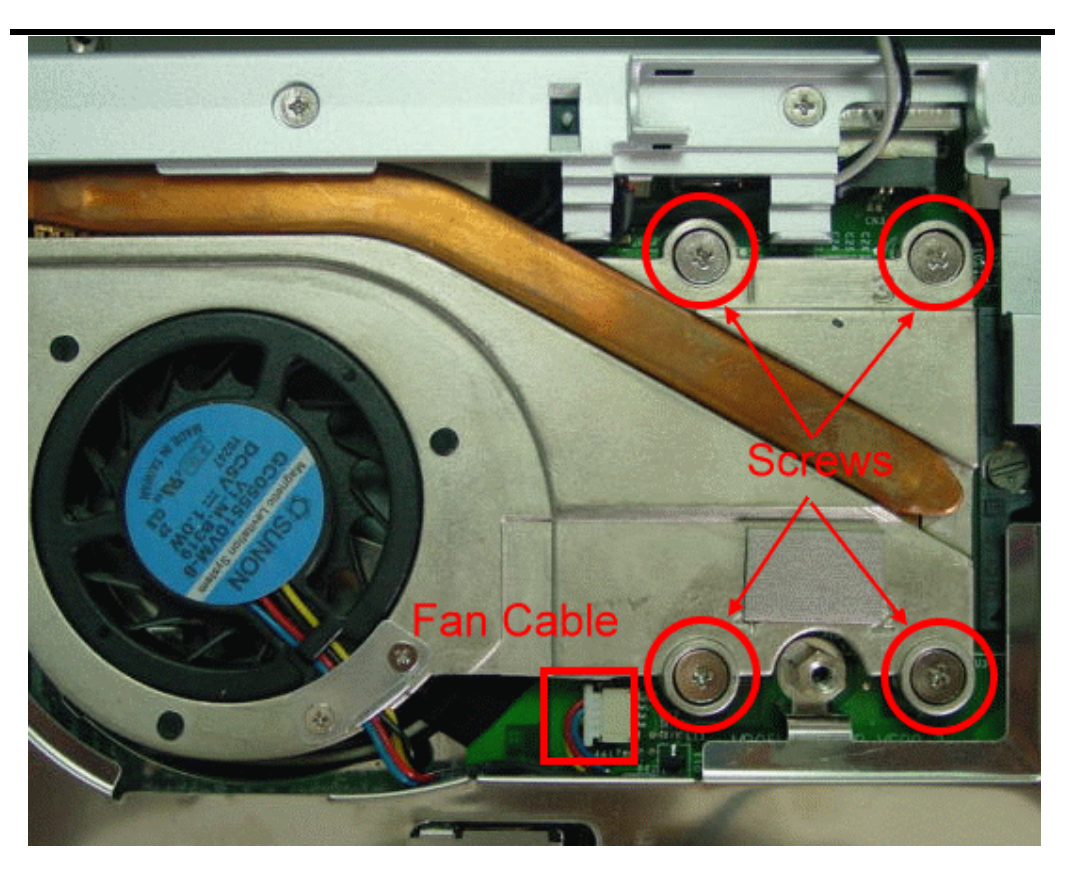

**Figure 2-6 Remove heat sink plate and Fan**

8. Use a flat screwdriver to unlock CPU.

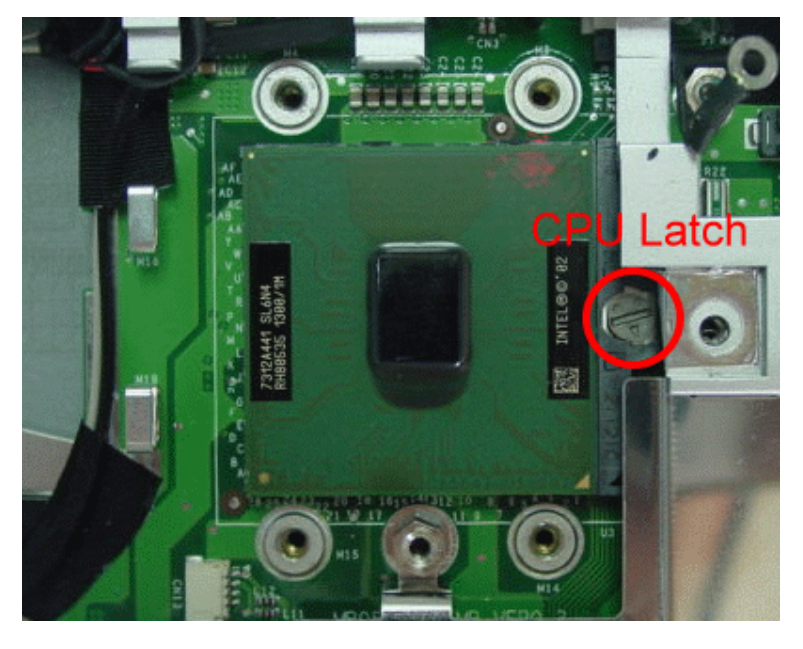

**Figure 2-7 Remove CPU**

PDF created with FinePrint pdfFactory trial version http://www.fineprint.com

- 9. Remove CPU and insert the preferred CPU.
- 10. Use a flat screwdriver to lock CPU.
- 11. Place back the heat plate and keyboard cover. Boot on the computer, and then BIOS will automatically detect the type of the CPU which just be installed.

#### 2.3.3 Memory Upgrade Procedure

The notebook computer offers two memory slot using DDR DIMM at 128MB, 256MB and 512MB DDR-RAM. Two memory slots are found inside the memory compartment. The memory compartment is located on the underside of your computer inside the memory compartment. With two memory slots, you can have several combinations up to 1024MB.

#### **Using the Memory Slot inside the MemoryCompartment**

Follow the steps below on how to upgrade the memory modules:

- 1. Make sure the system is powered off and that no peripheral devices are attached.
- 2. Turn the system over and locate the screw on the memory compartment.

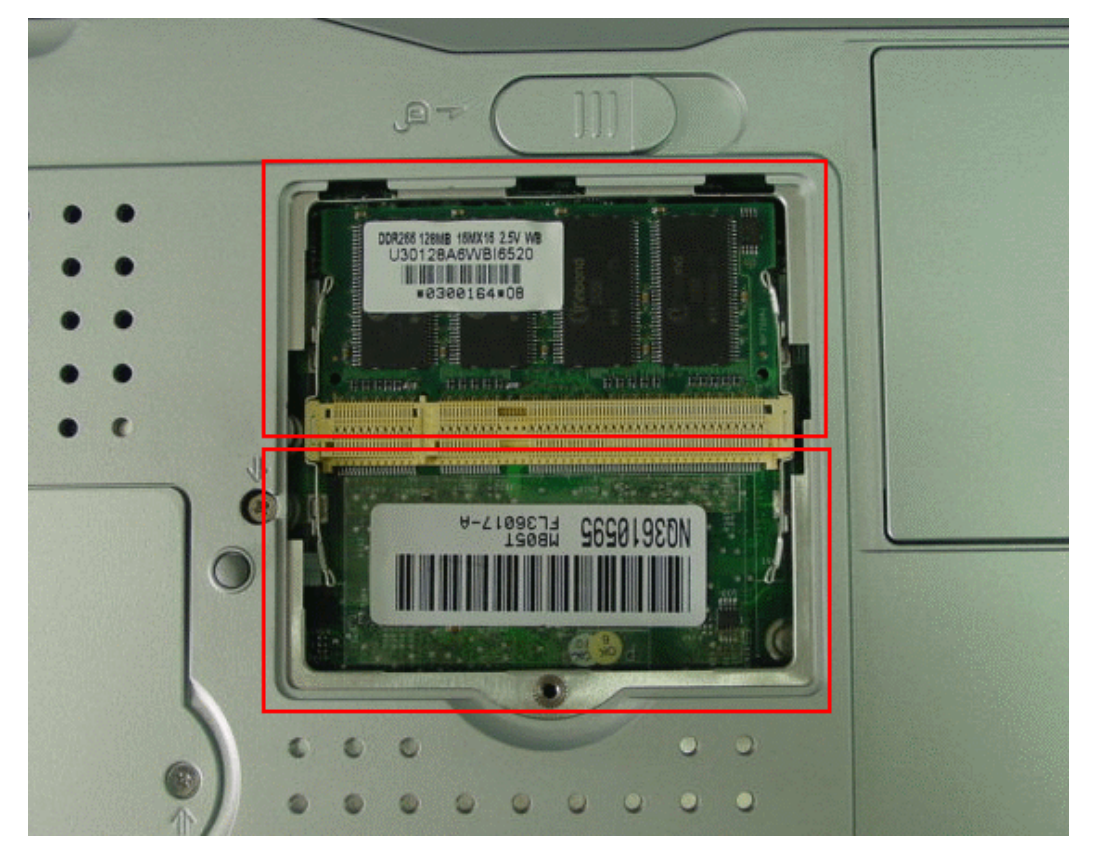

**Figure 2-8 Removing Memory module**

3. Locate the memory module socket. Align the notch with the notch in the socket connector and insert the module as follows:

- − Hold the DIMM at a 60-degree angle and align the DIMM connector with the socket in the system. Push the connector into the socket.
- Press down on the edge of the DIMM until the locking tabs on the sides snap into place, securing the module.
- 4. To remove a DIMM, press the locking tabs away from the sides of the module until the module pops up. Then, remove the DIMM.
- 5. Reassemble the notebook components as follows.
	- − Put the DIMM door back.
	- − Replace the screw and turn the system over.

#### 2.3.4 Hard Disk Upgrade Procedure

The notebook provides a built-in hard disk for the primary IDE controller. The HDD is an industry standard 2.5" IDE disk drive and can be upgraded with another standard 2.5" HDD.

- 1. Make sure the system is powered off and that no peripheral devices are attached.
- 2. Remove the one screw.

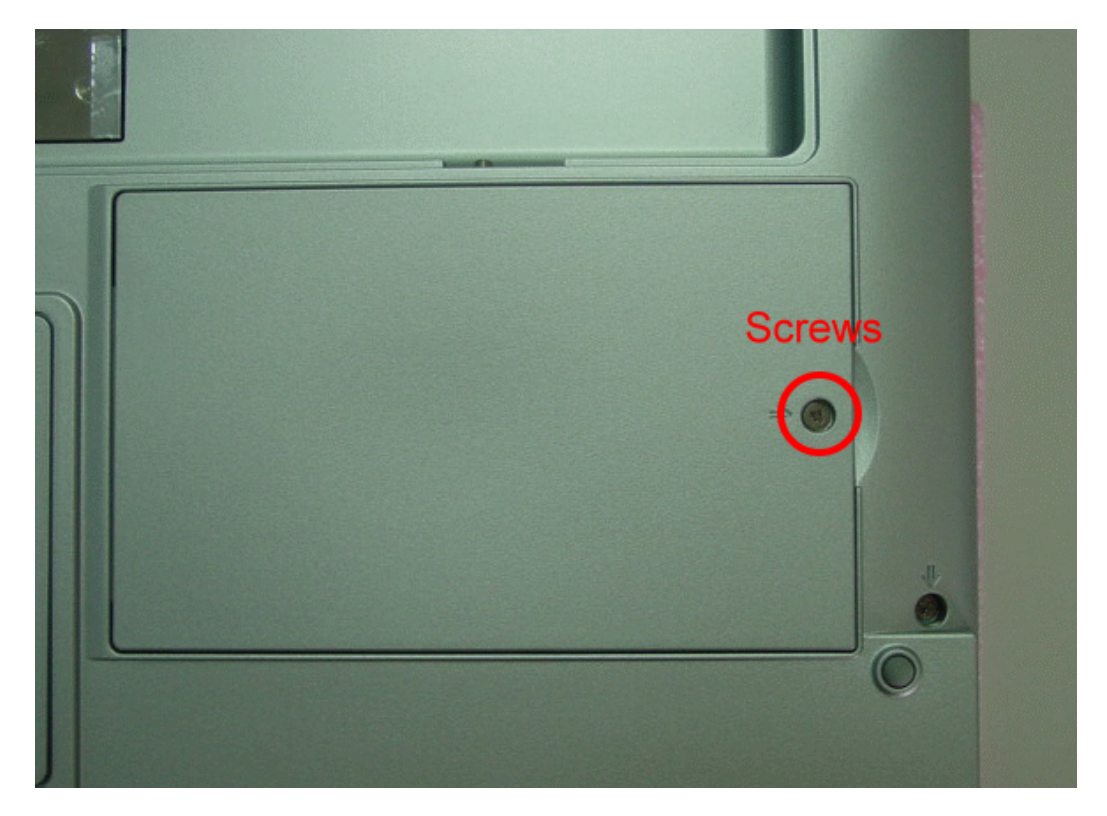

**Figure 2-9 Removing HDD module**

- 3. Remove the HDD module from the base unit.
- 4. Remove four screws of frame HDD bracket plate.
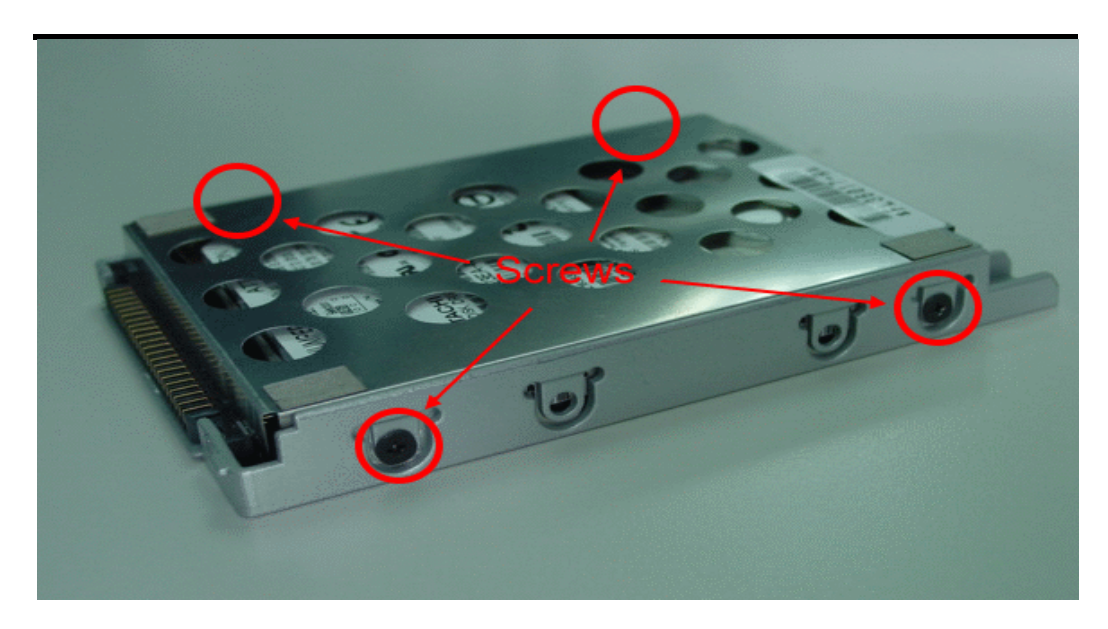

**Figure 2-10 Screws Locations of the frame HDD bracket plate**

## 2.3.5 SystemBIOS Upgrade Procedure

The notebook supports EPROM Flash BIOS that allows you to easily update the system BIOS using the Phoenix BIOS Flash utility program called "**PHLASH.COM**". This program runs under MS-DOS and requires the system not to load high memory like **HIMEM.SYS**. It also needs the "**PLATFORM.BIN**" file in order to activate.

Follow the steps below on how to update the system BIOS:

- 1. Prepare a clean bootable diskette without loading the HIMEM.SYS. Copy the files **PHLASH.COM** and **PLATFORM.BIN** into the diskette along with the BIOS ROM file.
- **2.** Restart the computer and boot from the diskette. At the DOS prompt, type the command "**PHLASH <***BIOSfile***.ROM>**" to activate Flash BIOS programming utility. The computer will then start to update the system BIOS inside the notebook.
- **3.** After programming is complete, the system will prompt you to press any key to shutdown the computer. The BIOS version is displayed inside the BIOS Setup Main menu. Press <F2> after power on to run CMOS Setup program.

#### **BIOS Version : 1.0A-0716-0724**

- It is very important not to power off the system whenever the FLASH BIOS program is running. Otherwise, the system may not be able to power on and you need to replace the BIOS EPROM chip from another working notebook.
- $\mathbf{\tilde{I}}$  Always plug in the AC adapter when updating the BIOS.

## **3.1 Overview**

The MB05 is an IBM PC/AT compatible Notebook PC which supports the Intel uFCPGA Socket. The following are the major features that MB05 supports.

- <sup>2</sup> Microsoft PC2001 logo and WinXP logo approval.<br><sup>2</sup> 14.1<sup>"</sup>.15<sup>"</sup> XGA and 15<sup>"</sup>SXGA+ panel support.
- <sup>2</sup> 14.1",15" XGA and 15" SXGA+ panel support.<br><sup>2</sup> Support ACPI 1.0B (or above).
- <sup>2</sup> Support ACPI 1.0B (or above).<br><sup>2</sup> Support PCI 2.2 (or above)
- <sup>2</sup> Support PCI 2.2 (or above).<br><sup>2</sup> Support USB 1 1/2 0
- <sup>2</sup> Support USB 1.1/2.0.<br><sup>2</sup> Support SMBIOS 2.3
- Support SMBIOS 2.3.(or above)

## **3.2 Summary of the BIOS Specification**

The summary of the BIOS specification is as the below description:

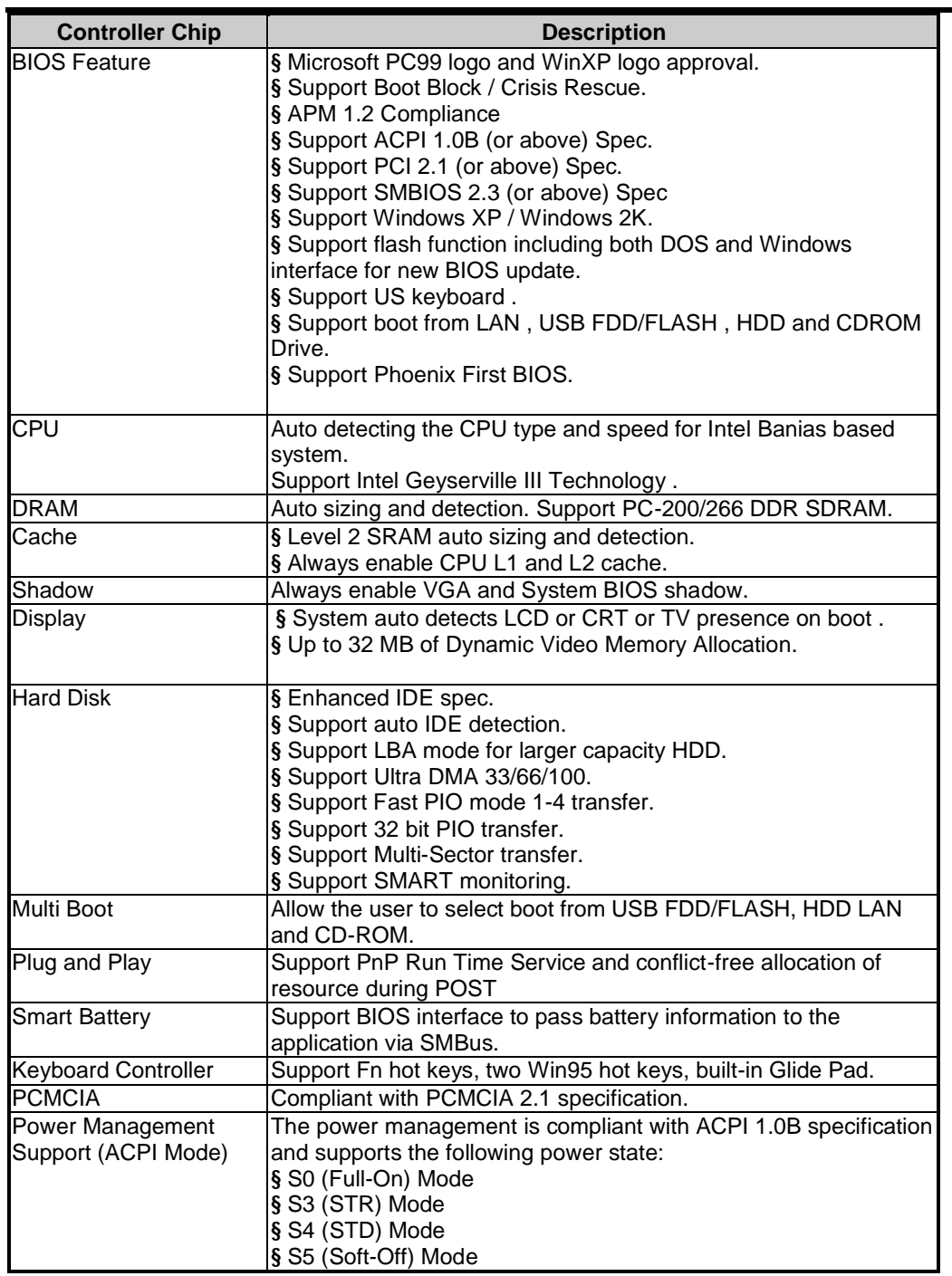

## **3.3 Subsystem Software Functions**

This section provides introduction on the software functions of the notebook subsystems and BIOS related function.

### 3.3.1 KeyChipset Summary

Following are the main chipsets used in the notebook:

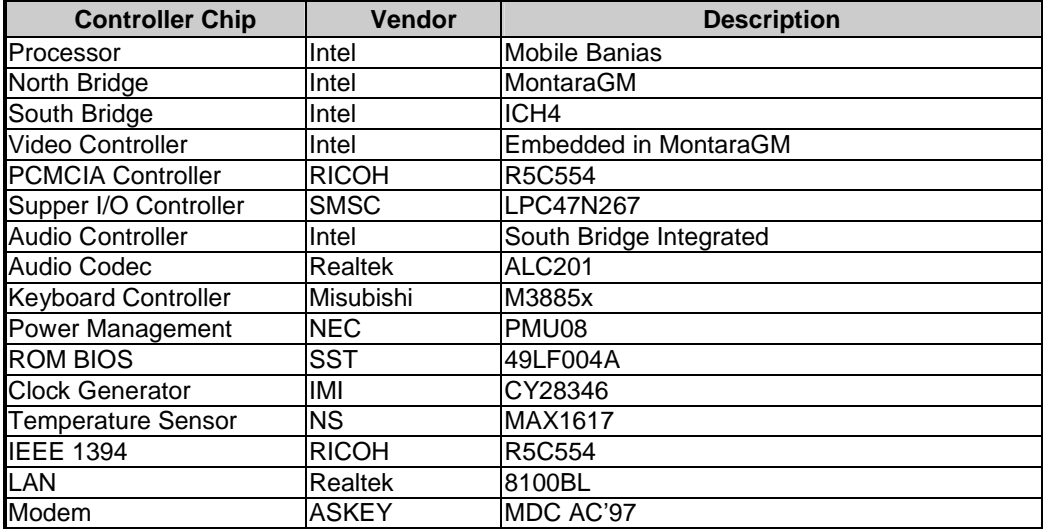

### 3.3.2 System Memory

The system memory consists of SDRAM memory on 64-bit bus and the module size options are 128/256/512/1GMB upward. The BIOS will automatically detect the amount of memory in the system and configure CMOS accordingly during the POST (Power-On Self Test) process. This must be done in a way that requires no user interaction.

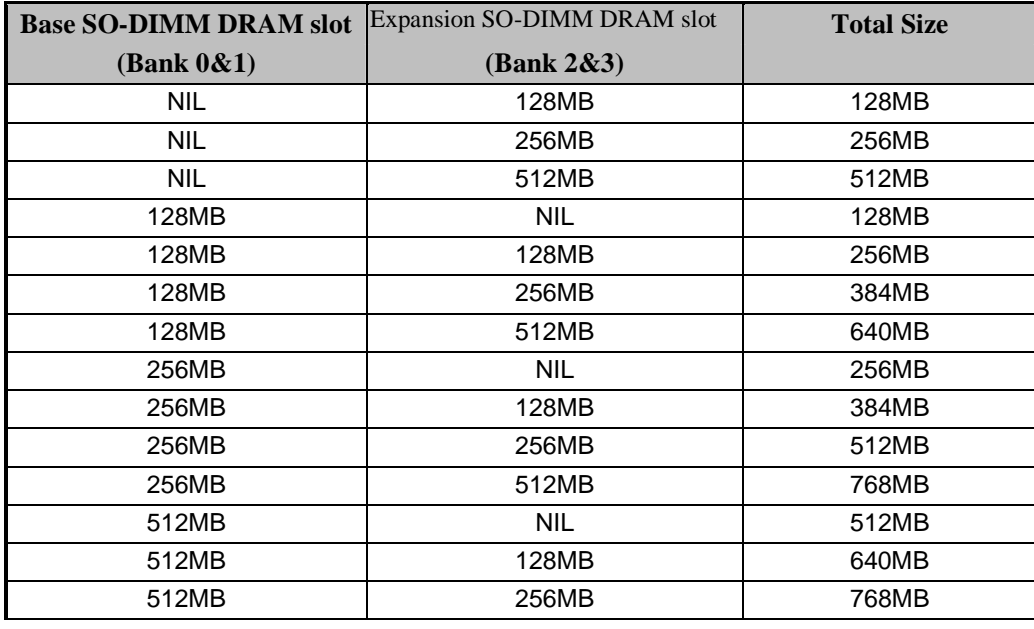

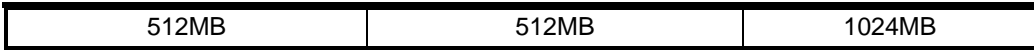

3.3.3 Video

#### **Supported Video Mode**

The following is the display modes supported by the INTEL Mobility Video control in LCD only, CRT only, and simultaneous mode. The VGA BIOS will allow mode sets of resolutions greater than the panel size but only show as much mode display as will fit on the panel.

#### **Supported standard VGA modes:**

The VGA BIOS supports the IBM VGA Standard 7-bit VGA modes numbers.

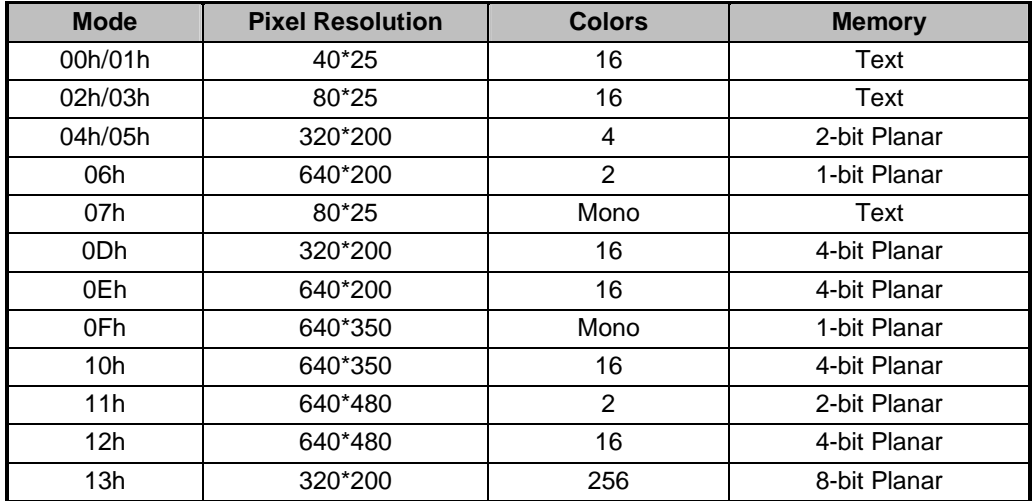

Note: All Standard VGA Modes are limited to the standard VGA refresh rates.

#### **Supported extended video modes:**

CRT device will support all listed VESA mode; and other devices such as PANEL & TV may be limited to the mode support due to their characteristics.

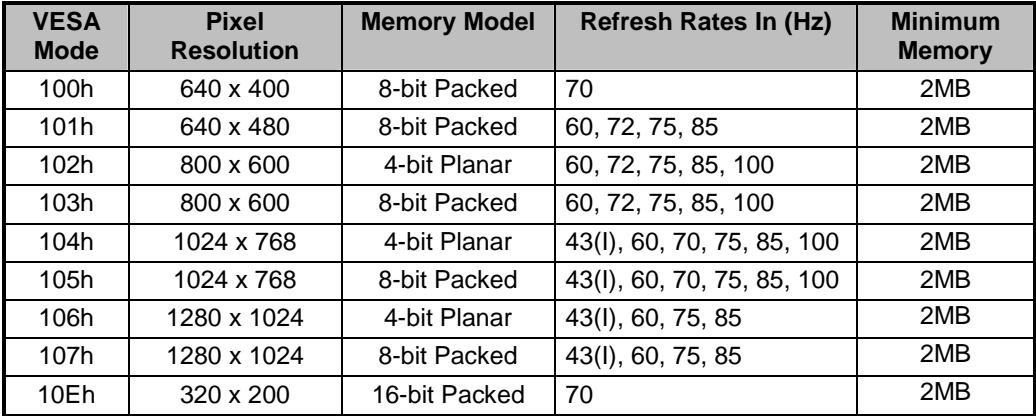

FIC MB05 Service Manual 1-41

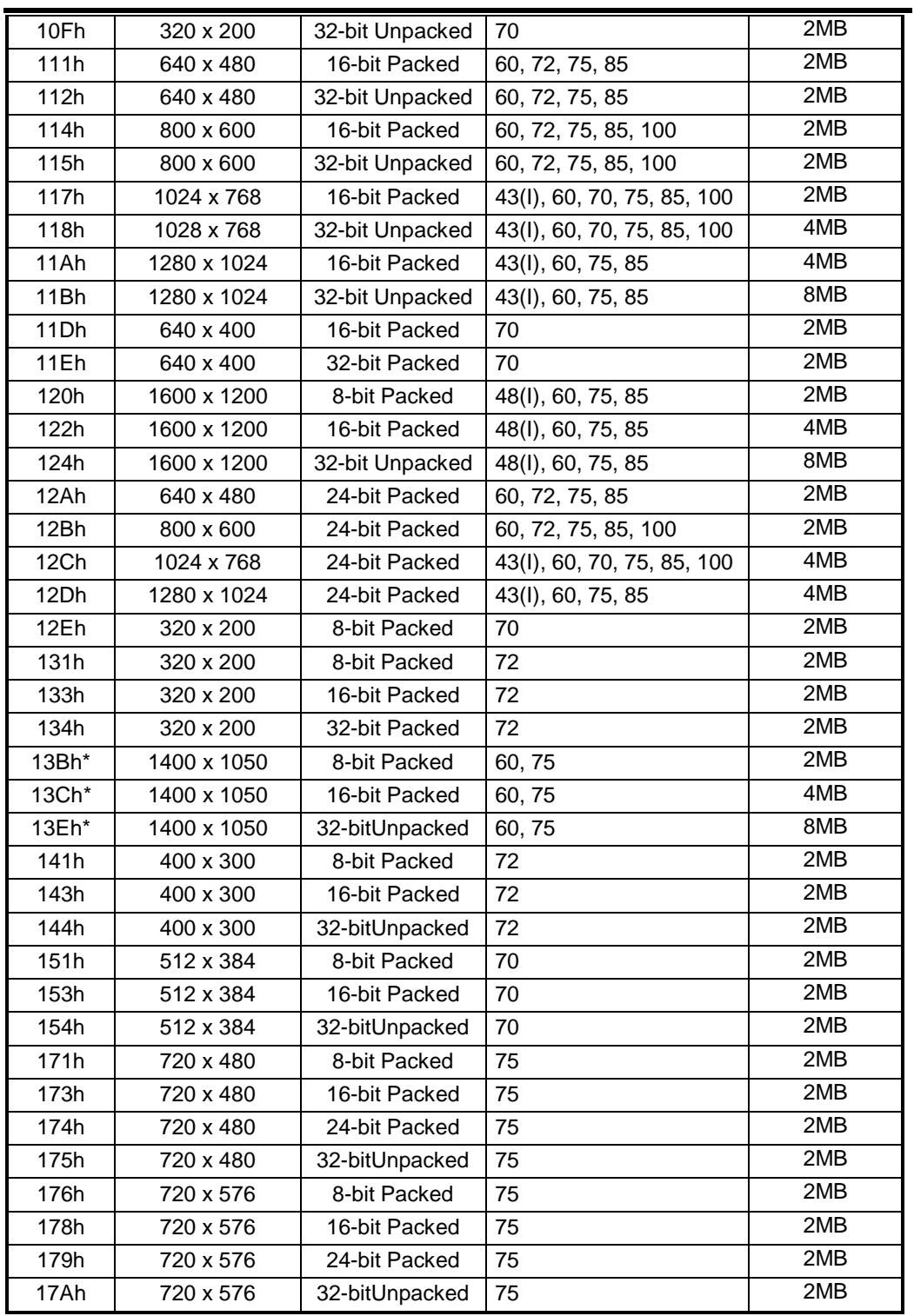

Note: "\*" The modes may not be available. Their availability should be determined by VESA function calls.

### **PanelType Initialization**

The VGA BIOS will issue INT 15h function call during POST. This function call allows the system BIOS to specify the panel type to the VGA BIOS. The system BIOS should get the panel type from GPIO pins before the VGA chip initialized, and pass this information to VGA BIOS through INT 15 Function 4E00h.

### **LCD Panel ID pin Definition:**

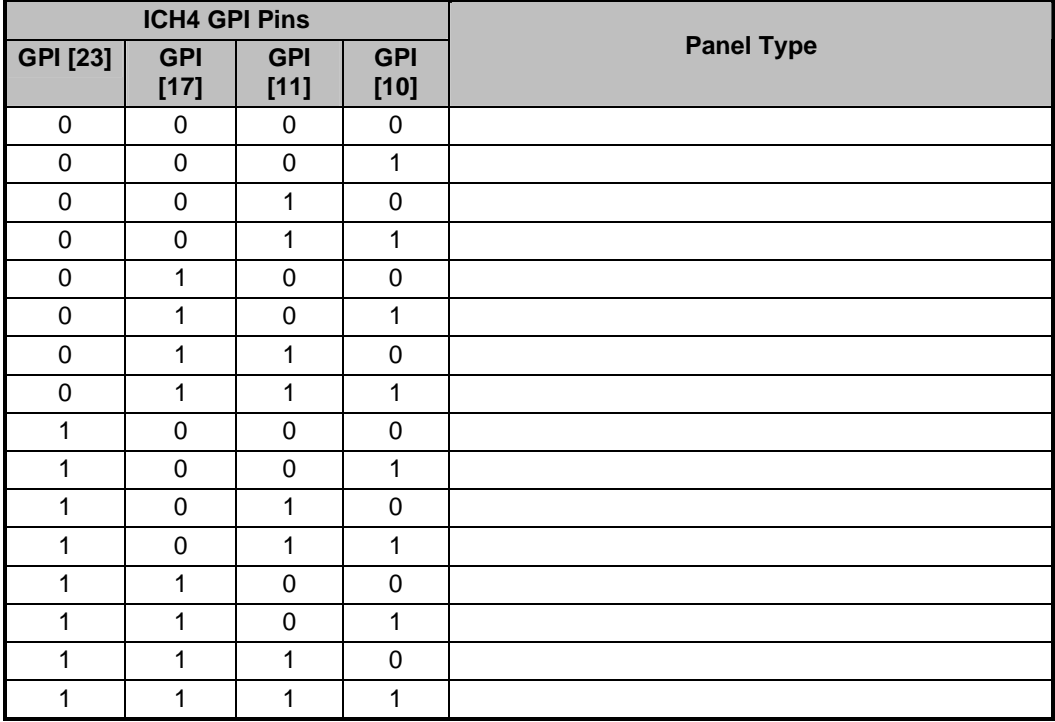

### 3.3.4 Enhanced IDE

The system BIOS must be ready to support 4 IDE devises on two controllers. The BIOS support Ultra DMA33/66/100 and also supports automatic configuration of drives using both the LBA and CHS large drive remapping method. In addition to supporting standard drives through an auto-configuration process that does NOT require user involvement or confirmation. The system should automatically do this at POST time in a way that is transparent to the user. If a drive is connected to the bus, the drive should be automatically recognized, configured and available for use under MS-DOS 6.2x.

#### 3.3.5 Audio

The audio subsystem will support the requirements identified by the AC'97 specification. Both software and hardware will control the volume level for the internal audio subsystem. In addition to the volume control, the user will be able to mute the sound to completely cut off the volume using both software and hardware.

### 3.3.7 PCMCIA

The PCMCIA controller chip of the notebook provides the following features:

- Individually accessed, dual-buffer implementation
- Support for 2 separate CardBus slots (one type III or two type II stacked)

### • Support for 3.3v, 5v and 12v (flash programming) cards

### 3.3.8 LEDIndicator

The table below lists down the functions of the Status LED indicator:

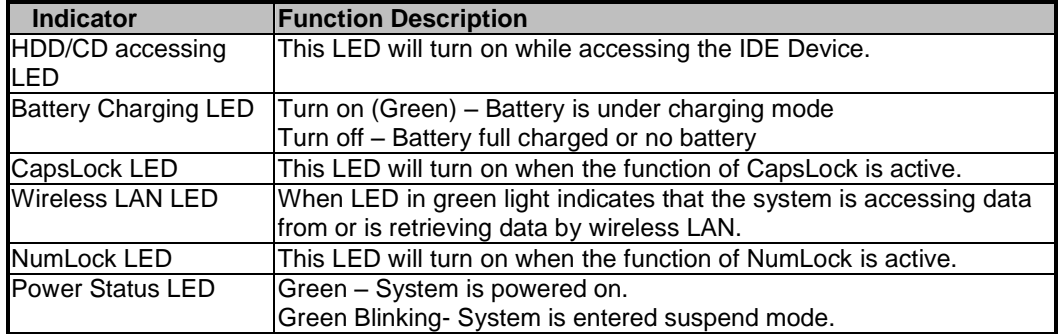

### 3.3.9 Hot Keys Definition

All Hot keys must be active at all times under all operation systems.

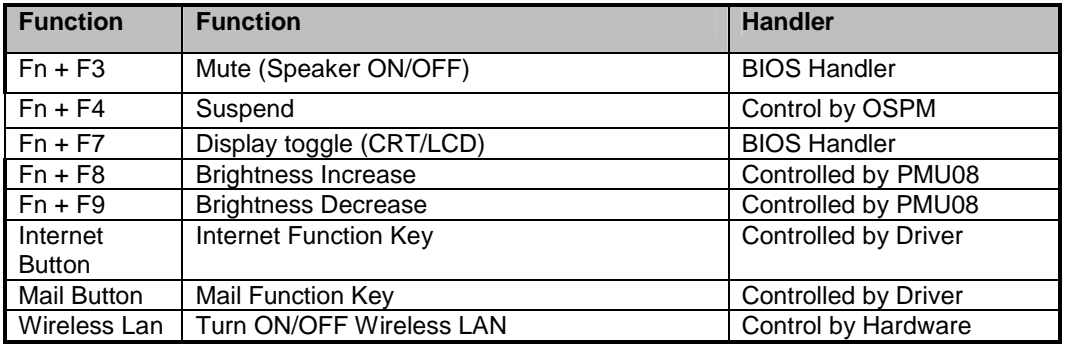

### 3.3.10 Plug&Play

The BIOS supports the Plug and Play Specification 1.0A. (Include ESCD) This section describes the device management. The system board devices and its resources are as follows:

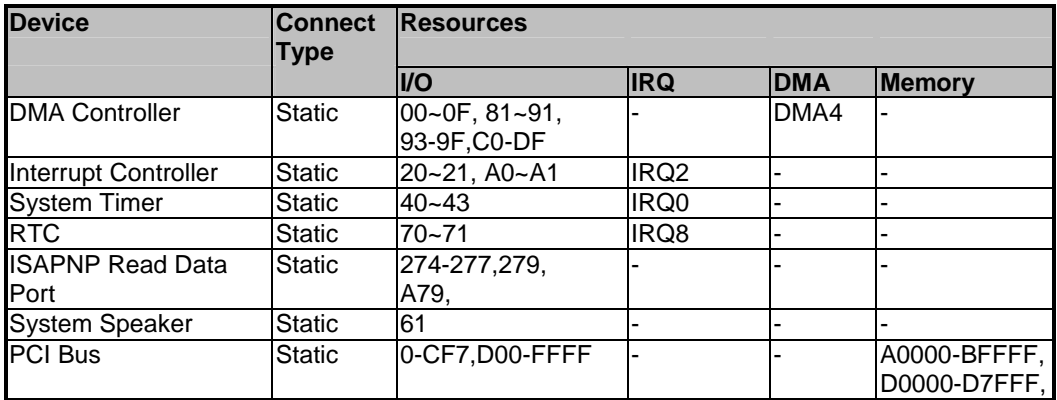

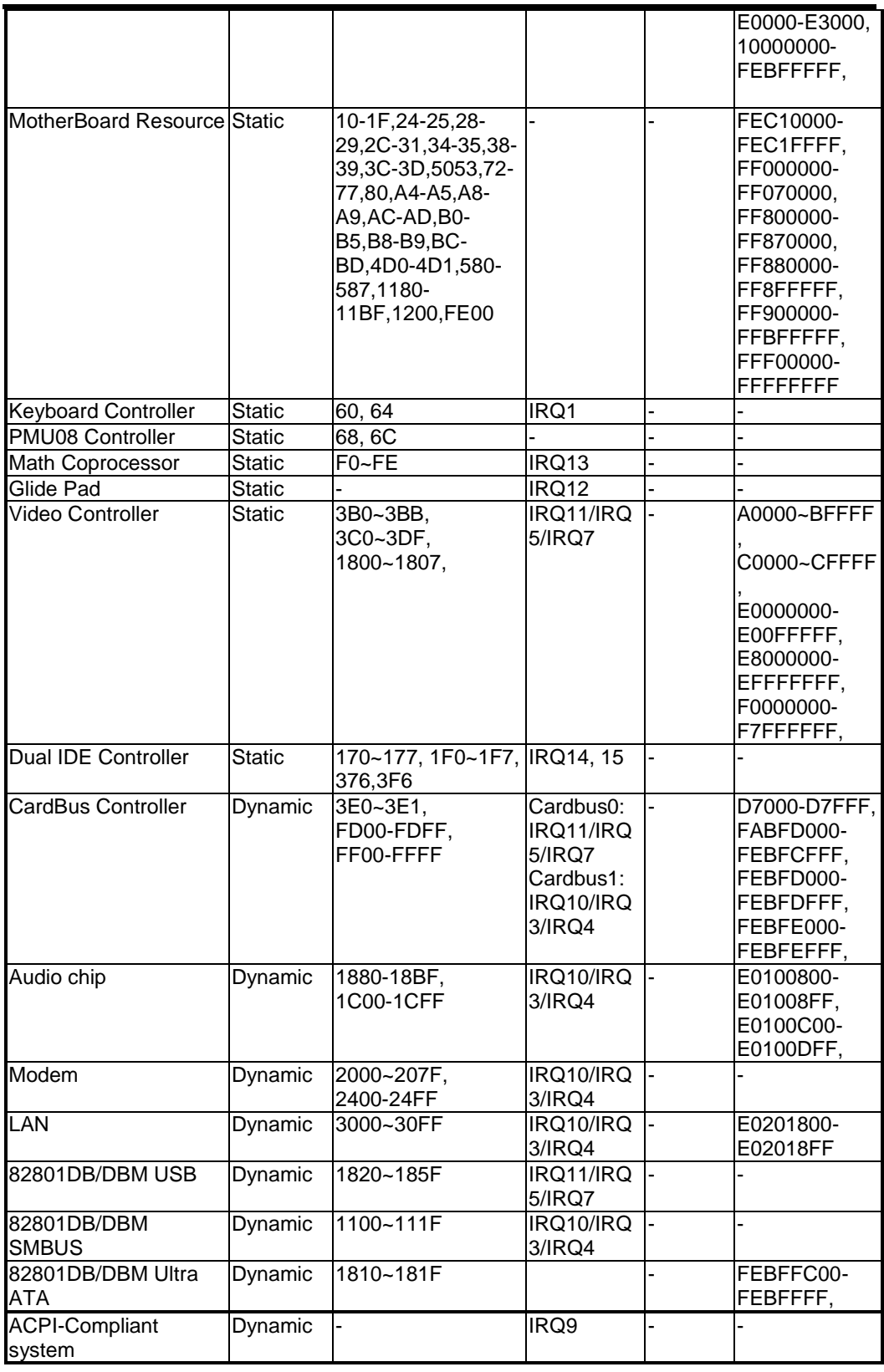

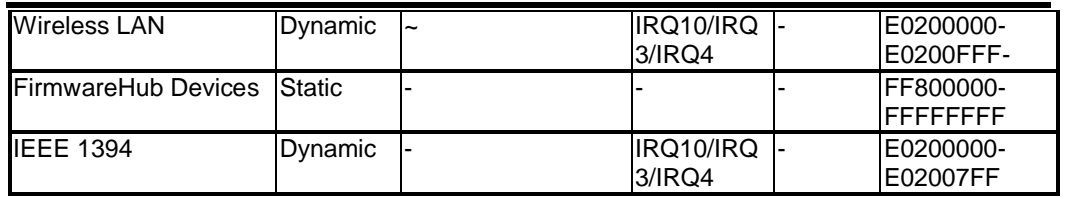

### 3.3.11 PCIDevice

#### **The table below summarizes the PCI IDSEL Pin Allocation:**

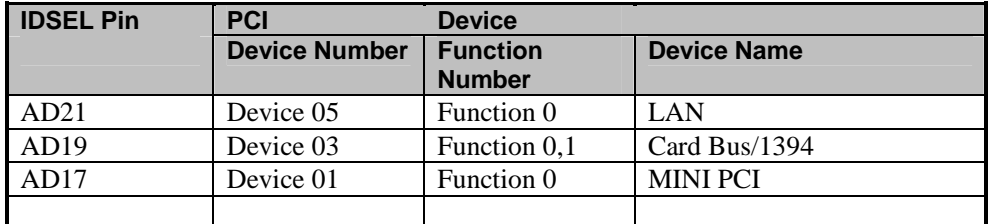

### **The table below summarizes the PCI bus master Allocation:**

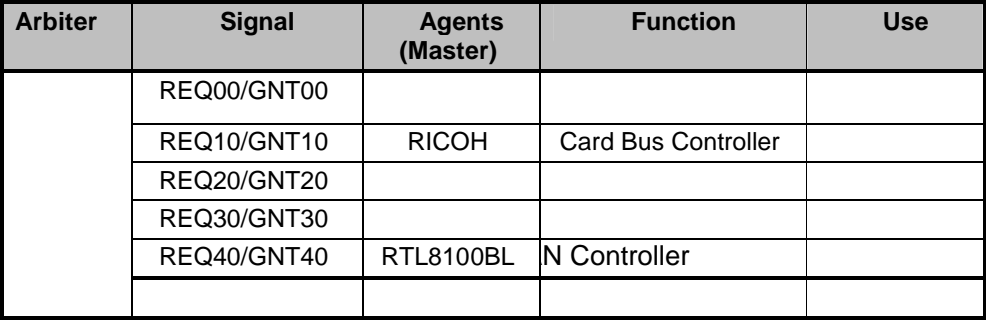

### 3.3.12 SMBus Devices

The SMBus is a two-wire interface through which the system can communicate with powerrelated chips. The BIOS should initialize the SMBus devices during POST.

### **ICH4 SMBus Connection Devices**

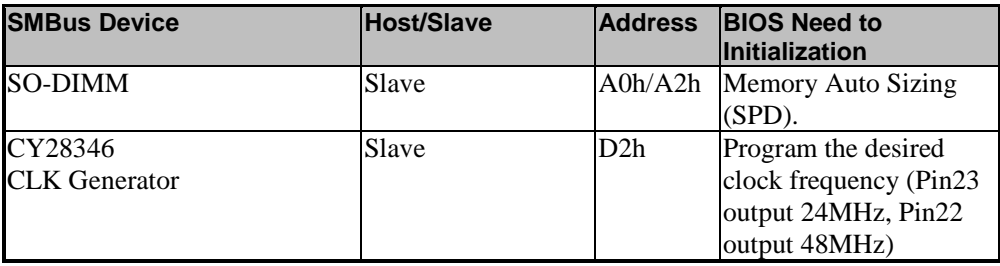

## **PMU 08 SMBus Connection Devices**

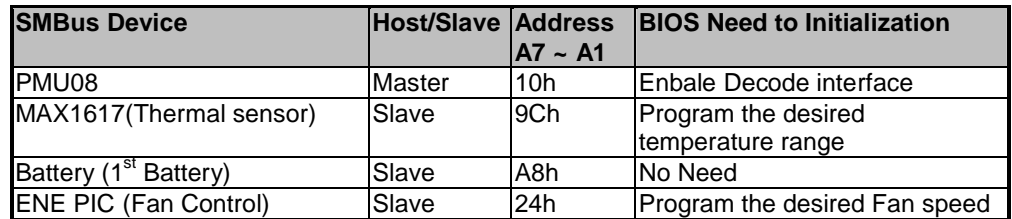

## **I/O Map**

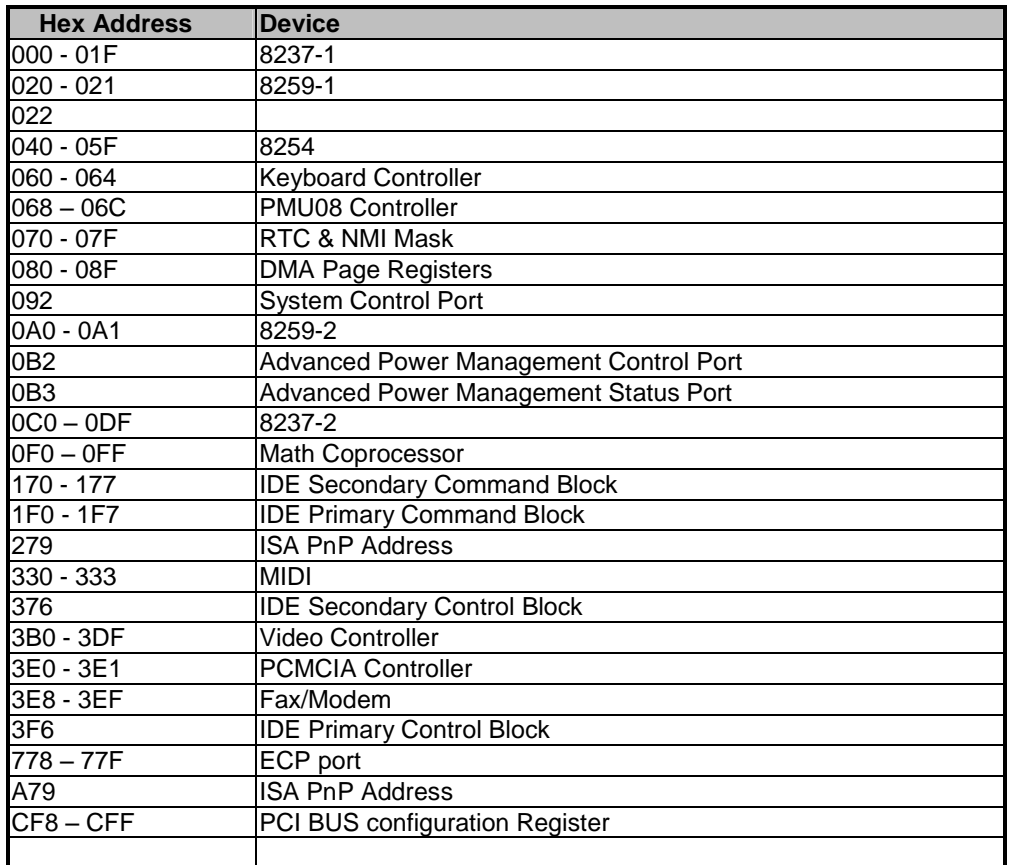

### **ISA DMA Map**

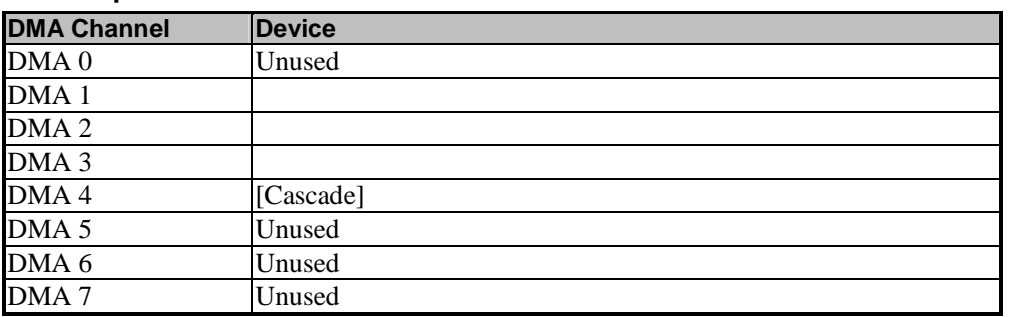

### **Memory Map**

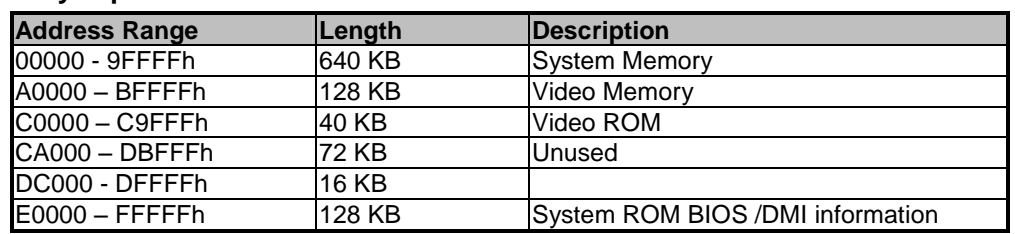

### **IRQ Map**

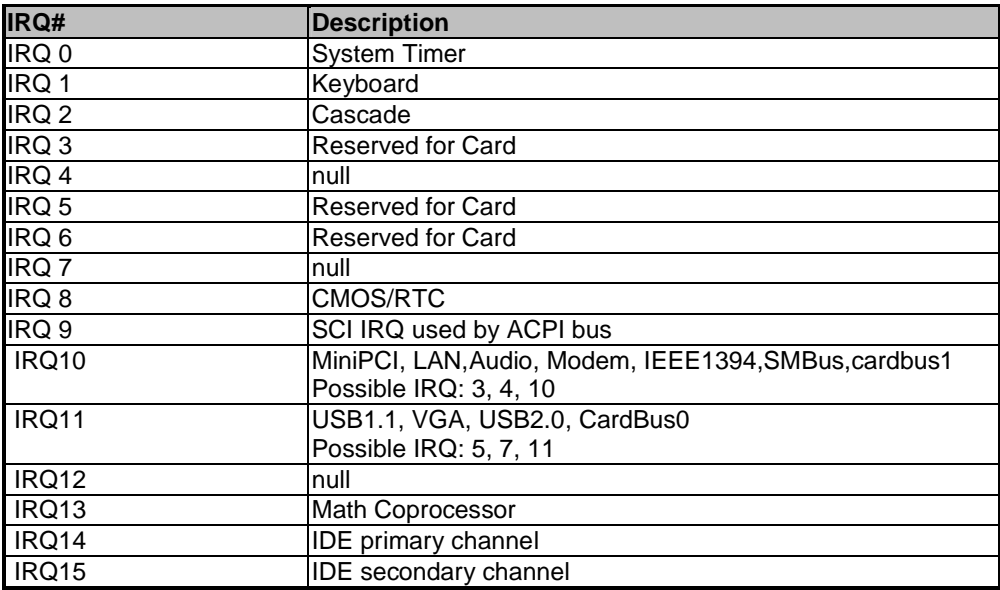

### 3.3.13 GPIO Pin Assignment

The GPI and GPO pins connected to system devices. The BIOS can get device's status and control the device via the GPI and GPO pins.

### **ICH4 GPI pin assignment**

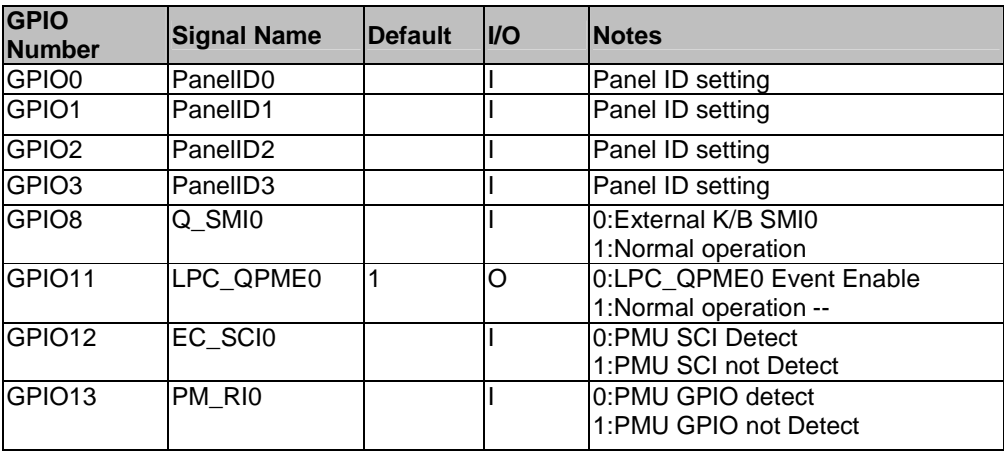

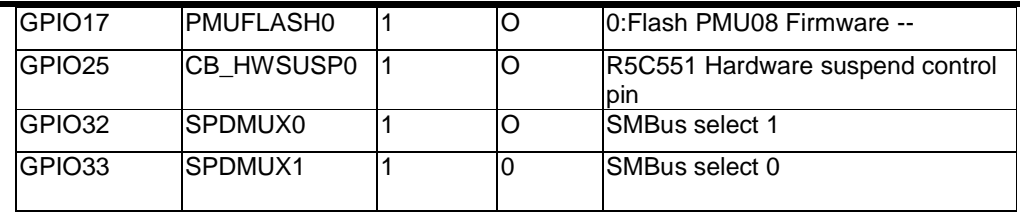

# 3.3.14 PMU08 GPIO pin assignment

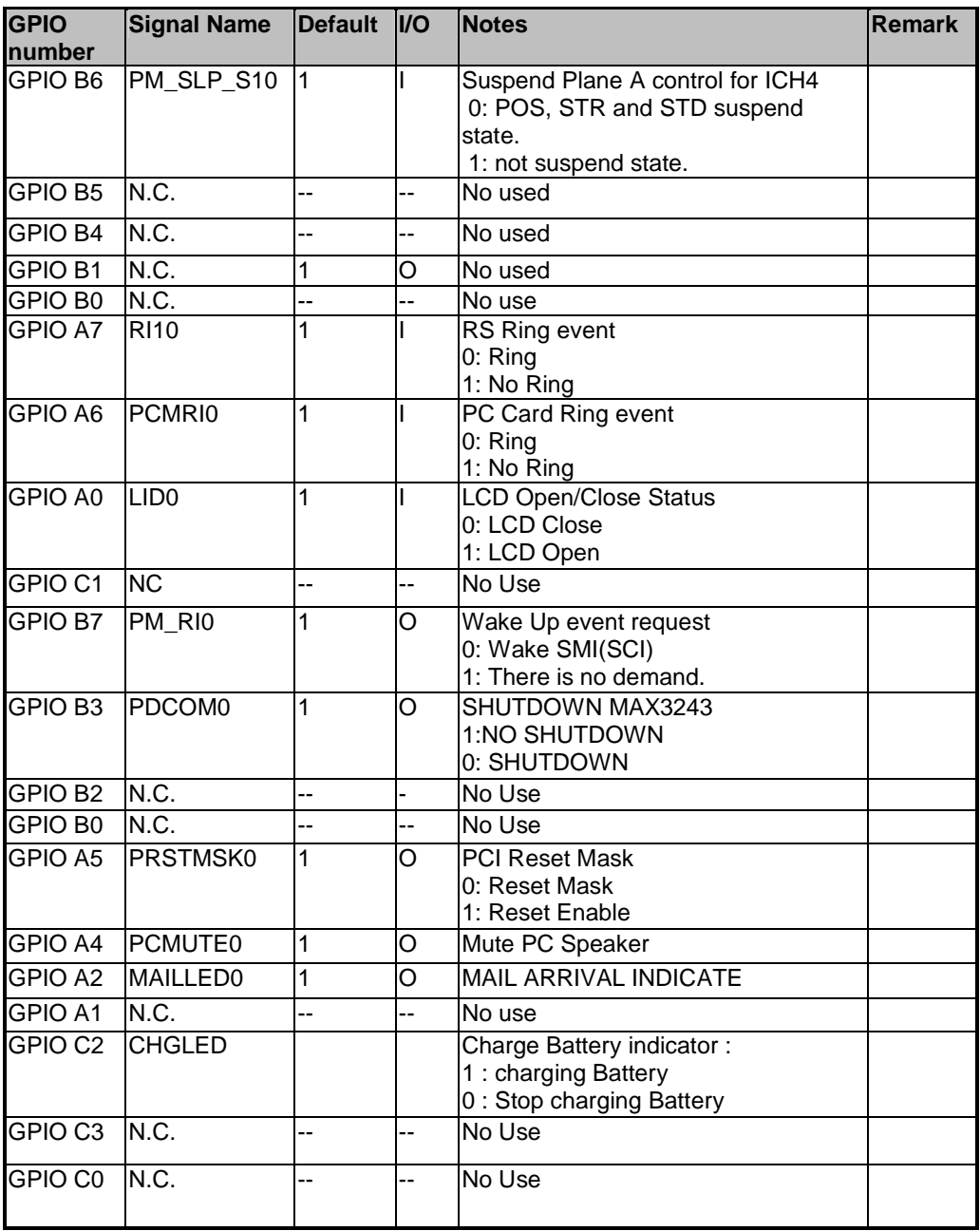

## **3.4 ACPI**

#### General Requirements

The BIOS must meet the following general Power Management requirements: Refers to the portion of the firmware that is compatible with the ACPI 1.0b specifications. Support for Power ON(S0 state), Suspend-to-RAM (S3 state) , Suspend-to-Disk mode (S4 state) and Soft OFF(S5 state).

#### Global System State Definitions

Global system states (Gx states) apply to the entire system and are visible to the user. Following is a list of the system states:

#### **G0/S0 - Working:**

A computer state where the system dispatches user mode (application) threads and they execute. In this state, devices (peripherals) are dynamically having their power state changed. The user will be able to select (through some user interface) various performance/power characteristics of the system to have the software optimize for performance or battery life. The system responds to external events in real time. It is not safe to disassemble the machine in this state.

#### **G1 - Sleeping:**

A computer state where the computer consumes a small amount of power, user mode threads are not being executed, and the system "appears" to be off (from an end user's perspective, the display is off, etc.). Latency for returning to the Working state varies on the wakeup environment selected prior to entry of this state (for example, should the system answer phone calls, etc.). Work can be resumed without rebooting the OS because large elements of system context are saved by the hardware and the rest by system software. It is not safe to disassemble the machine in this state.

#### **G2/S5 - Soft Off:**

A computer state where the computer consumes a minimal amount of power. No user mode or system mode code is run. This state requires a large latency in order to return to the Working state. The system's context will not be preserved by the hardware. The system must be restarted to return to the Working state. It is not safe to disassemble the machine.

#### **G3 – Mechanical Off:**

A computer state that is entered and left by a mechanical means. It is implied by the entry of this off state through a mechanical means that the no electrical current is running through the circuitry and it can be worked on without damaging the hardware or endangering the service personnel. The OS must be restarted to return to the Working state. No hardware context is retained. Except for the real time clock, power consumption is zero.

#### Sleeping State Definitions

Sleeping states (Sx states) are types of sleeping states within the global sleeping state, G1. The Sx states are briefly defined below. For a detailed definition of the system behavior within each Sx state, refer to ACPI specification section 7.5.2. For a detailed definition of the transitions between each of the Sx states, refer to ACPI specification section 9.1.

#### **S1 Sleeping State:**

The S1 sleeping state is a low wake-up latency sleeping state. In this state, no system context is lost (CPU or chip set) and hardware maintains all system context.

#### **S3 Sleeping State:**

The S3 sleeping state is a low wake-up latency sleeping state where all system context is lost except system memory. CPU, cache, and chip set context are lost in this state. Hardware maintains memory context and restores some CPU and L2 configuration context. Control starts from the processor's reset vector after the wake-up event.

#### **S4 Sleeping State:**

The S4 sleeping state is the lowest power, longest wake-up latency sleeping state supported by ACPI. In order to reduce power to a minimum, it is assumed that the hardware platform has powered off all devices. Platform context is saved in disk.

#### **S5 Soft Off State:**

The S5 state is similar to the S4 state except the OS does not save any context nor enable any devices to wake the system. The system is in the "SOFT" off state and requires a complete boot when awakened. Software uses a different state value to distinguish between the S5 state and the S4 state to allow for initial boot operations within the BIOS to distinguish whether or not the boot is going to wake from a saved memory image.

### **System Power Plane**

The system components are grouped as the following parties to let the system to control the On/Off of power under different power management modes.

#### 3.4.1 System Power Plane

The system components are grouped as the following parties to let the system to control the On/Off of power under different power management modes.

| <b>Power Group</b> | <b>Power</b><br><b>Control</b><br><b>IPin</b> | <b>Controlled Devices</b>                                                |
|--------------------|-----------------------------------------------|--------------------------------------------------------------------------|
| l+B                | Nil                                           | IMM, (9V~20V)                                                            |
| $+3VA$             | Nil                                           | RTC I/F, PMU08                                                           |
| $+12V$             | <b>PWRON</b>                                  | PCMCIA Card, AC97 Codec                                                  |
| $+5V$              | <b>PWRON</b>                                  | PCMCIA Slot 5V                                                           |
| $+3V$              | <b>PWRON</b>                                  | VGA, PCMCIA, PCMCIA Slot 3V, DRAM, Twister(DRAM I/F),<br>M3885x, MAX3243 |
| $+5VS$             | SUSB#                                         | FLASH ROM, HDD, CD-ROM, USB, Internal K/B, Glide Pad,<br>Audio AMP, Fan  |
| $+3VS$             | SUSB#                                         | ISA I/F Power, Clock Generator & Buffer (W137)                           |
| <b>HRTCVCCS</b>    | Nil                                           | <b>RTC</b>                                                               |

The power plane is divided as following:

3.4.2 Power Management Mode Transition Flow Chart

From a user-visible level, the system can be thought of as being one of the states in the following diagram:

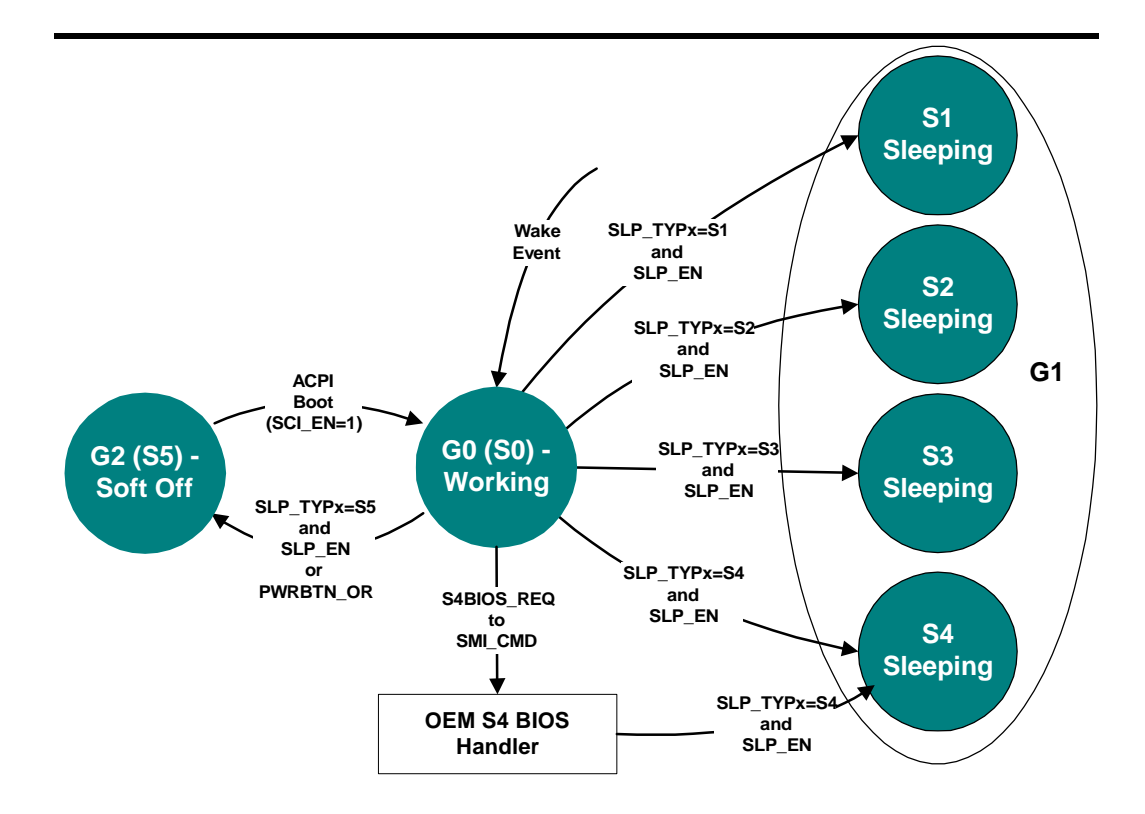

### 3.4.3 Power States transition event

The following table summarizes the entry events and wake-up events of each power: The following table summarize the entry events and wake-up events of each power state

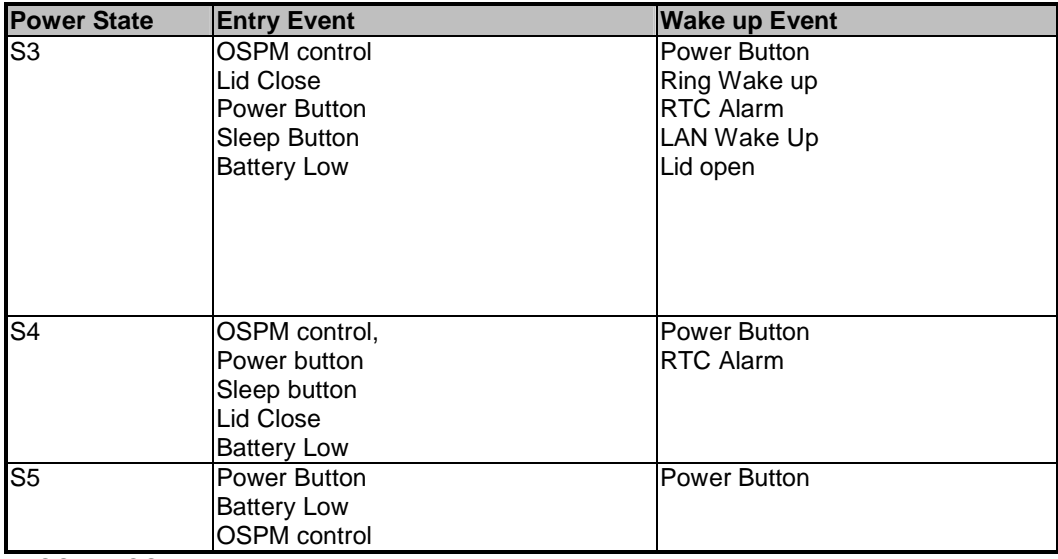

x OSPM: OS-directed Power Management

## Device Power Control Methodology

### **Power state of local devices table**

This section illustrates the power control status of each key device/component of the system under each power management mode.

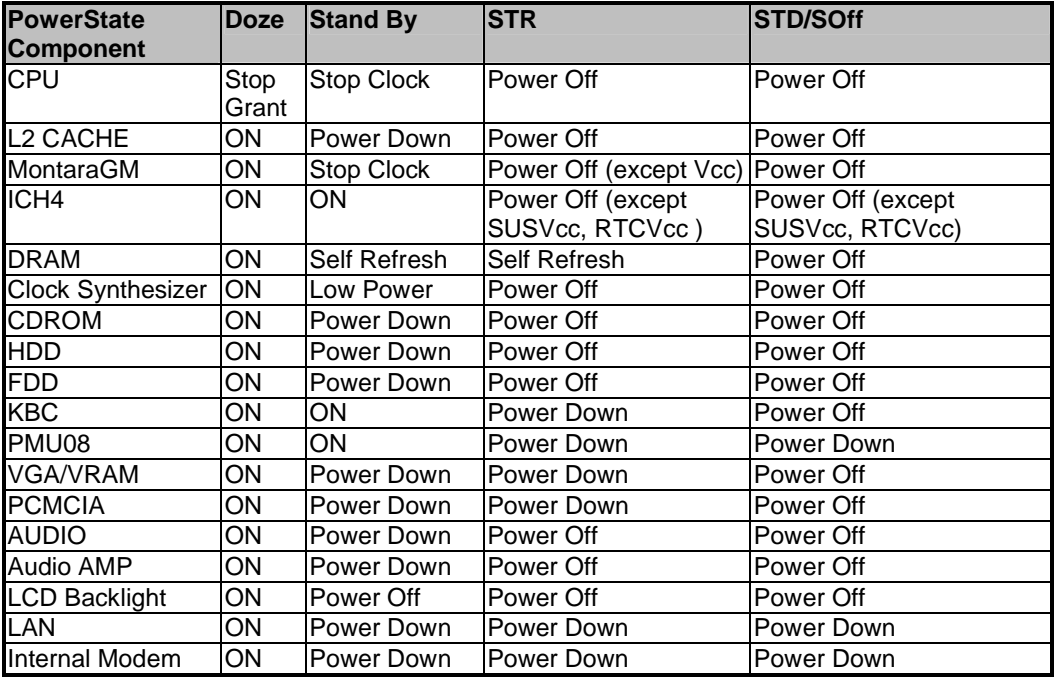

## **Device Power control Methodology During S3 Mode**

This section illustrates the control methodology of each device/component and its details under Stand by mode.

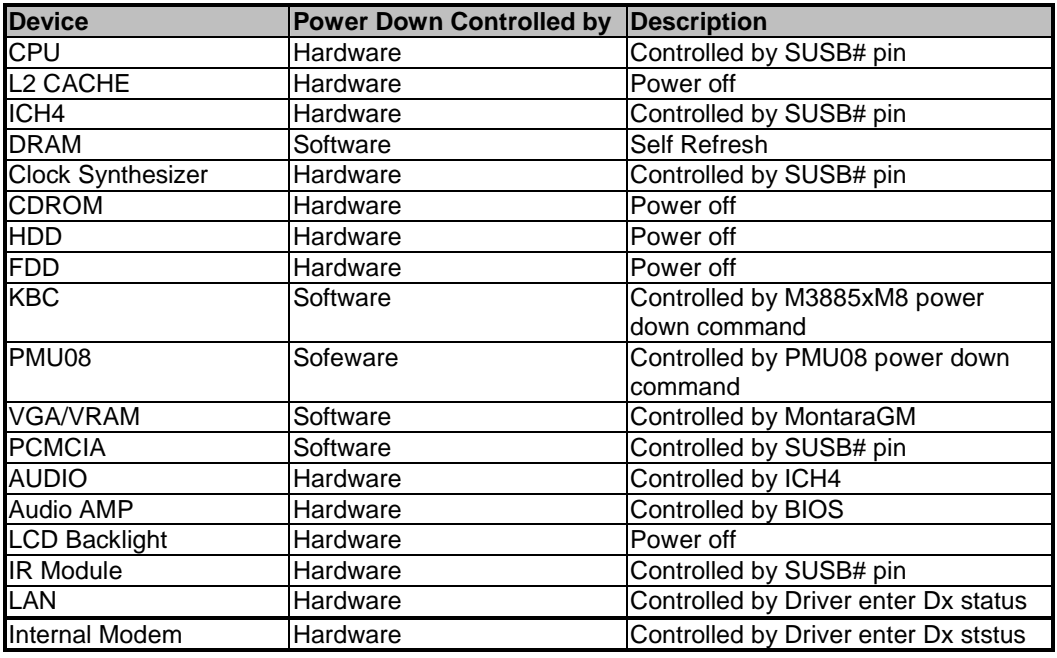

### **Power Button**

The function of Lid Switch is depends on the ACPI aware OS.

### **Lid Switch (Cover Switch)**

The function of Lid Switch is depends on the ACPI aware OS.

3.4.4 Expanding Event Through the Embedded Controller

The following figure shows the relationships between the devices that are wired to the embedded controller, the embedded controller queries, and ACPI general

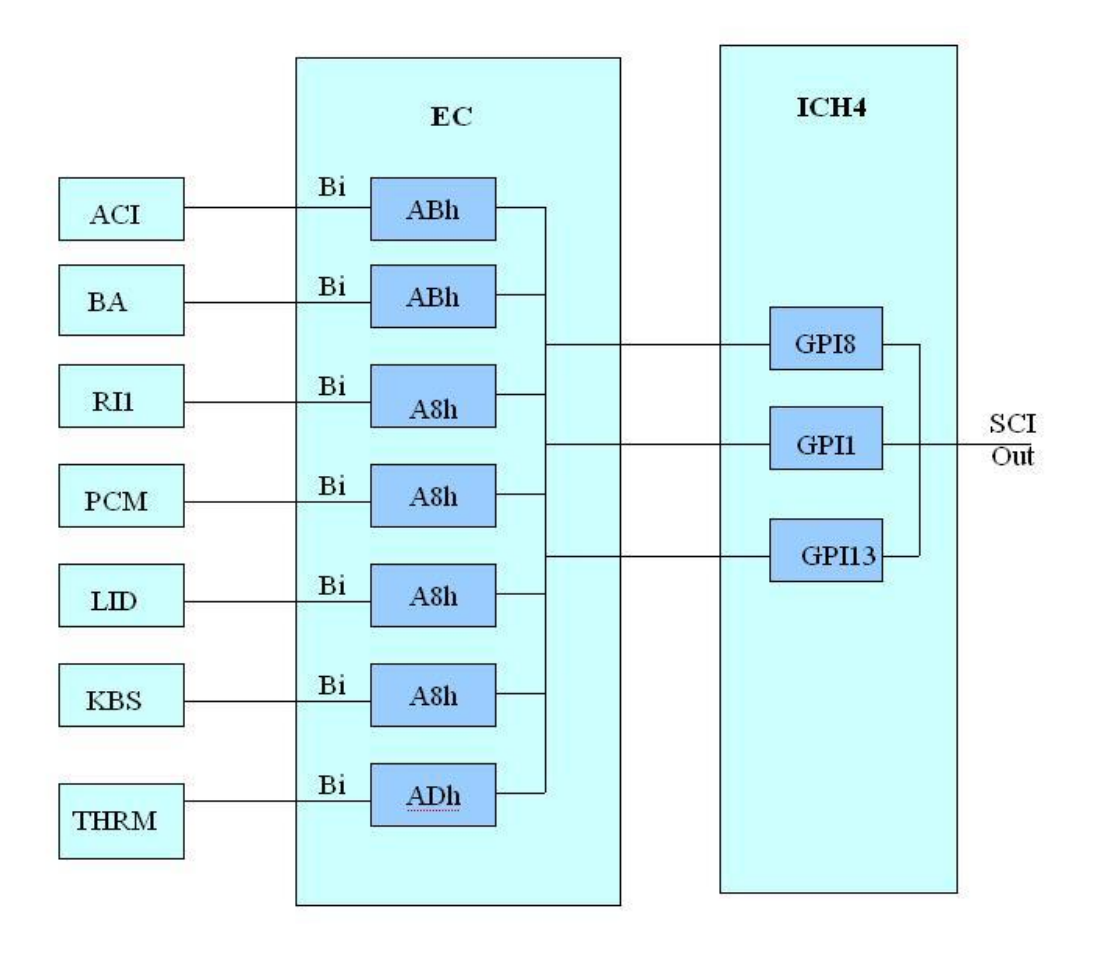

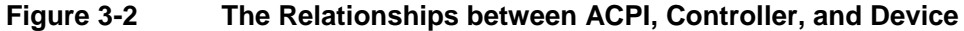

### **SCI Source and GPE Event from PMU08**

The system will issue a beep to inform user while the following SCI alerted:

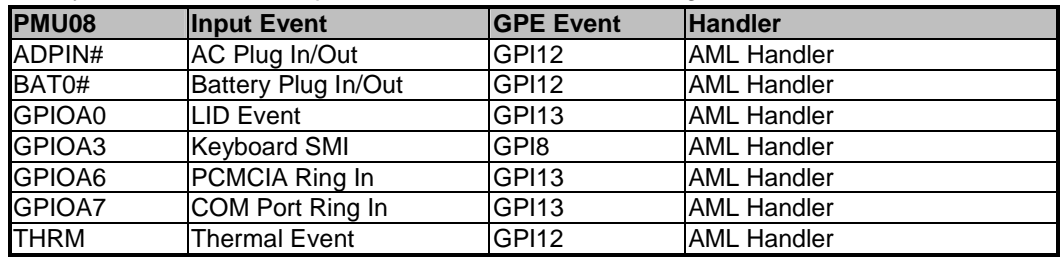

### **Control Method Battery Subsystem**

EC should support all the battery information to ACPI-OS

- Designed Battery capacity
- − Designed Voltage
- − Designed Low battery capacity
- − Designed Low Low battery capacity
- − Latest Full charged capacity
- − Present Remaining capacity
- − Present drain rate
- Present voltage
- − Present Battery Status

ACPI BIOS should support an independent device object in the name space, and implement the following methods.

#### 3.4.5 Thermal Control

There are primary cooling policies that the OS use to control the thermal state of the hardware

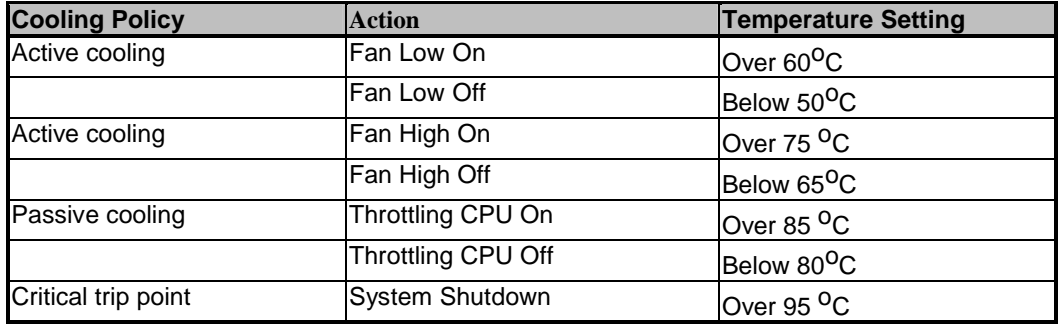

## **3.5 Battery Management**

3.5.1 BatterySub-system

§ The charger will stop charge the battery when the following condition is detected.

- The temperature of the system is too high
- The remaining capacity is 95% and more.

Note that the battery life is depending on different configuration running. E.g. with CD-ROM battery life is shorter, document keyin only battery life is longer, PMU disable battery life is short, PMU enable battery life is longer.

- Battery reading methodology is through PMU08 SMBus.

#### 3.5.2 BatteryLow

When the battery voltage is approaching to the Low level, the PMU08 will generate a

battery low SMI. The system will do the following action.

- 1) The Power Indicator will become blinking.
	- 2) The system will issue a Warning beep.

### 3.5.3 BatteryLow -Low

When the battery voltage is approaching to the Low-Low level, the PMU08 will generate a battery low-low SMI. The system will do the following action.

- 1) The Power Indicator will keep on Blinking.
- 2) The system will enter Suspend To Disk mode even the power management is disabled. The function of power-on or Resume will be inhibited until the battery Low – Low condition is removed.

### 3.5.4 AC Adapter

- When plug in the AC adapter, the system will do the following action:
- The charger will charge the Main Battery, if remaining capacity is not full.
- The Battery Charging Indicator will turn on if the battery is in changing mode.

## **3.6 PMU08**

The Embedded controller PMU08 acts as a supplement for power management control. It supports a lot of functions via SMBus interface.

### 3.6.1 The System EC RAM with PMU08

Embedded Controller Command Set

The EC I/F command set allows the OS to communicate with the PMU08. For detail information refer to ACPI 1.0B specification.

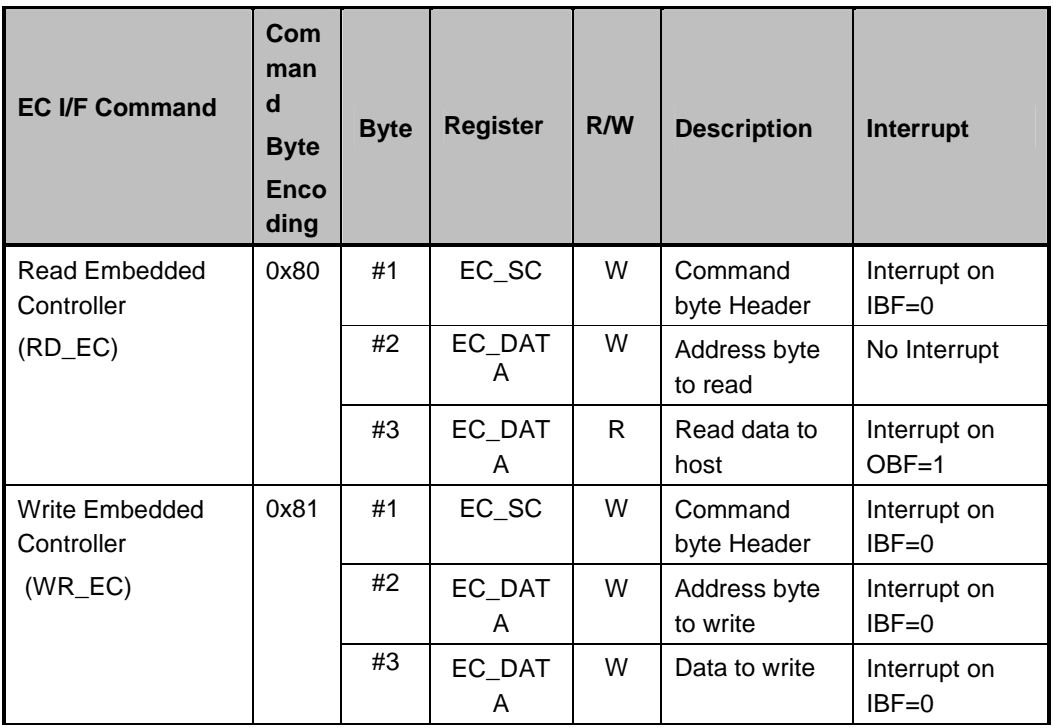

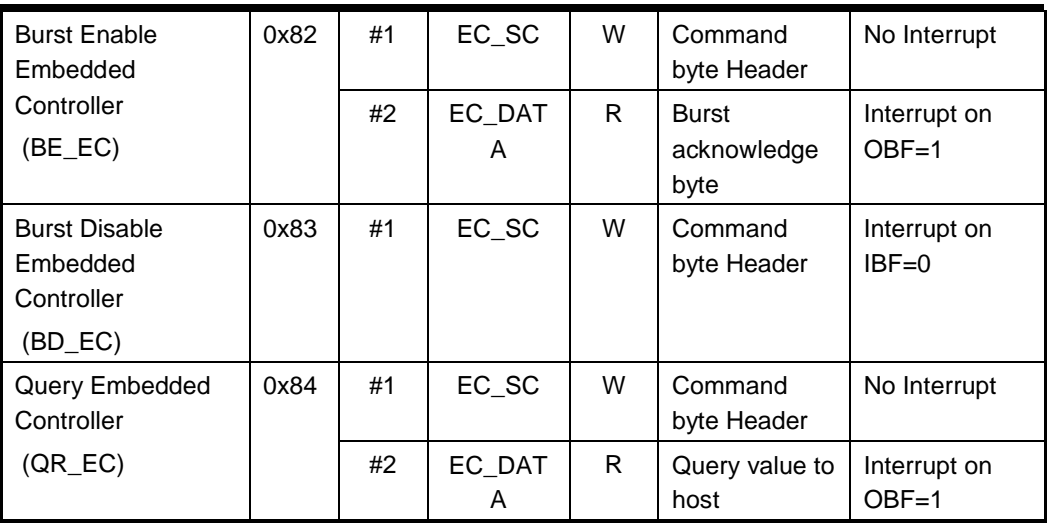

## 3.6.2 PMU08ECRAMList

The micro controller PMU08 acts as a supplement for power management control. It supports the following functions via SMBus Command **( 0x80 , 0xC0 )**

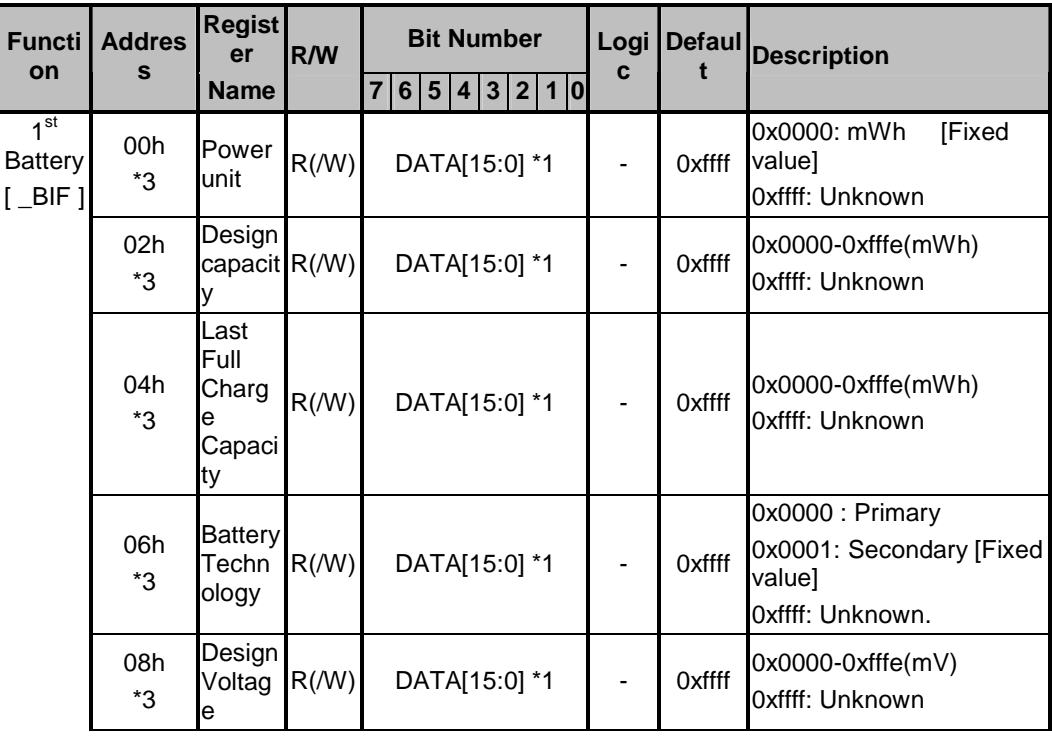

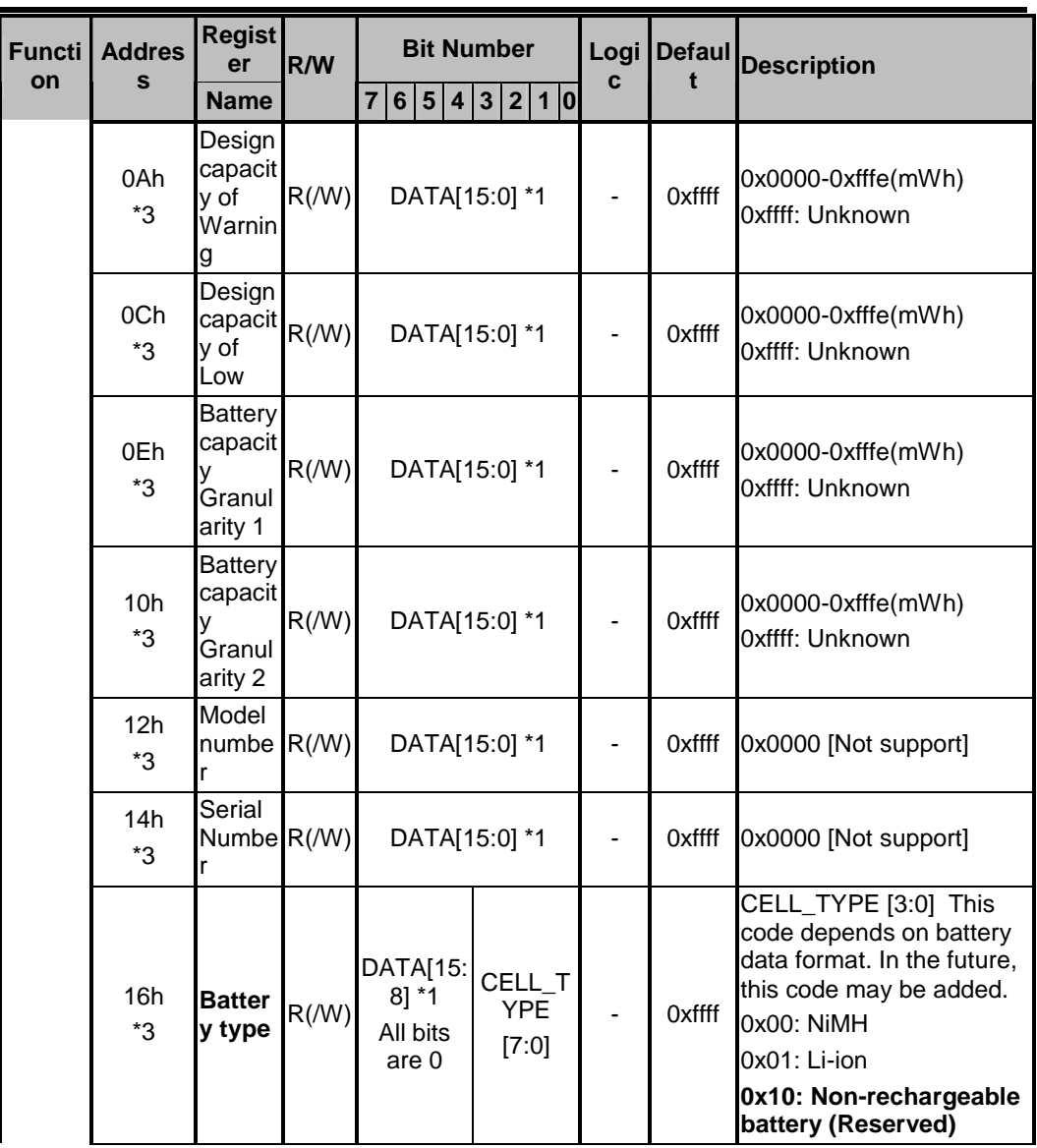

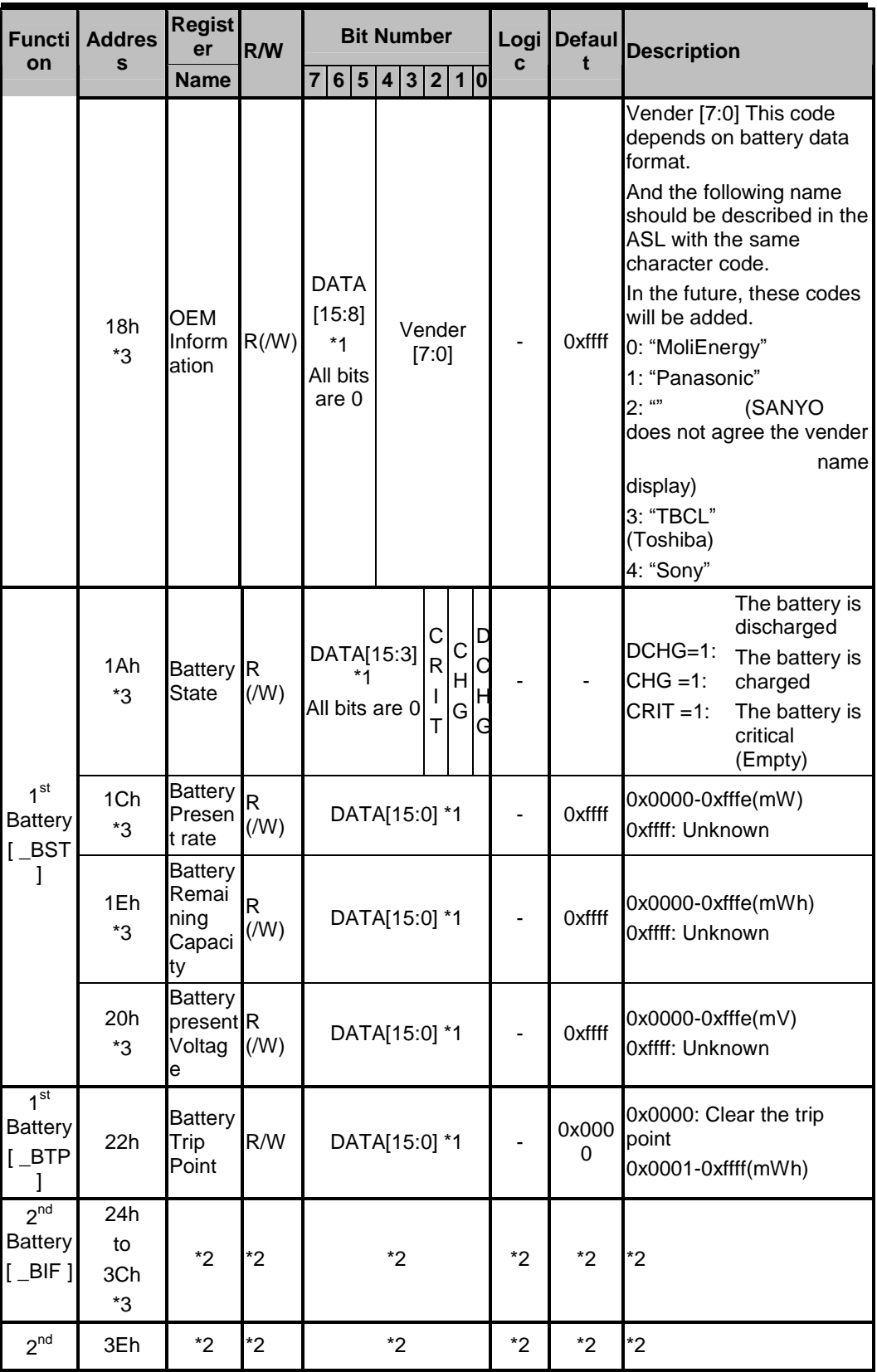

FIC MB05 Service Manual 1-59

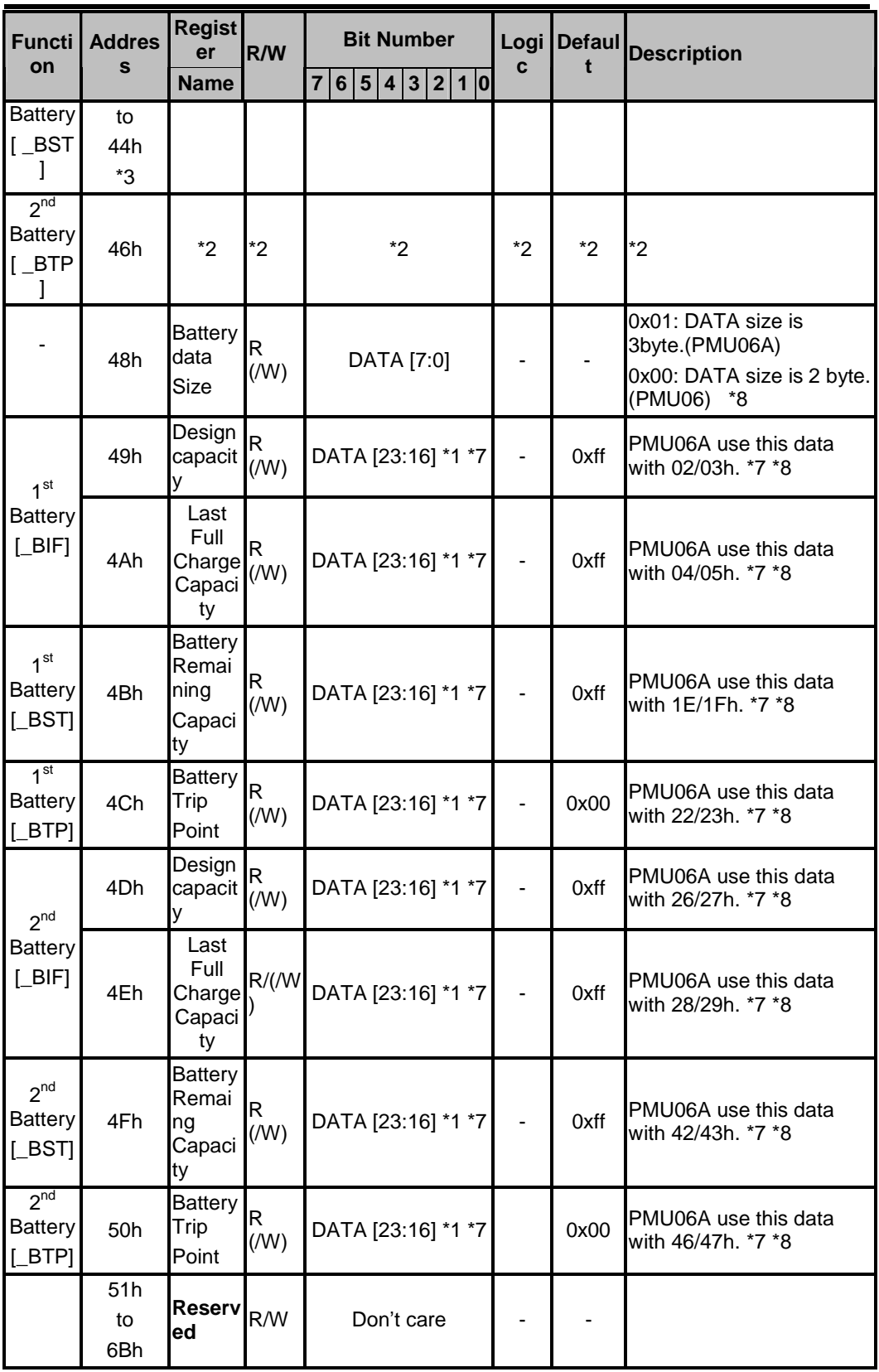

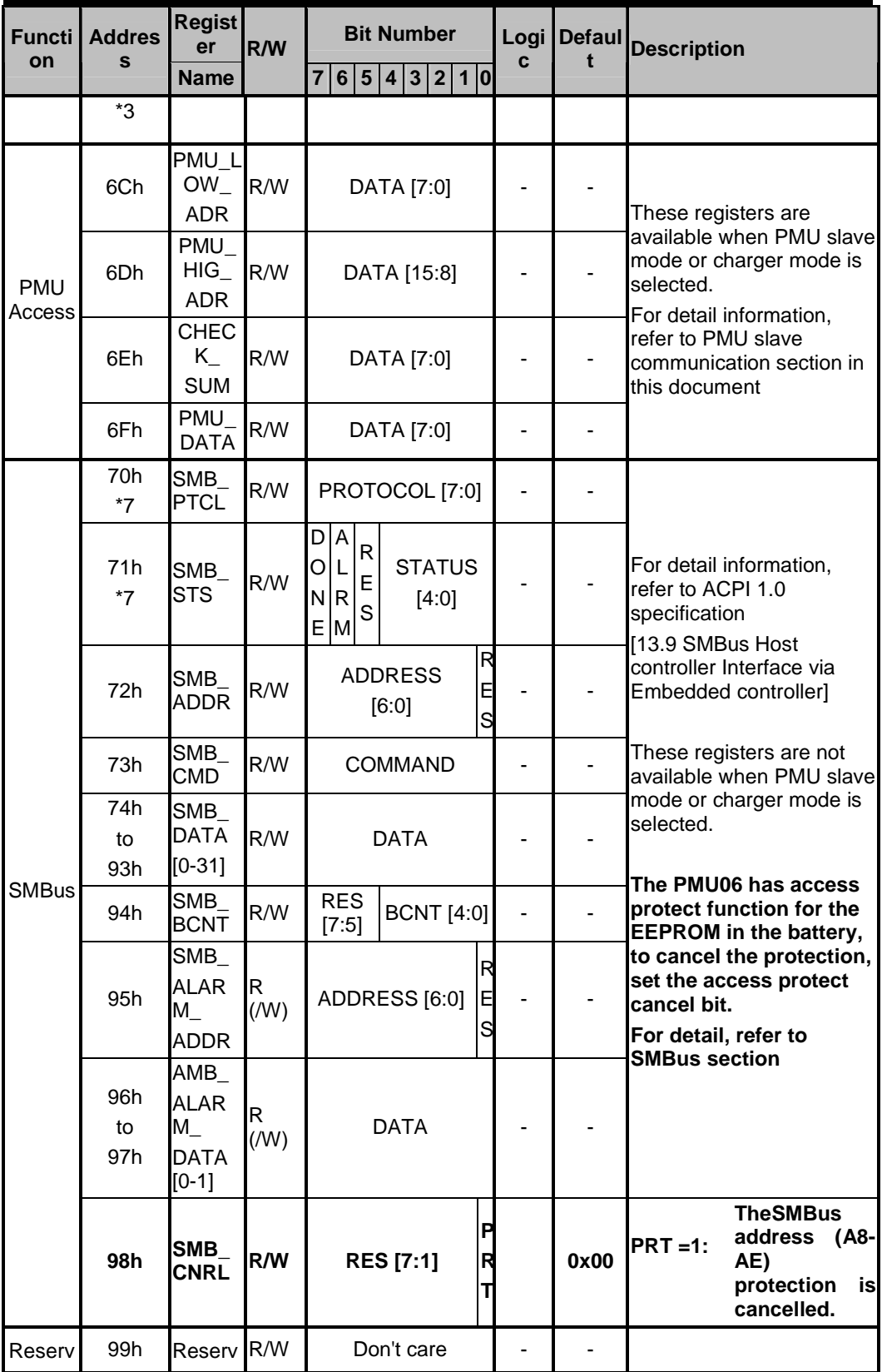

FIC MB05 Service Manual 1-61

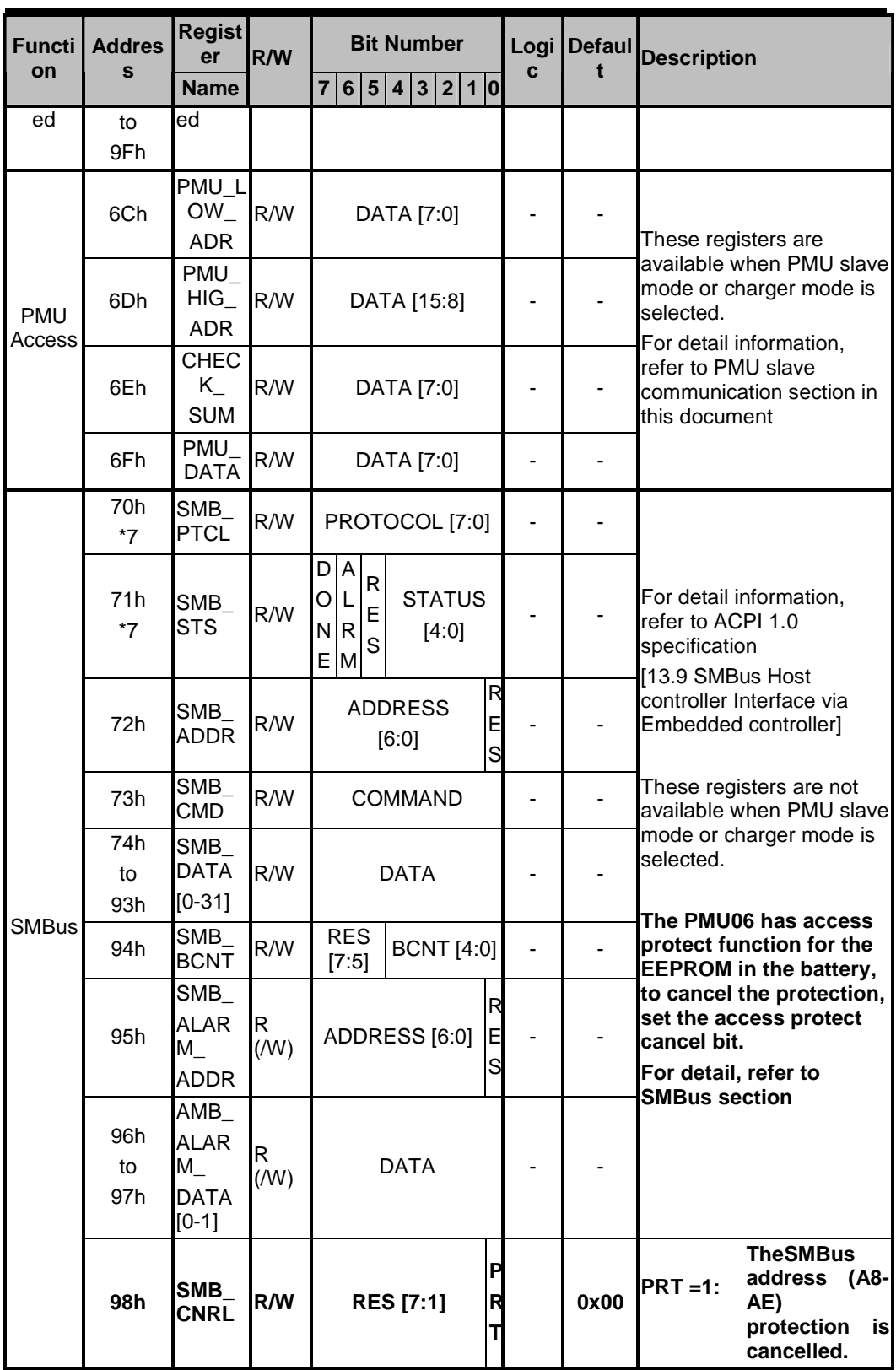

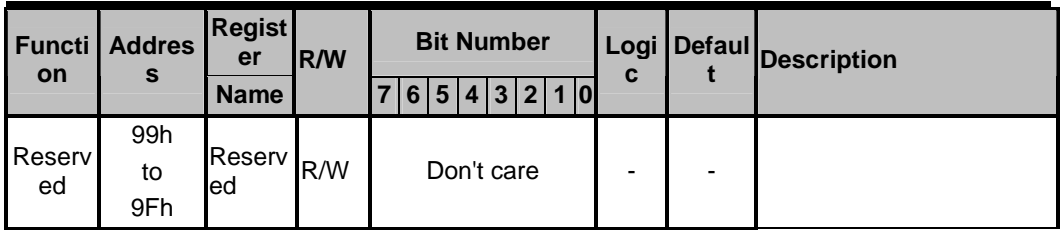

R(/W): This is the read only register, but the written data will be able to read back till PMU updates the data periodically, or PMU detects the status change.

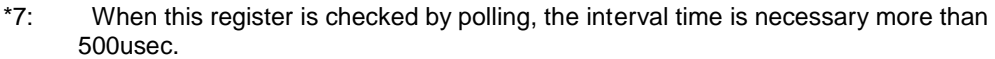

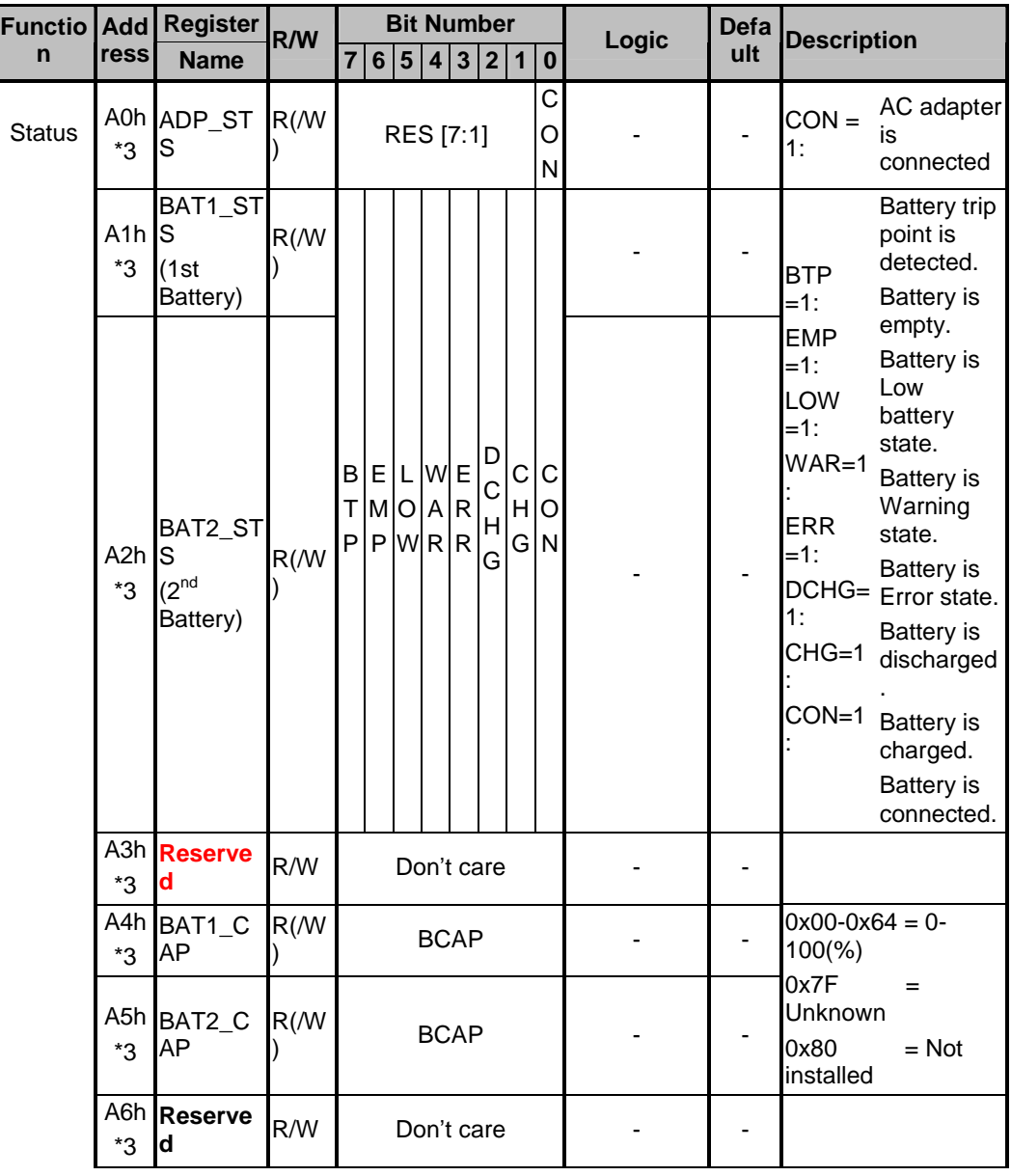

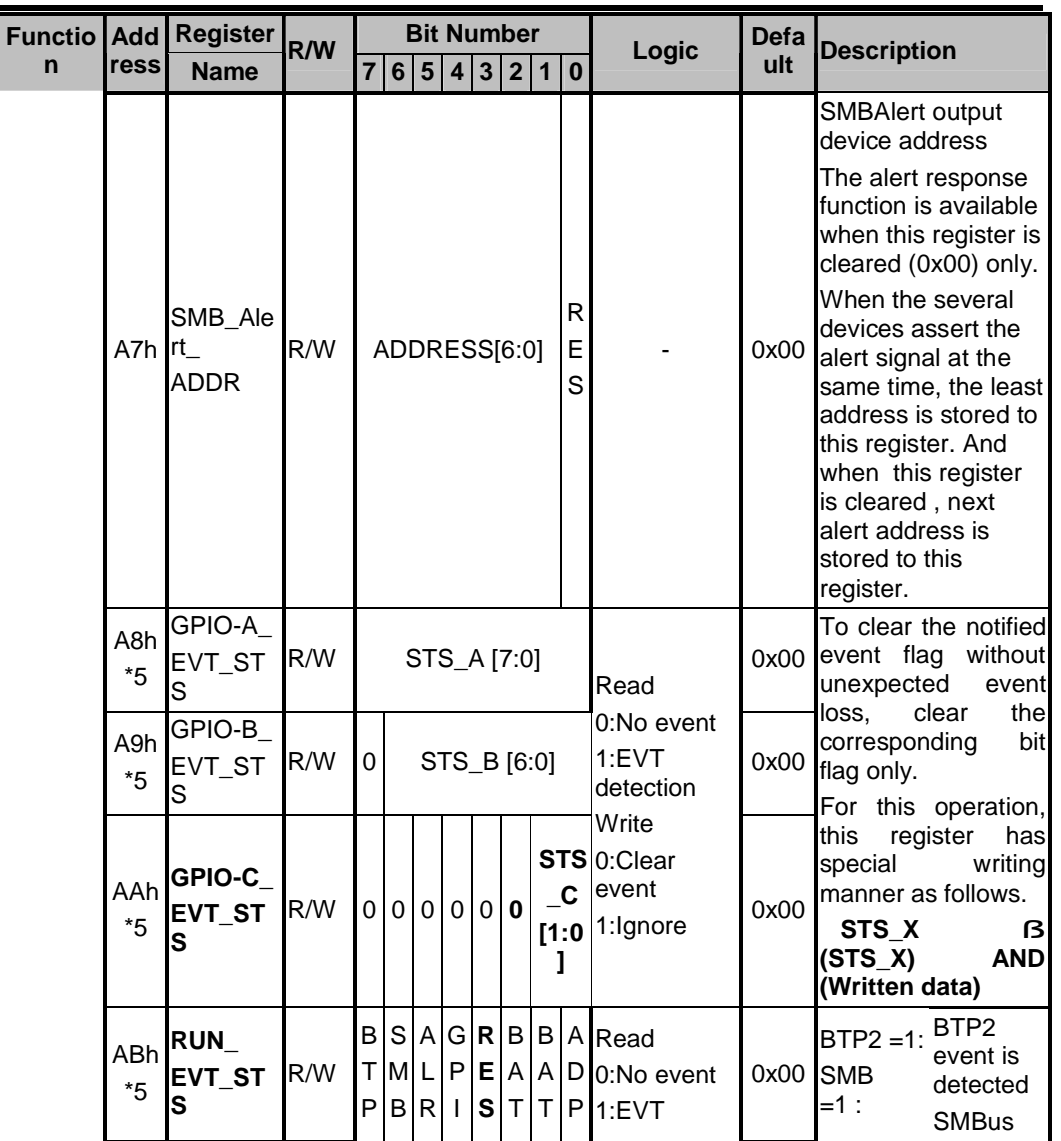

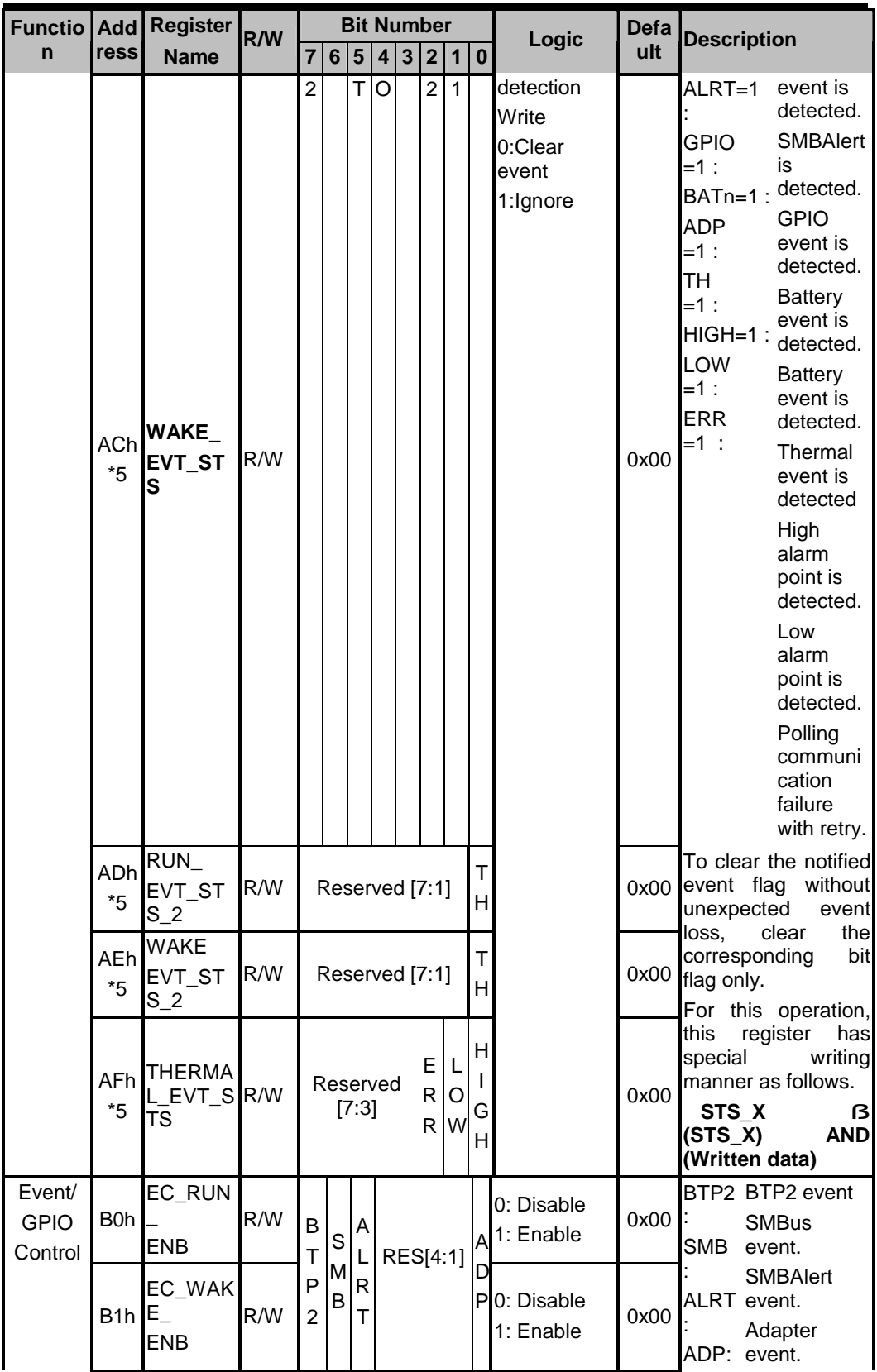

FIC MB05 Service Manual 1-65

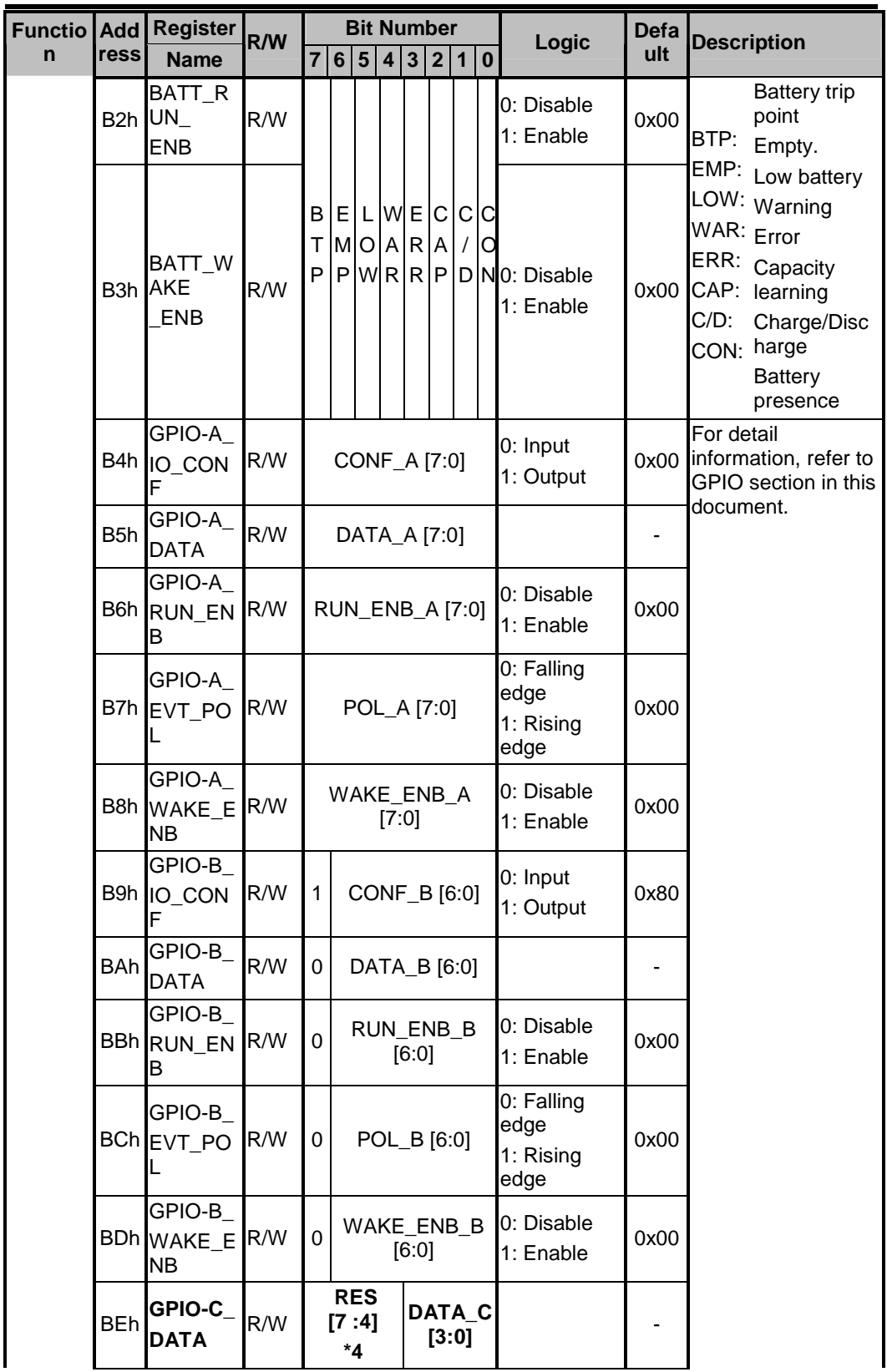

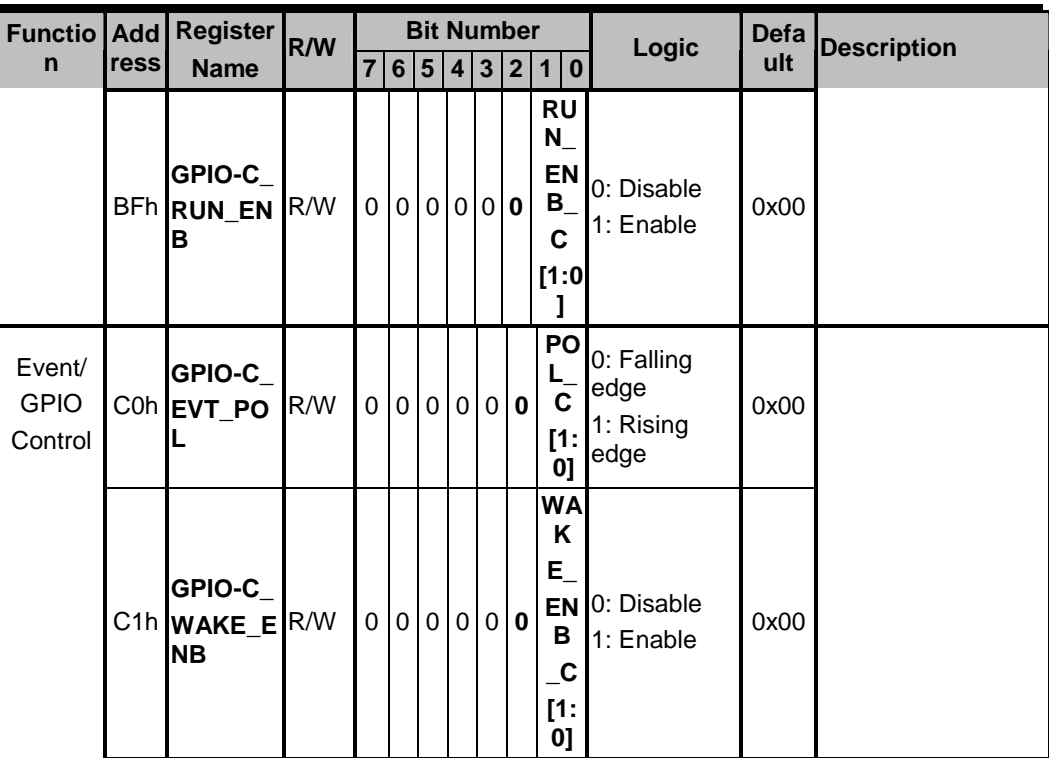

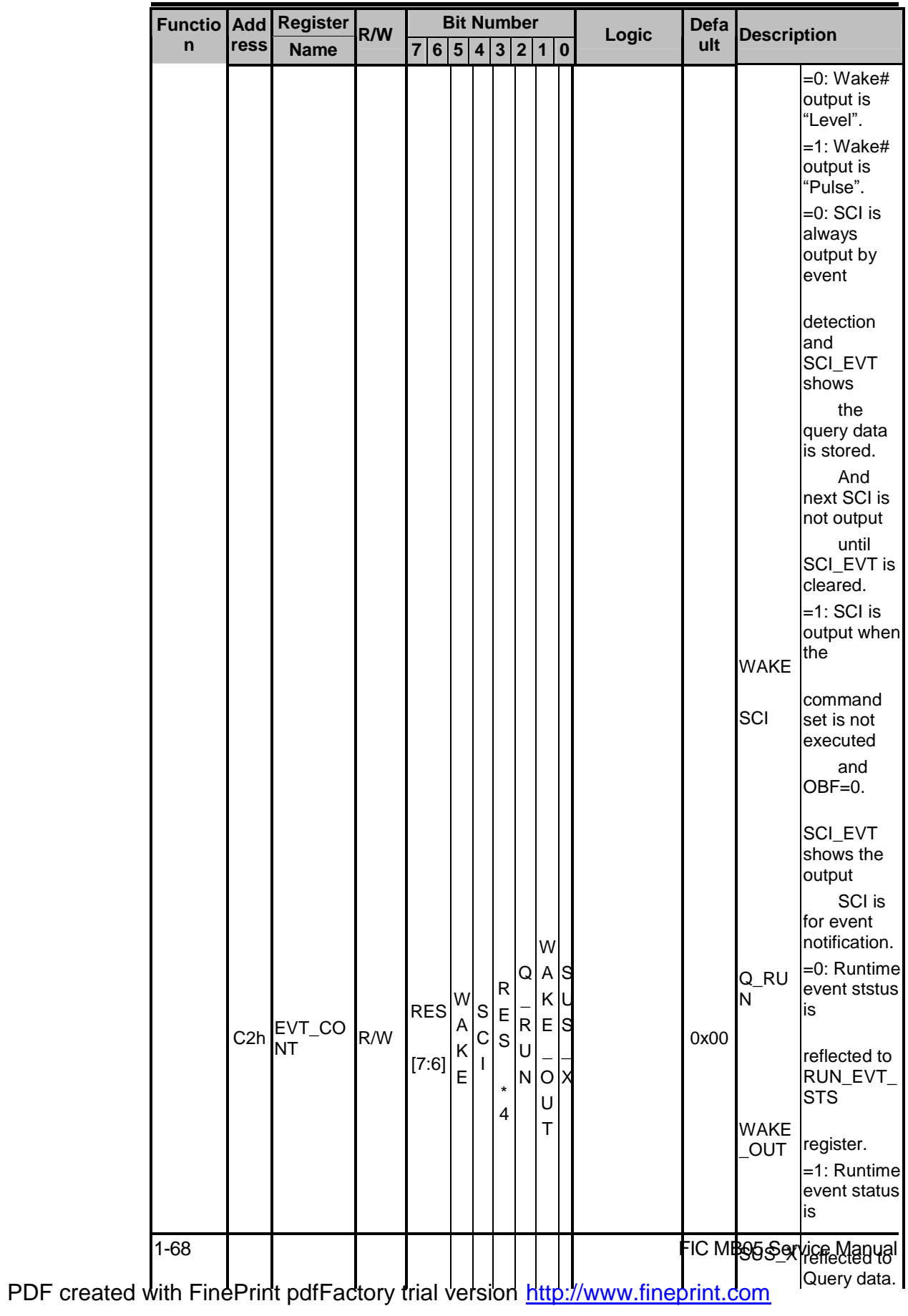

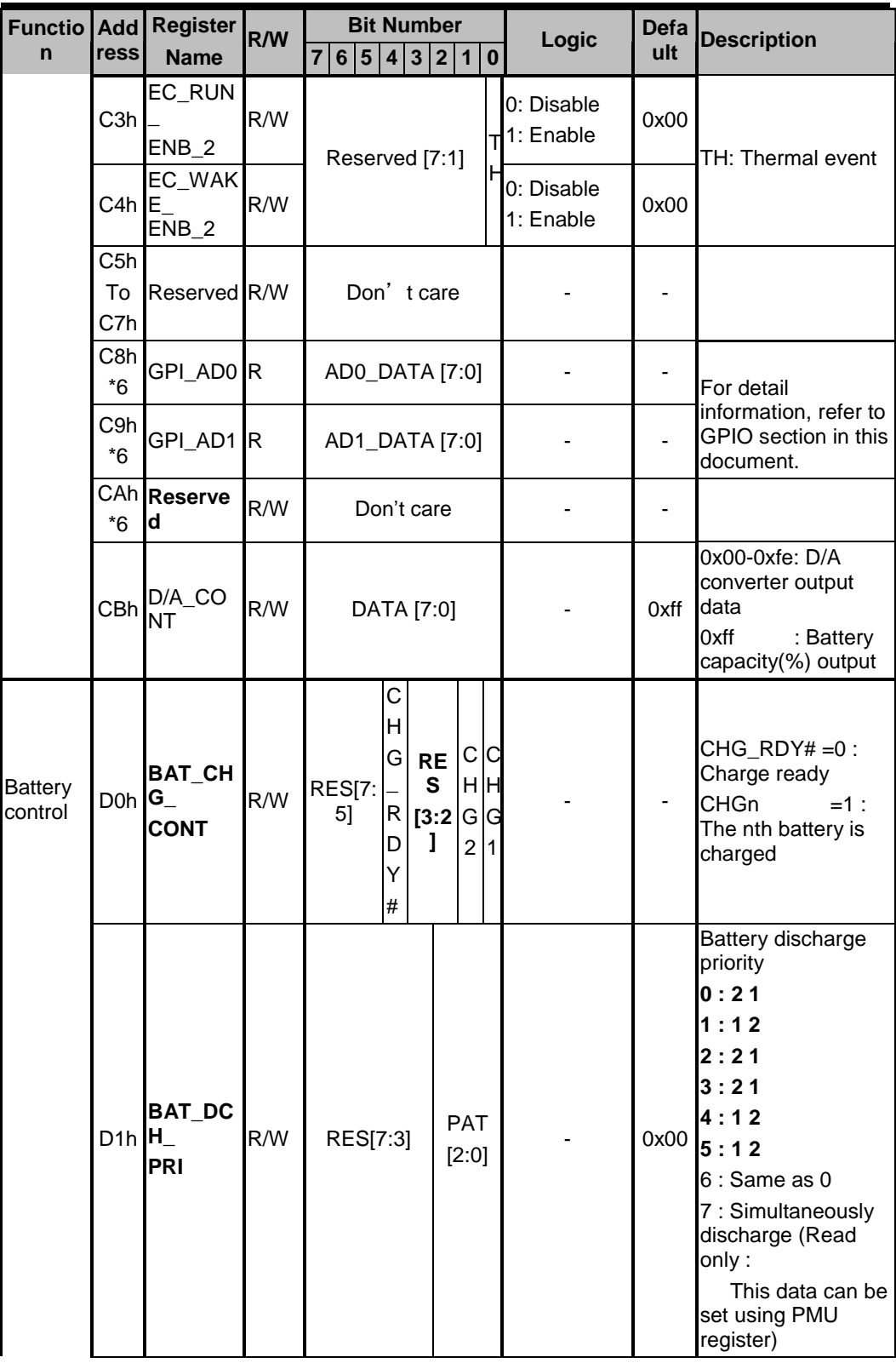

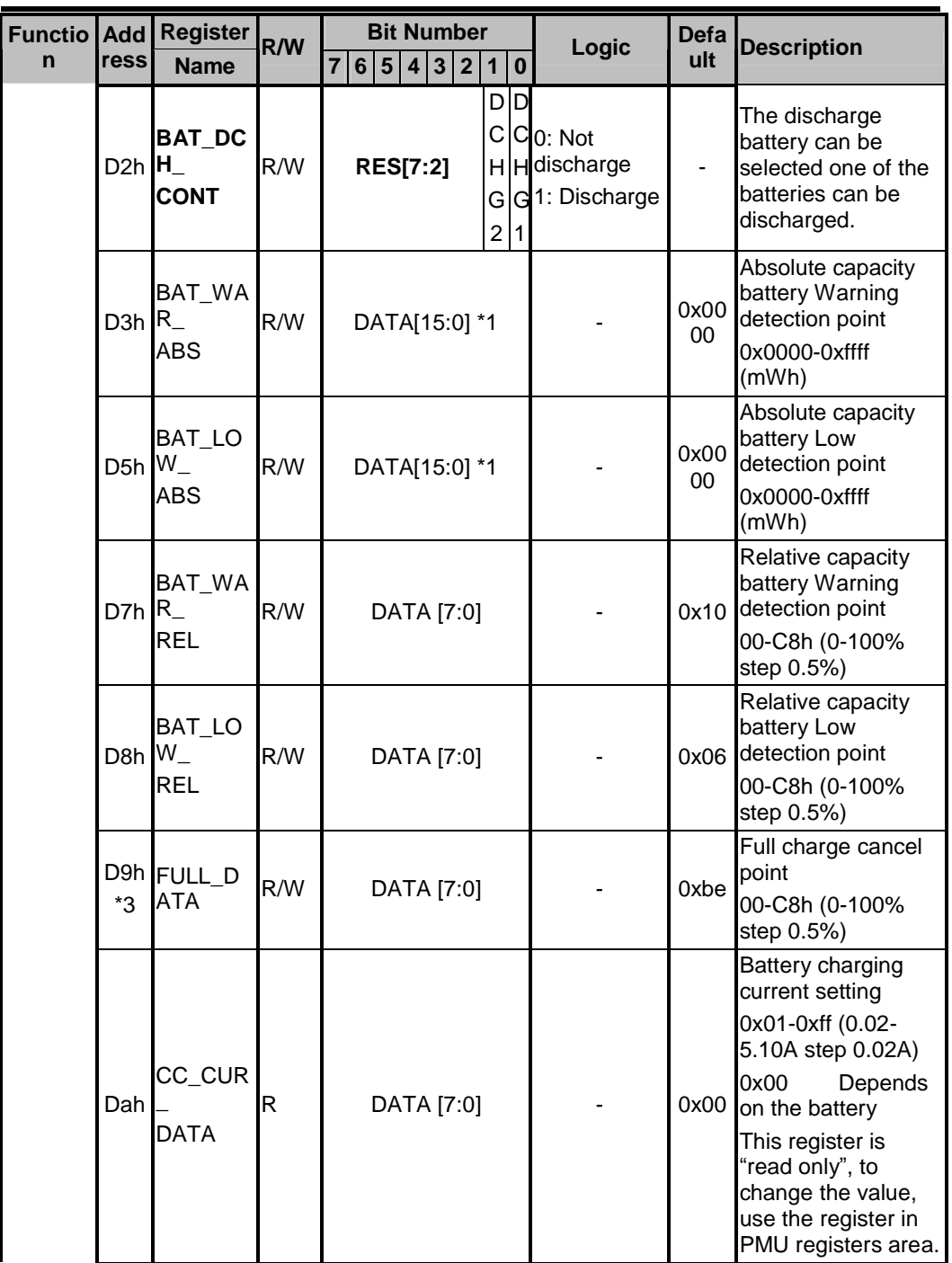

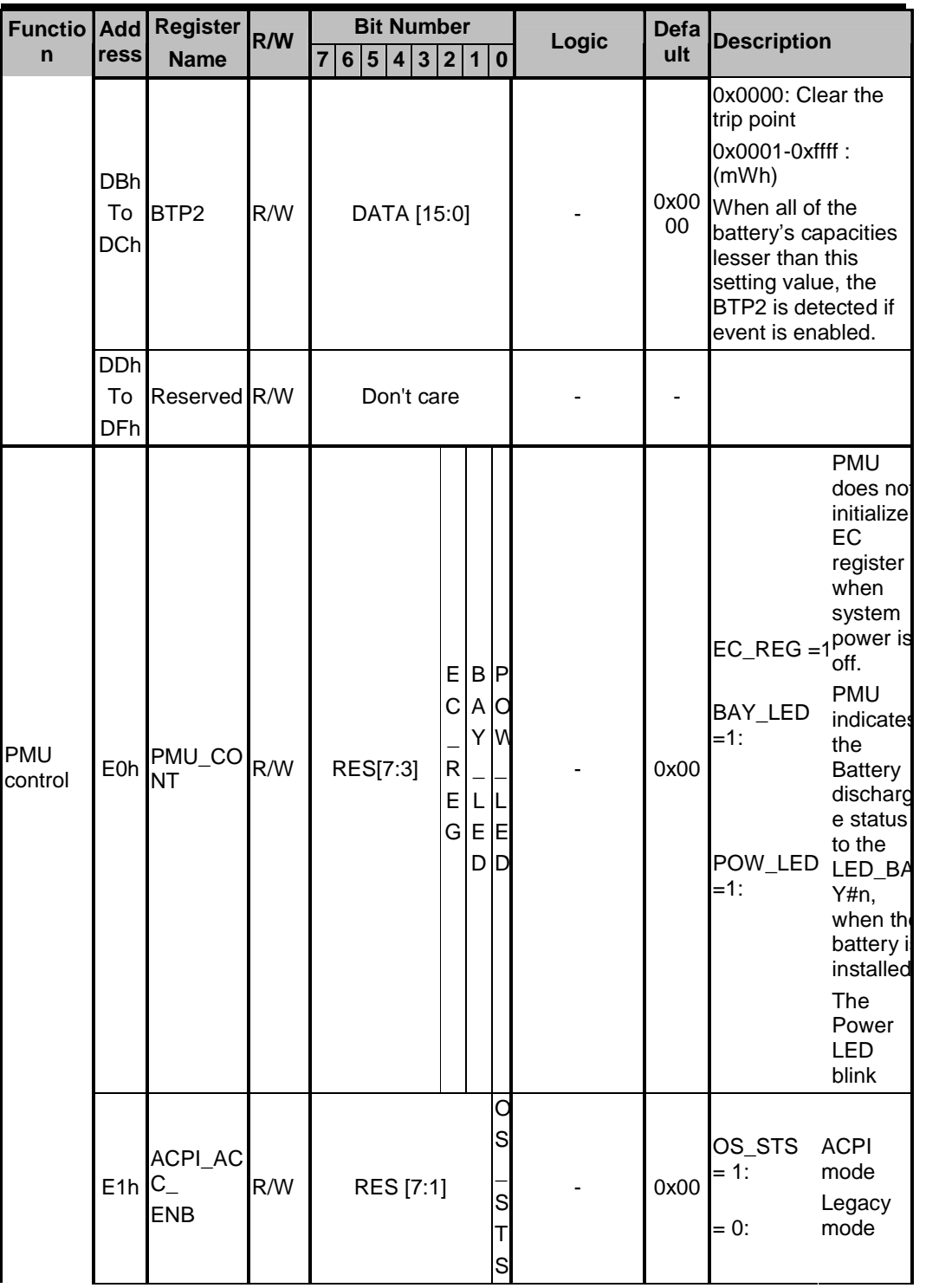

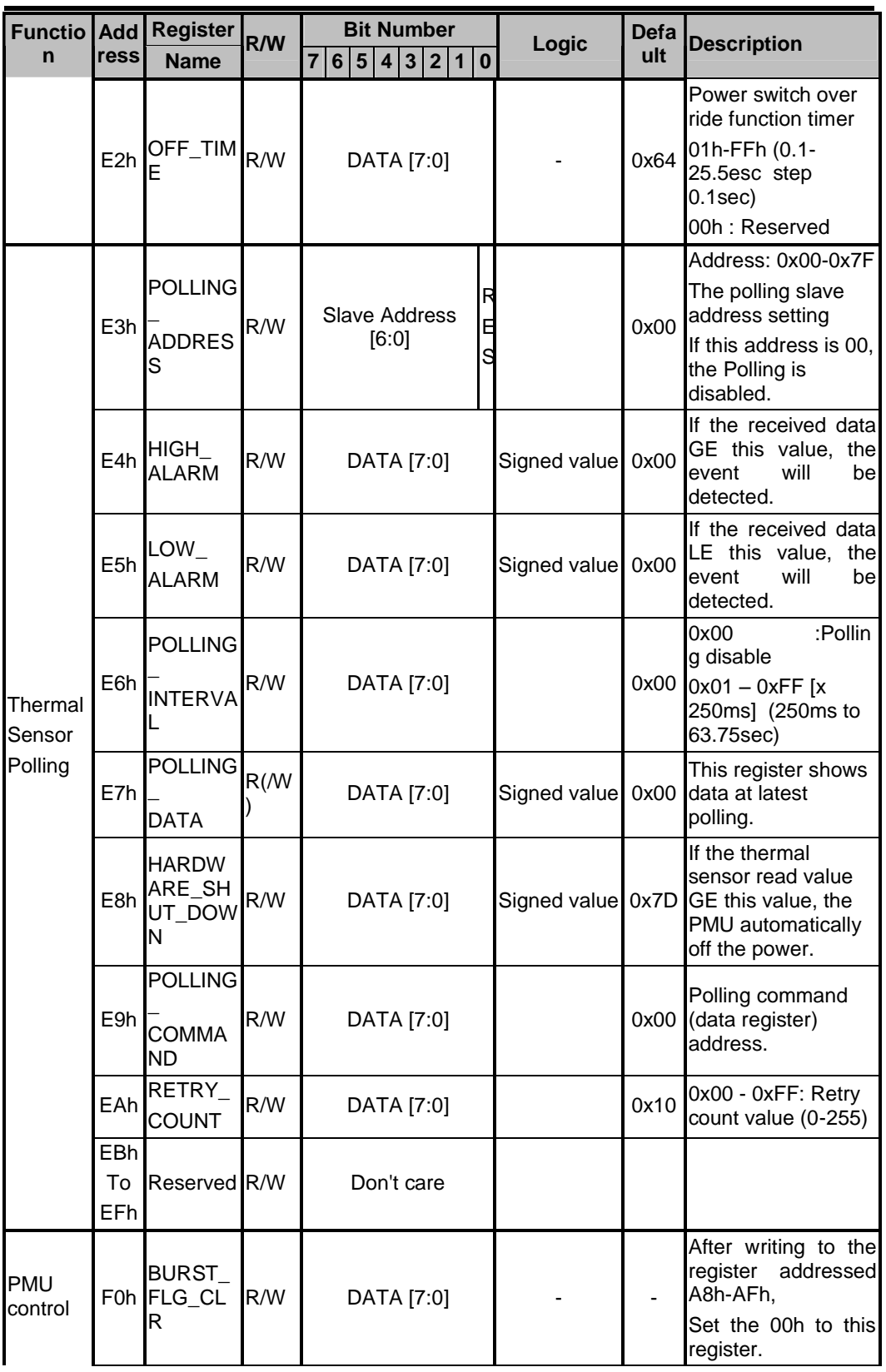
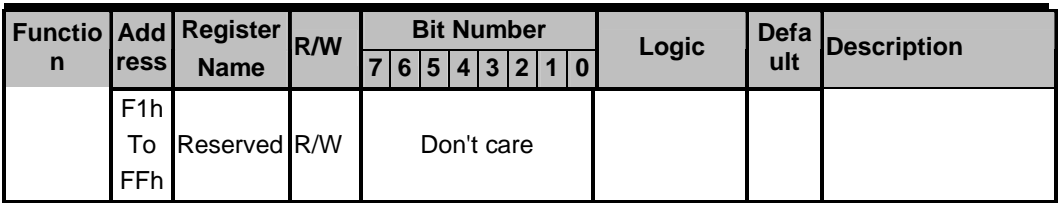

#### 3.6.3 Security

The user may enter up to 8 standard text characters for a password. The password includes two levels. The higher priority is the Supervisor Password. The lower priority is the User Password. The Supervisor Password can access all the system resource, while the User Password may not access the floppy disk when it is protected by Supervisor Password. When the security function is enabled, the system will request the user to enter password during the following situation.

- I. Power On: The system will prompt the user to enter the password before booting the OS. If the user key in the wrong password for 3 times, then the system will halt.
- II. Resume: The system will prompt the user to enter password while resuming from STR or STD mode. If the user keys in the wrong password for 3 times, the system will not resume and should return to Suspend mode again.
- III. Entering CMOS Setup: The system will prompt the user to enter the password before entering the CMOS Setup. If the user keys in the wrong password for 3 times, then the system will halt.

#### 3.7 CMOS Setup Utility

The Setup utility is used to configure the system. The Setup contains the information regarding the hardware for boot purpose. The changed settings will take effect after the system rebooted. Refer to Chapter 1 on running BIOS Setup Program for more detailed information.

## 3.8 Definitions of Terms

**10Base-T (Ethernet) -** A networking standard that supports data transfer rates up to 10Mbps (10 megabits per second).

**100Base-T (Fast Ethernet) -** A relatively new networking standard that supports data transfer rates up to 100Mbps.

**ACPI** - Advanced Configuration and Power Management Interface, a power management specification developed by Intel, Microsoft, and Toshiba.

**CardBus -** The 32-bit version of the PCMCIA PC Card standard. In addition to supporting a wider bus (32 bits instead of 16 bits), CardBus also supports bus mastering and operation speeds up to 33MHz.

**Clock Throttling** – South bridge function that allows the CPU clock to be stopped and started at a known duty cycle using the STPCLK# pin to enter and exit Stop Grant mode. Clock throttling is used for power saving, thermal management, and reducing the processing speed.

**DIMM (SODIMM) -** Dual In-line Memory Module, a small circuit board that holds memory chips. A Single In-line Memory Module (SIMM) has a 32-bit path to the memory chips whereas a DIMM has 64-bit path. Because the Pentium processor requires a 64-bit path to memory, you need to install SIMMs two at a time. With DIMMs, you can install one DIMM at a time. SODIMM is Small Outline Dual In-line Memory Module used in notebook computers.

**DMI -** Desktop Management Interface, an API to enable software to collect information about a computer environment about a computer environment. For example, using DMI a program can determine what hardware and expansion boards are installed on a computer.

**GPI -** General Purpose Input.

**GPO -** General Purpose Output.

**Lid Switch** - A switch that indicates the notebook LCD Panel has been closed and it can be

turned off.

**MPEG-2 -** Moving Picture Experts Group, a working group of ISO. The term also refers to the family of digital video compression standards developed by the group. There are two major MPEG standards : MPEG-1 and MPEG-2. The most common implementations of the MPEG-1 standard provide a video resolution 352x240 at 30 frames per second(fps). A newer standard, MPEG-2, offers resolution of 720x480 and 1280x720 at 60 fps, with full CD-quality audio.

**North Bridge** - The CPU to PCI interface, also contains the memory and cache controllers.

**South Bridge** - The PCI to ISA interface, also contains many legacy devices.

**SMM** - System Management Mode, Mode of operation while an SMI is active.

**SMI** - System Management Interrupt, non-maskable interrupt that causes the system to enter SMM. SMM functions include power management, USB legacy keyboard control, security, hot keys, and thermal monitoring.

**SMB** - System Management Bus, that is used for managing smart batteries, reading SDRAM configuration information, and other miscel1aneous system function.

**TBD -**To Be Discussed. The mentioned specification is not final that should be discussed with related engineers.

**Ultra DMA-33 -** A protocol developed by Quantum Corporation and Intel that supports burst mode data transfer rates of 33.3 MBps.

**USB -** A new external bus standard that supports data transfer rates of 12 MBps. A single USB port can be used to connect up to 127 peripheral devices, such as mice, modems, and keyboards. USB also supports Plug-and-Play installation and hot plugging.

### 4.1 Overview

The FIC MB05 notebook consists of several important functions and subsystems including:

Notebook size, 2 spindle, IBM PC/AT compatible personal computer with PCI-bus and Multimedia functions, provide full basic function with lowest price and easy of use*.* The following is a summary of MB05 features:

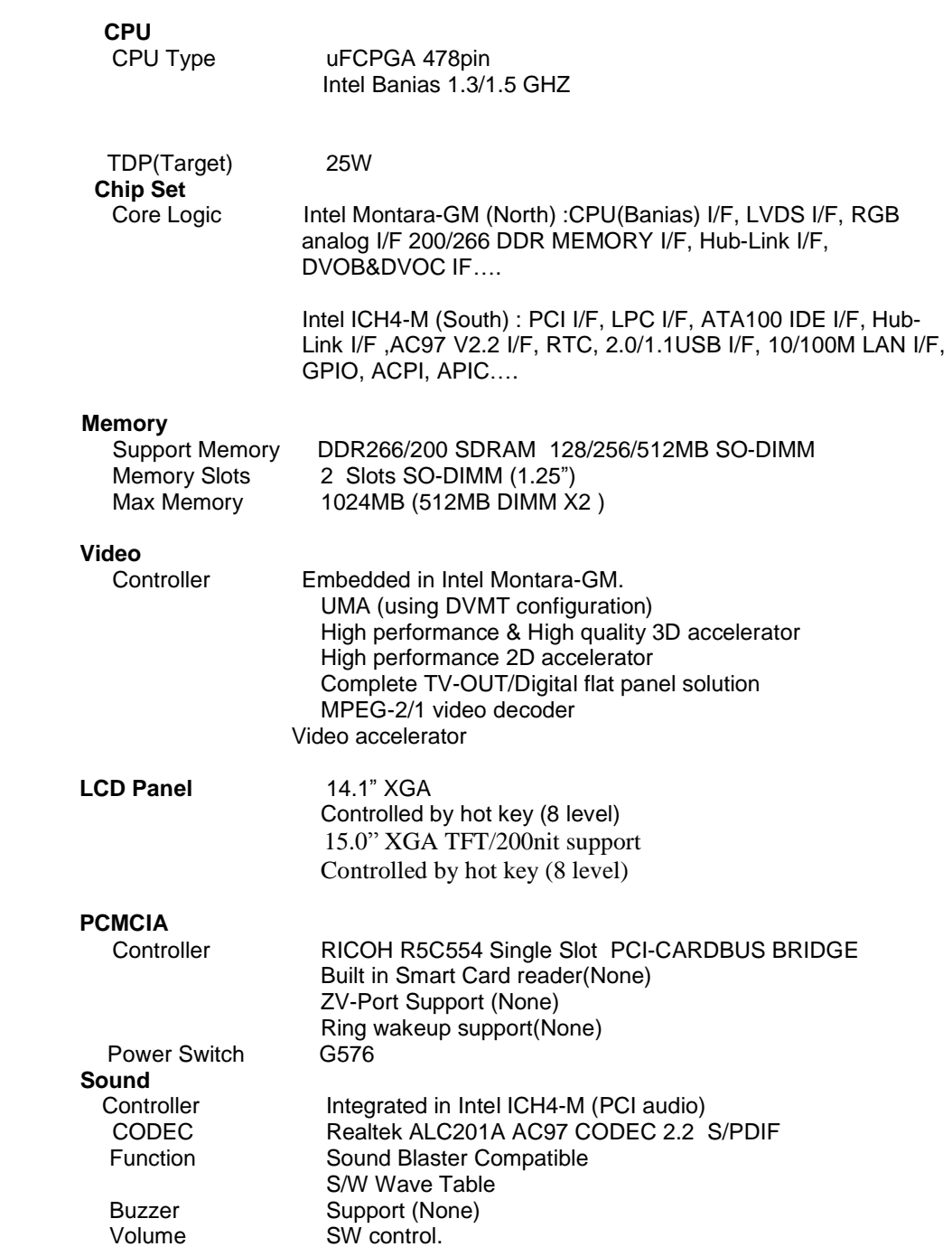

FIC MB05 Service Manual 1-75

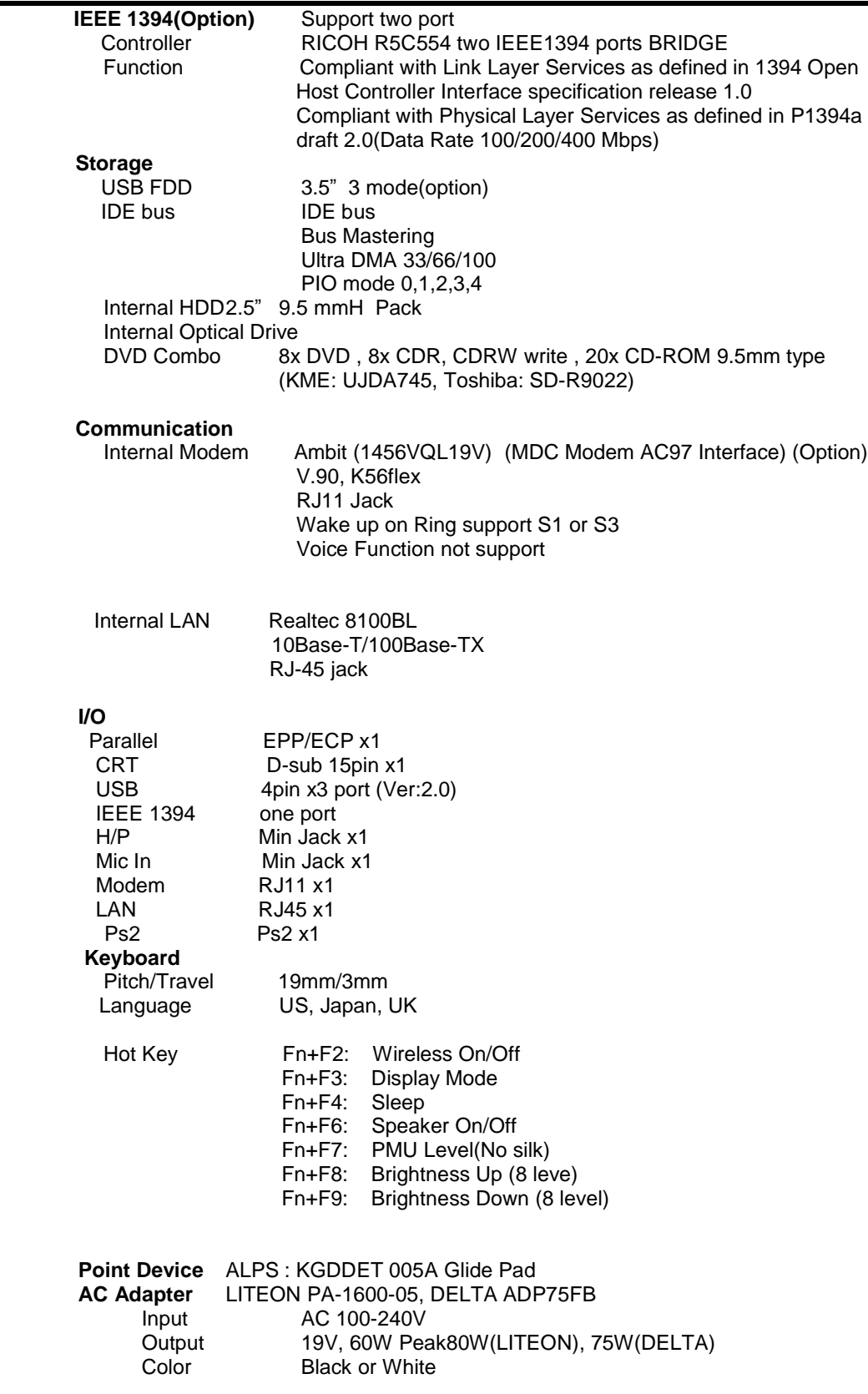

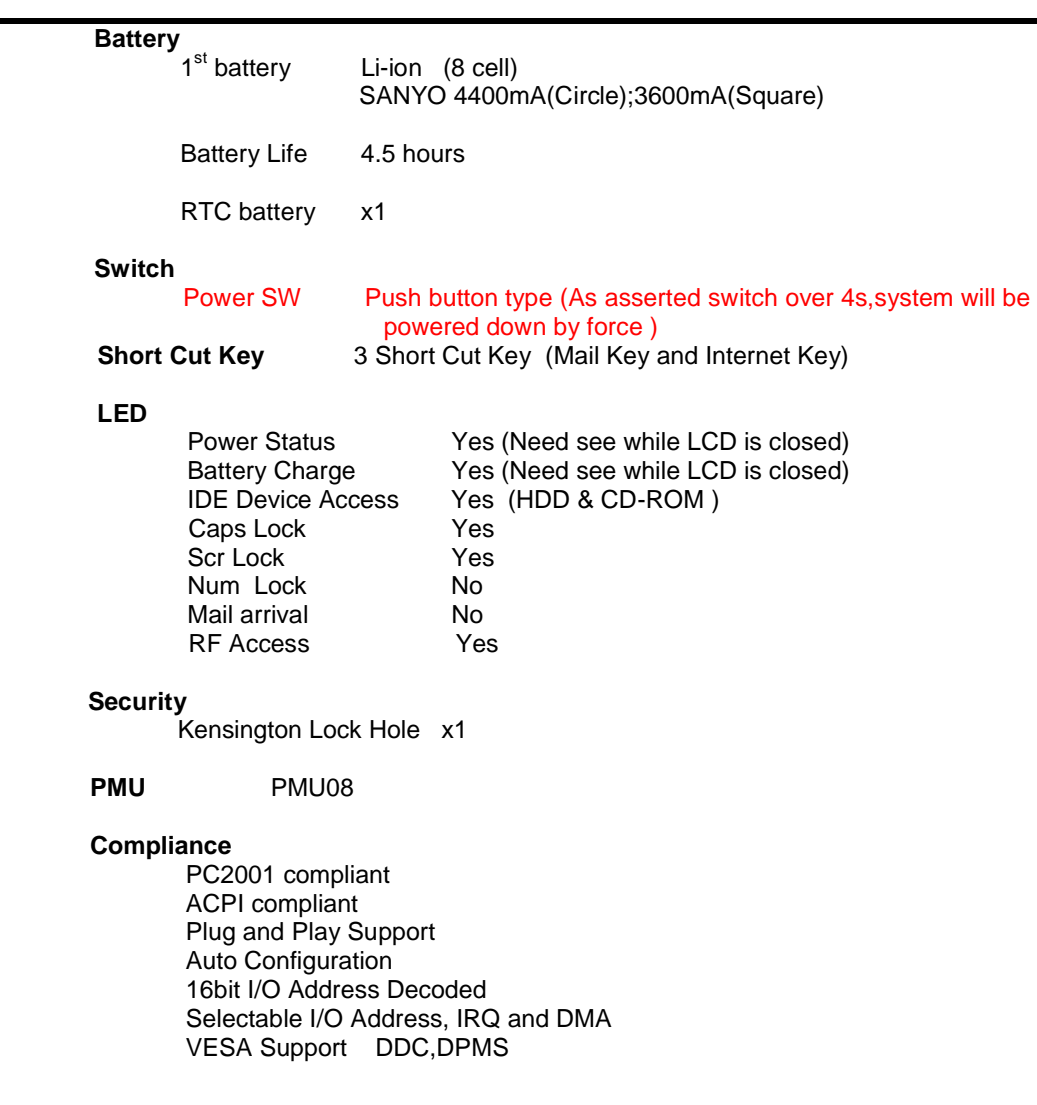

## 4.2 SystemHardware Block Diagram

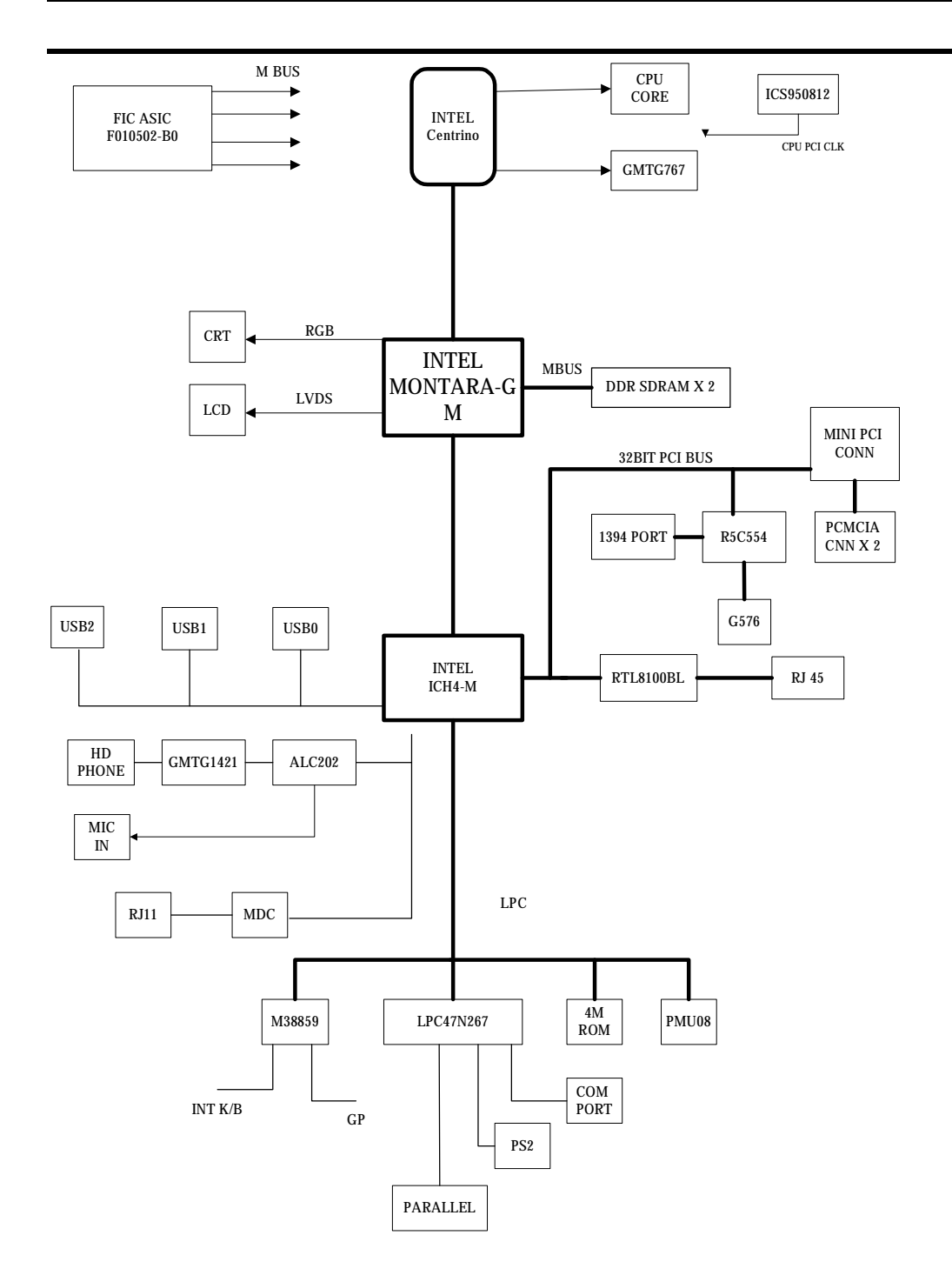

**Figure 1-1 MB05 Block Diagram**

## 4.3 Chipset Summary

The MB05 notebook consists of following major chipsets:

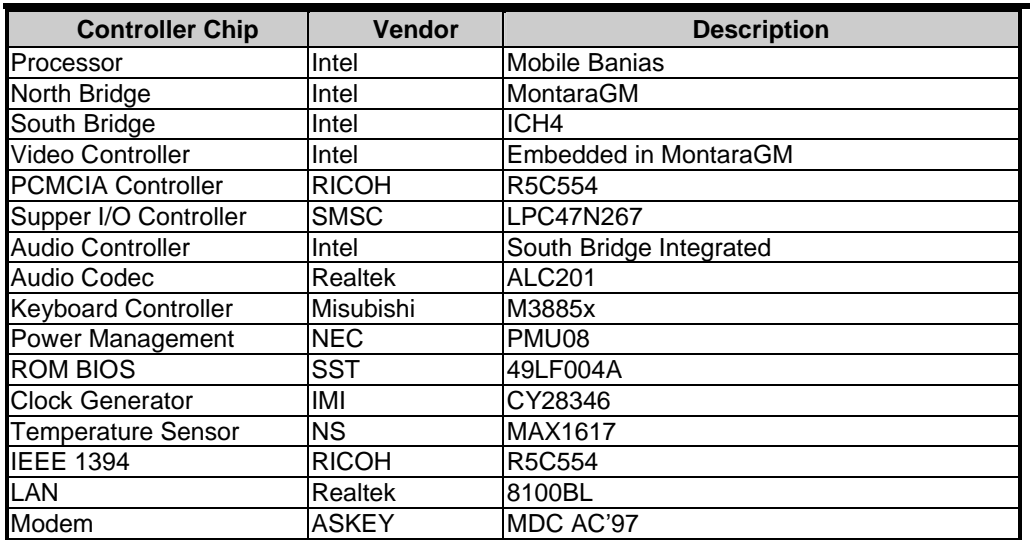

## **4.4 System Processor (CPU)**

The FIC MB05 runs on Intel Banias based on uFCPGA packaging. It supports CPU with up to 1.3/1.5 GHZ clock speed rating. The processor operates in conjunction with the RAM and ROM memory and the system control logic to process software instructions (BIOS, Windows, and Applications).

### **Intel Pentium M Features**

The Intel® Pentium® M processor is a high performance, low power mobile processor with several micro-architectural enhancements over existing Intel mobile processors. The following list provides some of the key features on this processor:

- Supports Intel® Architecture with Dynamic Execution
- High performance, low-power core
- On-die, primary 32-kbyte instruction cache and 32-kbyte write-back data cache
- On-die, 1-MByte second level cache with Advanced Transfer Cache Architecture
- Advanced Branch Prediction and Data Prefetch Logic
- Streaming SIMD Extensions 2 (SSE2)
- 400-MHz, Source-Synchronous processor system bus
- Advanced Power Management features including Enhanced Intel® SpeedStep® technology
- Micro-FCPGA and Micro-FCBGA packaging technologies

The Intel Pentium M processor is manufactured on Intel's advanced 0.13 micron process technology with copper interconnect. The processor maintains support for MMX™ technology and Internet Streaming SIMD instructions and full compatibility with IA-32 software. The high performance core features architectural innovations like Micro-op Fusion and Advanced Stack Management that reduce the number of micro-ops handled by the processor. This results in more efficient scheduling and better performance at lower power. The on-die 32-kB Level 1 instruction and data caches and the 1-MB Level 2 cache with Advanced Transfer Cache Architecture enable significant performance improvement over existing mobile processors. The processor also features a very advanced branch prediction architecture that significantly reduces the number of mispredicted branches. The processor's Data Prefetch Logic speculatively fetches data to the L2 cache before an L1 cache requests occurs, resulting in reduced bus cycle penalties and improved performance.

The Streaming SIMD Extensions 2 (SSE2) enable break-through levels of performance in multimedia applications including 3-D graphics, video decoding/encoding, and speech recognition.The new packed double-precision floating-point instructions enhance performance

for applications that require greater range and precision, including scientific and engineering applications and advanced 3-D geometry techniques, such as ray tracing. The Intel Pentium M processor's 400-MHz processor system bus utilizes a split-transaction, deferred reply protocol. The 400-MHz processor system bus uses Source-Synchronous Transfer (SST) of address and data to improve performance by transferring data four times per bus clock (4X data transfer rate, as in AGP 4X). Along with the 4X data bus, the address bus can deliver addresses two times per bus clock and is referred to as a "double-clocked" or 2X address bus.Working together, the 4X data bus and 2X address bus provide a data bus bandwidth of up to 3.2 Gbytes/second. The processor system bus uses Advanced Gunning Transceiver Logic (AGTL+)signal technology, a variant of GTL+ signalling technology with low power enhancements.

The processor features Enhanced Intel SpeedStep technology, which enables real-time dynamic switching between multiple voltage and frequency points instead of two points supported on previous versions of Intel SpeedStep technology. This results in optimal performance without compromising low power. The processor features the Auto Halt, Stop-Grant, Deep Sleep, and Deeper Sleep low power states.

The Intel Pentium M processor utilizes socketable Micro Flip-Chip Pin Grid Array (Micro-FCPGA) and surface mount Micro Flip-Chip Ball Grid Array (Micro-FCBGA) package technology. The Micro-FCPGA package plugs into a 479-hole, surface-mount, Zero Insertion Force (ZIF) socket, which is referred to as the mPGA479M socket. This document includes specifications for the Intel Pentium M processor at Highest Frequency Mode (HFM) core frequencies of 1.30, 1.40, 1.50, and 1.60 GHz, the Low Voltage

Intel Pentium M processor at HFM core frequency of 1.10 GHz and the Ultra Low Voltage Intel Pentium M processor at HFM core frequency of 900 MHz.

## 4.5 System Core Logic

### **4.5.1 Intel 855GM Chipset GMCH Features**

#### **Processor/Host Bus Support**

- Ø . Intel® Pentium® M processor
- Ø . 2x address, 4x data
- Ø . Supports system bus at 400 MHz
- Ø . Supports Host bus dynamic bus inversion (DBI)
- Ø . Supports 64-bit host bus addressing
- Ø . 12-deep in-order queue
- $\emptyset$  . AGTL+ bus driver technology with integrated AGTL+ termination resistors and low voltage operation (Vtt =  $1.05$  V)
- Ø . Supports Enhanced Intel® SpeedStep® technology
- Ø . Support for DPWR# signal to Intel Pentium M processor for PSB power anagement

#### **Memory System**

- Ø . Directly supports one DDR SDRAM channel, 64-bits wide (72-bits with ECC)
- Ø . Supports 200/266-MHz DDR SDRAM devices with max of two, double-sided SO-DIMMs (four rows populated) with unbuffered PC1600/PC2100 DDR SDRAM.
- Ø . Supports 128-Mbit, 256-Mbit, and 512-Mbit technologies providing maximum capacity of 1 GB with x16 devices and up to 2-GB with high density 512-Mbit technology
- $\emptyset$  . All supported devices have four banks
- $\varnothing$  . Supports up to 16 simultaneous open pages
- $\varnothing$  . Supports page sizes of 2-kB, 4-kB, 8-kB, and 16-kB. Page size is individually selected for every row
- Ø . UMA support only

#### **System Interrupts**

- Ø . Supports Intel 8259 and processor system bus interrupt delivery mechanism
- $\emptyset$  . Supports interrupts signaled as upstream memory writes from PCI and Hub interface
- $\emptyset$  . MSI sent to the CPU through the system bus
- $\emptyset$  . IOxAPIC in ICH4-M provides redirection for upstream interrupts to the system bus

#### **Video Stream Decoder**

- Ø . Improved hardware motion compensation for MPEG2
- Ø . All format decoder (18 ATSC formats) supported
- Ø . Dynamic Bob and Weave support for video streams
- Ø . Software DVD at 60 Fields/second and 30 frames/second full screen
- Ø . Support for standard definition DVD (i.e. NTSC pixel resolution of 720x480, etc.) quality encoding at low CPU utilization

#### **Video Overlay**

- $\emptyset$  . Single high quality scalable overlay and second Sprite to support second overlay
- Ø . Multiple overlay functionality provided via arithmetic stretch BLT(Block Transfer)
- $\varnothing$  . 5-tap horizontal, 3-tap vertical filtered scaling
- Ø . Multiple overlay formats
- Ø . Direct YUV from overlay to TV-out
- Ø . Independent gamma correction
- Ø . Independent brightness / contrast/ saturation
- Ø . Independent tint/hue support
- Ø . Destination colorkeying
- Ø . Source chromakeying

#### **Multiple hardware color cursor support (32-bit with alpha and legacy 2-bpp mode)**

#### **Accompanying I2C and DDC channels provided through multiplexed interface**

#### **Display**

- Ø . Analog display support
	- ‧ 350-MHz integrated 24-bit RAMDAC that can drive a standard progressive scan analog monitor with pixel resolution up to 1600x1200 at 85 Hz and up to 2048x1536 at 75 Hz
- Ø . Dual independent pipe support
	- ‧ Concurrent: Different images and native display timings on each display device
	- Simultaneous: Same images and native display timings on each display device
- Ø . DVO (DVOB and DVOC) support
	- Digital video out ports DVOB and DVOC with 165-MHz dot clock on each 12-bit interface; two 12-bit channels can be combined to form one dual channel 24-bit interface with an effective dot clock of 330-MHz
	- The combined DVO B/C ports as well as individual DVO B/C ports can drive a variety of DVO devices (TV-Out Encoders, TMDS and LVDS transmitters, etc.) with pixel resolution up to 1600x1200 at 85 Hz and up to 2048x1536 at 72 Hz.
	- ‧ Compliant with DVI Specification 1.0
- $\alpha$ . Dedicated LFP (local flat panel) LVDS interface
	- Single- or dual-channel LVDS panel support up to UXGA panel resolution with frequency range from 25 MHz to 112 MHz (single channel/dual channel)
	- ‧ Supports data format of 18 bpp
	- SSC support of 0.5%, 1.0%, and 2.5% center and down spread with external SSC clock

LCD panel power sequencing compliant with SPWG timing specification

Compliant with ANSI/TIA/EIA –644-1995 spec Integrated PWM interface for LCD backlight inverter control Bi-linear panel fitting

. Tri-view support through LFP interface, DVO B/C port, and CRT

#### **Internal Graphics Features**

- Ø . Up to 64 MB of dynamic video memory allocation
- Ø . Display image rotation
- Ø . Graphics core frequency
- Ø . Display core frequency at 133 MHz or 200 MHz
- Ø . Render core frequency at 100 MHz,133 MHz, 200 MHz
- Ø . 2D graphics engine
	- n Optimized 128-bit BLT engine
	- n Ten programmable and predefined monochrome patterns
	- n Alpha Stretch BLT (via 3D pipeline)
	- n Anti-aliased lines
	- n Hardware-based BLT Clipping and Scissoring
	- n 32-bit Alpha Blended cursor
	- n Programmable 64 x 64 3-color Transparent cursor
	- n Color Space Conversion
	- n Three Operand Raster BLTs
	- n 8-bit, 16-bit, and 32-bit color
	- n ROP support
	- n DIB translation and Linear/Tile addressing
- Ø . 3D graphics engine
	- n 3D setup and render engine
	- n Zone rendering
	- n High quality performance texture engine
	- n Viewpoint transform and perspective divide
	- n Triangle lists, strips and fans support
	- n Indexed vertex and flexible vertex formats
	- n Pixel accurate fast scissoring and clipping operation
	- n Backface culling support
	- n DirectX\* and OpenGL\* pixelization rules
	- n Anti-Aliased lines support
	- n Sprite points support
	- n Provides the highest sustained fill rate performance in 32-bit color and 24-bit W mode
	- n High quality performance texture engine
	- n 266-MegaTexel/s peak performance
	- n Per pixel perspective corrected texture mapping
	- n Single pass texture compositing (multi-textures)
	- n Enhanced texture blending functions
	- n Twelve level of detail MIP map sizes from 1x1 to 2k x 2k
	- n Numerous texture formats including 32-bit RGBA
	- n Alpha and Luminance maps
	- n Texture chromakeying
	- n Bilinear, trilinear, and anisotropic MIP map filtering
	- n Cubic environment reflection mapping
	- n Dot product bump-mapping
	- n Embossed bump-mapping
	- n DXTn texture decompression
	- n FX1 texture compression
	- n 3D graphics rasterization enhancements
	- n One Pixel per clock
	- n Flat and Gouraud shading

- n Color alpha blending for transparency
- n Vertex and programmable pixel fog and atmospheric effects
- n Color specular lighting
- n Z Bias support
- n Dithering
- n Line and full-scene anti-aliasing
- n 16 and 24-bit Z buffering
- n 16 and 24-bit W buffering
- n 8-bit Stencil buffering
- n Double and triple render buffer support
- n 16 and 32-bit color
- n Destination alpha
- n Vertex cache
- n Optimal 3D resolution supported
- n Fast Clear support
- n ROP support

#### **Hub Interface to ICH4-M**

- . 266 -MB/s point-to-point Hub Interface to ICH4-M
- . 66-MHz base clock

#### **Power Management**

- Ø . SMRAM space remapping to A0000h (128-kB)
- Ø . Supports extended SMRAM space above 256-MB, additional 1-MB TSEG from top of memory, cacheable (cacheability controlled by CPU)
- Ø . APM Rev 1.2 compliant power management
- Ø . Supports Suspend to System Memory (S3), Suspend to Disk (S4) and Soft Off (S5)
- Ø . ACPI 1.0b, 2.0 support
- Ø . Enhanced Intel SpeedStep technology support

#### **Package**

. 732-pin Micro-FCBGA (37.5 x 37.5 mm)

### **4.5.2 Intel ICH4 Features**

The ICH4 provides extensive I/O support. Functions and capabilities include:

•PCI Local Bus Specification, Revision 2.2-compliant with support for 33-MHz PCI operations.

•PCI slots (supports up to 6 Req/Gnt pairs)

•ACPI Power Management Logic Support

•Enhanced DMA Controller, Interrupt Controller, and Timer Functions

•Integrated IDE controller supports Ultra ATA100/66/33

•USB host interface with support for 6 USB ports; 3 UHCI host controllers; 1 EHCI highspeed USB 2.0 Host Controller

•Integrated LAN Controller

•System Management Bus (SMBus) Specification, Version 2.0 with additional support for I2C devices

•Supports Audio Codec '97, Revision 2.3 specification (a.k.a., AC '97 Component

Specification, Revision 2.3). Link for Audio and Telephony codecs (up to 7 channels)

•Low Pin Count (LPC) interface

•Firmware Hub (FWH) interface support

•Alert On LAN\* (AOL) and Alert On LAN 2\* (AOL2)

#### **Hub Architecture**

As I/O speeds increase, the demand placed on the PCI bus by the I/O bridge has become significant. With AC '97, USB 2.0, and Ultra ATA/100, coupled with the existing USB, I/O requirements could impact PCI bus performance. The chipset's *hub interface architecture*  ensures that the I/O subsystem; both PCI and the integrated I/O features (IDE, AC '97, USB, etc.), receive adequate bandwidth. By placing the I/O bridge on the hub interface (instead of PCI), the hub architecture ensures that both the I/O functions integrated into the ICH4 and the PCI peripherals obtain the bandwidth necessary for peak performance.

#### **PCI Interface**

The ICH4 PCI interface provides a 33-MHz, Rev. 2.2 compliant implementation. All PCI signals are 5-V tolerant, except PME#. The ICH4 integrates a PCI arbiter that supports up to six external PCI bus masters in addition to the internal ICH4 requests.

#### **IDE Interface (Bus Master Capability and Synchronous DMA Mode)**

The fast IDE interface supports up to four IDE devices providing an interface for IDE hard disks and ATAPI devices. Each IDE device can have independent timings. The IDE interface supports PIO IDE transfers up to 16 Mbytes/sec and Ultra ATA transfers up 100 Mbytes/sec. It does not consume any ISA DMA resources. The IDE interface integrates 16x32-bit buffers for optimal transfers.

The ICH4's IDE system contains two independent IDE signal channels. They can be electrically isolated independently. They can be configured to the standard primary and secondary channels (four devices). There are integrated series resistors on the data and control lines (see Section 5.15, "IDE Controller (D31:F1)" on page 5-175 for details).

#### **Low Pin Count (LPC) Interface**

The ICH4 implements an LPC Interface as described in the LPC 1.0 specification. The Low Pin Count (LPC) Bridge function of the ICH4 resides in PCI Device 31:Function 0. In addition to the LPC bridge interface function, D31:F0 contains other functional units including DMA, Interrupt Controllers, Timers, Power Management, System Management, GPIO, and RTC.

Note that in the current chipset platform, the Super I/O (SIO) component has migrated to the Low Pin Count (LPC) interface. Migration to the LPC interface allows for lower cost Super I/O designs.

#### **Compatibility Modules (DMA Controller, Timer/Counters, Interrupt Controller)**

The DMA controller incorporates the logic of two 82C37 DMA controllers, with seven independently programmable channels. Channels 0–3 are hardwired to 8-bit, count-by-byte

transfers, and channels 5–7 are hardwired to 16-bit, count-by-word transfers. Any two of the seven DMA channels can be programmed to support fast Type-F transfers.

The ICH4 supports two types of DMA (LPC and PC/PCI). DMA via LPC is similar to ISA DMA. LPC DMA and PC/PCI DMA use the ICH4's DMA controller. The PC/PCI protocol allows PCIbased peripherals to initiate DMA cycles by encoding requests and grants via two PC/PCI REQ#/GNT# pairs.

LPC DMA is handled through the use of the LDRQ# lines from peripherals and special encodings on LAD[3:0] from the host. Single, Demand, Verify, and Increment modes are supported on the LPC interface. Channels 0–3 are 8 bit channels. Channels 5–7 are 16 bit channels. Channel 4 is reserved as a generic bus master request.

The timer/counter block contains three counters that are equivalent in function to those found in one 82C54 programmable interval timer. These three counters are combined to provide the system timer function, and speaker tone. The 14.31818-MHz oscillator input provides the clock source for these three counters.

The ICH4 provides an ISA-Compatible Programmable Interrupt Controller (PIC) that incorporates the functionality of two 82C59 interrupt controllers. The two interrupt controllers are cascaded so that 14 external and two internal interrupts are possible. In addition, the ICH4 supports a serial interrupt scheme.

All of the registers in these modules can be read and restored. This is required to save and restore system state after power has been removed and restored to the platform.

#### **Advanced Programmable Interrupt Controller (APIC)**

In addition to the standard ISA compatible Programmable Interrupt Controller (PIC) described in the previous section, the ICH4 incorporates the Advanced Programmable Interrupt **Controller** 

#### **Universal Serial Bus (USB) Controller**

The ICH4 contains an Enhanced Host Controller Interface (EHCI) compliant host ontroller that supports USB high-speed signaling. High-speed USB 2.0 allows data transfers up to 480 Mb/s which is 40 times faster than full-speed USB. The ICH4 also contains three Universal Host Controller Interface (UHCI) controllers that support USB full-speed and low-speed signaling.

The ICH4 supports 6 USB 2.0 ports. All six ports are high-speed, full-speed, and low-speed capable. ICH4's port-routing logic determines whether a USB port is controlled by one of the UHCI controllers or by the EHCI controller. See Section 5.16, "USB UHCI Controllers (D29:F0, F1 and F2) and Section 5.17, "USB EHCI Controller (D29:F7) for details.

#### **LAN Controller**

The ICH4's integrated LAN Controller includes a 32-bit PCI controller that provides enhanced scatter-gather bus mastering capabilities and enables the LAN Controller to perform high speed data transfers over the PCI bus. Its bus master capabilities enable the component to process high-level commands and perform multiple operations; this lowers processor utilization by off-loading communication tasks from the processor. Two large transmit and

receive FIFOs of 3 kB each help prevent data underruns and overruns while waiting for bus accesses. This enables the integrated LAN Controller to transmit data with minimum interframe spacing (IFS).

The LAN Controller can operate in either full duplex or half duplex mode. In full duplex mode the LAN Controller adheres with the IEEE 802.3x Flow Control specification. Half duplex performance is enhanced by a proprietary collision reduction mechanism. See Section 5.2, "LAN Controller (B1:D8:F0)" on page 5-78 for details.

### **RTC**

The ICH4 contains a Motorola\* MC146818A-compatible real-time clock with 256 bytes of battery-backed RAM. The real-time clock performs two key functions: keeping track of the time of day and storing system data, even when the system is powered down. The RTC operates on a 32.768 KHz crystal and a separate 3-V lithium battery that provides up to seven years of protection.

The RTC also supports two lockable memory ranges. By setting bits in the configuration space, two 8-byte ranges can be locked to read and write accesses. This prevents unauthorized reading of passwords or other system security information.

The RTC also supports a date alarm that allows for scheduling a wake up event up to 30 days in advance, rather than just 24 hours in advance.

## 4.6 Clock Frequency Generator

The notebook utilizes the IMI CY28346 chip to supply the system clock needed to run the computer. The following are the available clock frequencies:

#### System clock:

Clock generator IMI CY28346 support:

- 66/100 MHz for Pentium III Mobile CPU
- 30/33 MHz for PCI device bus clock use
- 48 MHz for PIIX4M
- 14.318 MHz for PIIX4M refresh use
- 14.318 MHz XTAL for Clock Generator use
- 32.768 KHz XTAL for RTC real time clock
- 8.0 MHz XTAL for K/B controller use
- 14.318 MHz OSC for sound blaster use

#### 4.7 Cache Memory

The primary (L1) and secondary (L2) level cache are integrated on the CPU. By incorporating the cache on-die (meaning it is combined with the CPU into one component), Intel eliminates the need for separate components. The 512KB on-die L2 cache provides three (3X) times faster processor access, resulting in significant improvements in performance. Likewise, an integrated cache means a reduction of connections resulting in increased reliability.

#### 4.8 SystemMemory

The memory subsystem, implemented on the motherboard, includes System and Video memory. The Intel 855GM System Controller chip provides primary control for the system memory.

## **4.8.1 System Memory**

The notebook offers two 64-bit SODIMM (Small Outline Dual Inline Memory Module) sockets for main memory configuration. The memory sockets accept any standard 144-pin SODIMM modules at 128MB, 256MB,512MB and 1GMB sizes. Memory modules are DDR 200/266 SDRAM type.

### **4.8.2 Video Memory**

The video memory of the notebook is using share system memory with 8/16/32MB UMA video memory that can support display resolutions of up to 1024 x 768 at 32-bit 16M color (TFT LCD).

## 4.9 SystemBIOS

The notebook utilizes the Phoenix BIOS 4.0 Release 6.0 (Basic I/O System) that contains both the main system BIOS and the VGA BIOS with Shadow BIOS capability. It utilizes Flash EPROM BIOS that allows instant erasing and programming without replacing the EPROM chip.

The BIOS is stored in a 32-pin PLCC package FLASH ROM SST 49LF040A with 4Mbit size and is mounted into the motherboard. While posting the system, the Shadow RAM will be enabled and the ROM will be disabled.

### 4.10 VideoSubsystem

The video subsystem, embedded inside the North Bridge chip and the LCD panel, controls the display output to both the LCD Panel screen and to the external VGA port.

## **4.10.1 Video Chip Controller**

Features summary of the Intel 852GM Video Chip Controller:

Video Stream Decoder

- . Improved HW Motion Compensation for MPEG2
- . All format decoder (18 ATSC formats) supported
- . Dynamic Bob and Weave support for Video Streams
- . Software DVD at 60 fields/second and 30 frames/second full screen
- . Support for standard definition DVD (i.e. NTSC pixel resolution of 720x480, etc.) quality encoding at low CPU utilization

Video Overlay

- . Single high quality scalable Overlay and second Sprite to support second Overlay
- . Multiple Overlay functionality provided via Arithmetic Stretch Blt
- . 5-tap horizontal, 3-tap vertical filtered scaling
- . Multiple Overlay formats
- . Direct YUV from Overlay to TV-out
- . Independent Gamma Correction
- . Independent Brightness / Contrast/ Saturation
- . Independent Tint/Hue support
- . Destination Colorkeying
- . Source Chromakeying

 Multiple hardware color cursor support (32-bit with alpha and legacy 2-bpp mode) Accompanying I2C and DDC channels provided through multiplexed interface **Display** 

- . Analog Display Support
- . 350-MHz integrated 24-bit RAMDAC that can drive a standard progressive scan analog

monitor with pixel resolution up to 1600x1200 at 85-Hz and up to 1920x1440 at 60 Hz . Dual independent pipe support

‧ Concurrent: Different images and native display timings on each display device

‧ Simultaneous: Same images and native display timings on each display device . DVO (DVOC) support

‧ Digital video out port DVOC with 165-MHz dot clock on 12-bit double pumped interface

‧ Variety of DVO devices supported

Compliant with DVI Specification 1.0, thereby providing support for a display resolution up

to 1400x1050 @ 75-Hz, up to 1600x1200 at 60-Hz, or up to 1920x1200 @ 60 Hz

. Dedicated LFP (local flat panel) LVDS interface

‧ Single or dual channel LVDS panel support up to SXGA+(1400x1050 @ 60 Hz) panel resolution with frequency range from 25-MHz to 112-MHz (single channel/dual channel)

- ‧ SSC support of 0.5%, 1.0%, and 2.5% center and down spread with external SSC clock
- ‧ Supports data format of 18-bpp
- $\cdot$  LCD panel power sequencing compliant with SPWG timing specification
- ‧ Compliant with ANSI/TIA/EIA –644-1995 spec
- ‧ Integrated PWM interface for LCD backlight inverter control
- ‧ Bi-linear Panel fitting
- . Tri-view support through LFP interface, DVO C port, and CRT Internal Graphics Features
- . Up to 64 MB of Dynamic Video Memory Allocation
- . Display Image Rotation
- . Core Frequency
- ‧ Display Core frequency of 133-MHz
- ‧ Render Core frequency of 133-MHz

. 2D Graphics Engine

- ‧ Optimized 128-bit BLT engine
- ‧ Ten programmable and predefined monochrome patterns
- ‧ Alpha Stretch Blt (via 3D pipeline)
- ‧ Anti-aliased lines
- ‧ Hardware-based BLT Clipping and Scissoring
- ‧ 32-bit Alpha Blended cursor
- ‧ Programmable 64 x 64 3-color Transparent cursor
- ‧ Color Space Conversion
- ‧ 3 Operand Raster BLTs
- ‧ 8-bit, 16-bit, and 32-bit color
- ‧ ROP support
- ‧ DIB translation and Linear/Tile addressing

#### . 3D Graphics Engine

- ‧ 3D Setup and Render Engine
- ‧ Viewpoint Transform and Perspective Divide
- ‧ Triangle Lists, Strips and Fans support
- ‧ Indexed Vertex and Flexible Vertex formats
- ‧ Pixel accurate Fast Scissoring and Clipping operation
- ‧ Backface Culling support
- ‧ DirectX\* and OGL Pixelization rules
- ‧ Anti-Aliased Lines support
- ‧ Sprite Points support
- ‧ Provides the highest sustained fill rate performance in 32-bit color and 24-bit W mode
- ‧ High quality performance Texture Engine
- ‧ 266-MegaTexel/s peak performance

- ‧ Per Pixel Perspective Corrected Texture Mapping
- ‧ Single Pass Texture Compositing (Multi-Textures) at rate
- ‧ Enhanced Texture Blending functions
- ‧ Twelve Level of Detail MIP Map Sizes from 1x1 to 2Kx2K
- ‧ Numerous Texture formats including 32-bit RGBA
- ‧ Alpha and Luminance Maps
- ‧ Texture Chromakeying
- ‧ Bilinear, Trilinear, and Anisotropic MIP Mapped Filtering
- ‧ Cubic Environment Reflection Mapping
- ‧ Embossed Bump-Mapping
- ‧ DXTn Texture Decompression
- ‧ FX1 Texture Compression
- ‧ 3D Graphics Rasterization enhancements
- ‧ One Pixel per clock
- ‧ Flat and Gouraud Shading
- ‧ Color Alpha Blending for Transparency
- ‧ Vertex and Programmable Pixel Fog and Atmospheric effects
- ‧ Color Specular Lighting
- ‧ Z Bias support
- ‧ Dithering
- ‧ Line and Full-Scene Anti-Aliasing
- ‧ 16 and 24-bit Z Buffering
- ‧ 16 and 24-bit W Buffering
- ‧ 8-bit Stencil Buffering
- ‧ Double and Triple Render Buffer support
- ‧ 16 and 32-bit color
- ‧ Destination Alpha
- ‧ Vertex Cache
- ‧ Maximum 3D resolution of 1600x1200 at 85- Hz (contact your Intel Field Representative for detailed display information, i.e. pixel depths, etc.)
- ‧ Optimal 3D resolution supported
- ‧ Fast Clear support
- ‧ ROP support

### **4.10.2 Video Clock**

Intel 852GM North Bridge provides input to generate VGA internal slate machine, MCLK, and DCLK. Also provides 32.768 KHz O/P for video RAM refresh.

### 4.11 PCMCIA Controller

The PCMCIA controller of the notebook is implemented on the motherboard using the RICOH R5C554 CardBus Controller. The MB05 notebook only supports single PCMCIA slot for PCI-Cardbus Bridge.

#### **CARDBUS CONTROLLERS**

The R5C554 is an ACPI and PC98/99 logo certified high performance, single slot PC Card controller with a synchronous 32-bit bus master/target PCI interface. This PC Card to PCI bridge host controller is compliant with the 2000 PC Card Standard. This standard incorporates the new 32-bit CardBus while retaining the 16-bit PC Card specification as defined by PCMCIA release 2.1. CardBus is intended to support "temporal" add-in functions on PC Cards, such as Memory cards, Network interfaces, FAX/Modems and other wireless

communication cards, etc. The high performance and capability of the CardBus interface will enable the new development of many new functions and applications.

The R5C554 CardBus controller is compliant with the latest ACPI-PCI Bus Power Management interface Specification. It supports all four power states and the PME# function for maximum power savings and ACPI compliance. Additional compliance to On Now Power Management includes D3 cold state support, paving the way for low sleep state power consumption and minimized resume times. To allow host software to reduce power consumption further, the R5C554 provides a power-down mode in which internal clock distribution and the PC Card socket clocks are stopped. An advanced CMOS process is also used to minimize system power consumption.

The R5C554 single PCMCIA socket supports the 3.3V/5V 8/16-bit PC Card R2 cards or 32-bit CardBus R3 cards. The R2 card support is compatible with the Intel 82365SL PCIC controller, and the R3 card support is fully compliant with the 2000 PC Card Standard CardBus specification. The R5C554 is an additional buffer chip for the PC Card socket interface. In addition, the R5C554 supports dynamic PC Card hot insertion and removal, with auto configuration capabilities.

The R5C554 is fully complains with the 33Mhz PCI Bus specification, v2.2. It supports a master device with internal CardBus direct data transfer. The R5C554 implements FIFO data buffer architecture between the PCI bus and CardBus socket interface to enhance data transfers to CardBus Devices. The bi-directional FIFO buffer permits the R5C554 to accept data from a target bus (PCI or CardBus interface) while simultaneously transferring data. This architecture not only speeds up data transfers but also prevents system deadlocks.

The R5C554 is a PCMCIA R2/CardBus controller, providing the most advanced design flexibility for PC Cards that interface with advanced notebook designs.

#### **R5C554 FEATURES – Slot Solution**

- Supports only one PCMCIA 2.1 and JEIDA 4.2 R2 cards or 2 CardBus cards
- ACPI-PCI Bus Power Management Interface Specification Rev 1.1 Compliant
- Supports OnNow LAN wakeup, OnNow Ring Indicate, PCI CLKRUN#, PME#, and CardBus CCLKRUN#
- Compliant with the 33Mhz PCI Specification V2.2, 2000 PC Card Standard 7.1 for R5C554
- Yenta™ PCI to PCMCIA CardBus Bridge register compatible
- ExCA (Exchangeable Card Architecture) compatible registers map-able in memory and I/O space
- Intel™ 82365SL PCIC Register Compatible
- Supports PCMCIA\_ATA Specification
- Supports 5V/3.3V PC and 3.3V Cardbus cards
- Supports two PC Card or CardBus slots with hot insertion and removal
- Supports multiple FIFOs for PCI/CardBus data transfer
- Supports Direct Memory Access for PC/PCI and PCI/Way on PC Card socket

- Programmable interrupt protocol: PCI, PCI+ISA, PCI/Way, or PC/PCI interrupt signaling modes
- Win'98 IRQ and PC-98/99 compliant
- Parallel or Serial interface for socket power control devices including Micrel and TI
- Integrated PC 98/99 -Subsystem Vendor ID support, with auto lock bit
- **LED Activity Pins**
- R5C554 supports D3cold state PME# wakeup; 3.3Vaux Power; and Zoomed video buffer enable pins
- R5C554: "Built-in" live video, high throughput, multimedia ZV ports support without additional buffers; 3V card protection during host system suspend with Auto Card VS# resensing; dedicated ZV output port to LCD controller

SmartCardBus™ combines a Smart Card reader and CardBus controller in a single IC. In addition to meeting PC Card standards, SmartCardBus is compliant to Microsoft PC/SC, ISO 7816-1, -2, -3 electrical specifications, standard protocols including  $T = 0$ ,  $T = 1$ , and synchronous and asynchronous formats. SmartCardBus lowers the cost of ownership of ecommerce and corporate security Smart Card applications.

### 4.12 Audio Subsystem

The audio subsystem is integrated inside the South Bridge chip on the motherboard. Refer to the System Core Logic section of this chapter.

An internal two-way mini speaker and microphone provide the notebook with mobile sound generation and recording capabilities. In addition, a set of 3.5mm bayonet socket (1/8" minijack) connectors allow for external microphone, line inputs, and headphone outputs.

## 4.13 Keyboardand Pointing Device

The Keyboard Subsystem of the notebook is implemented on the Motherboard and Keyboard Assembly using the Mitsubishi M38859 keyboard controller chip and the Mitsubishi M38859 keyboard controller firmware. This chip controls the internal built-in keyboard, the built-in touchpad pointing device, as well as the external PS/2 keyboard and mouse port. The keyboard controller allows simultaneous use of both the internal and external keyboard and PS/2 mouse.

The MB05 membrane keyboard is an 86-key IBM 101-key enhanced compatible keyboard with standard characters and 12 function keys including an embedded numeric keypad. See Chapter 1 for more information.

The pointing device subsystem consists of the built-in Synaptics touch pad pointing device module on the system top cover assembly and a pre-programmed Mitsubishi M38859 microcontroller that interfaces the mouse device to the Motherboard. The touch pad module is connected to battery board through a 6-pin FPC cable. An external PS/2 port also supports the use of an external PS/2 compatible mouse where the system automatically detects on system power up and runs both internal and external mouse simultaneously.

The Synaptic touch pad, a pointing device for personal computers, detects the position of a finger over a touch-sensitive area. To move the cursor, the user lightly slides a finger over the smooth sensor area. To 'click', the user gently taps on the surface.

The ultra-thin module is the thinnest PCB based touchpad available today. It is a capacitive sensor - the finger is detected by measuring its effect on an array of capacitive lines integrated into the PC board. The pad senses both the finger's position and its contact area (X, Y, and Z). The area of contact is a measure of applied pressure. One side of the module PC board is the sensor surface; electronic components are mounted on the other side. The sensitive area is protected by a layer of smooth and durable mylar.

The Synaptic touch pad communicates with the host via a standard PS/2 mouse or trackball interface. It is fully compatible with the standard Microsoft mouse driver. The module connector includes the PS/2 signal pins, power supply pins and two connections for external button switches.

The Synaptic touch pad includes a special "edge-motion" feature that allows the user to extend a drag operation when the finger reaches the edge of the sensor pad. The cursor continues to coast in the indicated direction when the finger is held against the edge.

### 4.14 **IDE Drives Subsystem**

The disk drives subsystem, implemented on the Motherboard and on the associated internal hard disk drive assembly and device bay, provides disk storage for all system software and user files.

The notebook is equipped with high capacity hard disk drive using Enhanced IDE controller with LBA (Logical Block Addressing) and Ultra DMA mode support.

The ICH4 controller chip provides the Primary IDE controller for the internal hard disk, and the Secondary Master for the CD-ROM.

The notebook uses the 24X-speed IDE CD-ROM Drive and 8X-speed DVD-ROM. The CD-ROM drive supports CD-DA transfer over ATAPI function that the host system can read CD audio data. The drive also supports Photo-CD Multi-session disc compatibility and Multimedia PC-3 specification compatibility. The notebook also could use the 8X+ speed IDE DVD-ROM Drive that reads DVD digital data stored on DVD-ROM at 8 times faster rotational speed.

#### 4.15 Power Subsystem

The Power Subsystem consists of the following major sections:

#### **4.15.1 AC Power Adapter**

The computer is equipped with a 60W Peak 80W universal AC power adapter that converts AC voltage (100 to 240VAC, 50 to 60Hz) into DC voltage used to operate the notebook and charge the batteries.

#### **4.15.2 Internal Battery Pack**

The computer utilizes Lithium-Ion (Li-Ion) that provides DC power for the notebook and real time clock battery on the motherboard when the AC Adapter is not connected to the computer. The normal charging time for the battery is around 3.5 hours when computer is turn off while it should take around 8 hours when the computer is running. Running time of battery is around 4.5 hours.

## **4.15.3 DC-DC Module of Motherboard**

The DC-DC module receives approximately 12VDC from the battery pack and uses this input voltage to generate multiple regulated output voltages to provide power for all internal notebook board assemblies.

### **4.15.4 LCD Inverter Board Assembly**

The LCD Inverter Board Assembly is located in the LCD Panel Assembly. It converts the +12VDC input directly from the Battery Pack into a high voltage AC output used to light the CCFT (Cold-Cathode Fluorescent Tube).

## 4.16 Micro-PSubsystem(PMU-08)

The micro controller NEC PMU08 acts as a supplement for the power management control. It supports many functions via the SMBus interface.

The system communicates with the PMU08 via the SMBus interface. The SMBus host should be first initialized before starting the transaction. The following is the procedure for system communication with PMU08:

- 1. Enable SMBus interface by writing 01h to SmbHstCfg register.
- 2. Get SMBus I/O port base address by reading from SmbBA register.
- 3. Clear SMBus status by writing 1Eh to SmbHstSts register.
- 4. Write the PMU07 slave address to SmbHstAdd register.
	- Send command to PMU08 -- Slave address is 04h.
	- − Read data from PMU08 -- Slave address is 05h.
- 5. Write the desired command to SmbHstCmd register.
- 6. Write the desired parameters to SmbHstDat0 (High byte) and SmbHstDat1 (Low byte) registers if the system wants to send command to PMU08.
- 7. Wait for SMBus interrupt occurred by monitoring SmbHstSts register INTR bit.
- 8. Get the desired data by reading from SmbHstDat0 (High byte) and SmbHstDat1 (Low byte) registers if the system wants to read data from PMU08.

Features Summary of the Micro-P:

- 5 channels 8-bit analog to digital converter
- Timer0: 8-bit tuner/counter with 8-bit prescaler
- Timer1: 16-bit timer/counter. TMR1 can be incremented during sleep via external crystal/clock
- Timer2: 8-bit timer/counter with 8-bit period register, prescaler and postscaler
- Capture, Compare, PWM module
- Synchronous Serial port (SSP) with SPI and  $\int_{0}^{2}$ C
- Universal Synchronous Asynchronous Receiver Transmitter (USART/SCI)
- Brown-out detection circuitry for Brown-out Reset (BOR)
- 2K bytes program memory
- 128 bytes data memory
- 22 I/O pin
- 8 interrupt sources

## **5.1 Introduction**

This section contains preventive and corrective maintenance procedures for the MB05 notebook. The first part of the section describes the computer cleaning procedures and preferred handling procedures for sensitive components (e.g. disk drives, LCD, CPU, batteries).

The second part of the chapter identifies all field replaceable parts with the remainder explaining the removal and replacement procedures for the field replaceable parts.

## **5.2 Preventive Maintenance**

Preventive maintenance is limited to cleaning the plastic case, the keyboard, and the display screen and cleaning the floppy drive heads as required.

## 5.2.1 Cleaning the Computer

When it is necessary to clean the plastic case and keyboard, use a soft lint-free cloth, slightly dampened with a mild detergent solution, or use the contents of any commercially available computer cleaning kit.

**in Eq. 3.** Never use alcohol, petroleum-based solvents, or harsh detergents to clean the notebook. Also, do not spray any liquids directly on the computer case, keyboard, or screen. If the liquid-crystal display (LCD) screen has become smeared or dusty, clean the screen by first applying a mild glass cleaner to a soft, clean, lint-free cloth, and gently wipe the glass. Never apply liquids directly on the screen surface. Moreover, do not use paper towels to clean the display screen. Paper can scratch the display screen matte.

## 5.2.2 Maintaining the LCD Quality

When it comes to screen problems, heat plays a big part. After a good working session, the typical routine is to shut the machine and close the cover. But the display surface - no matter what type it is - and the components inside the computer radiates heat; when you close the cover, you trap the heat against the screen. Leave the computer's cover open for about ten minutes while the heat disperses. Make this a habit.

## 5.2.3 Maintaining the Hard Disk Drive

The hard disk drive is one of the most common parts that always gets problem. Here is some preventive maintenance that you can do when handling the hard disk.

- Always back up the data files from the hard disk.
- Run a virus detecting program for possible virus infected area on the hard disk.
- Use **SCANDISK** to correct any errors found in the directory and File Allocation Table (FAT). This will also free up space from any unused sectors.
- Never turn the computer off when the hard disk is being accessed.
- Never move or raise the computer while the hard disk is being accessed, most especially don't jar the hard disk as this may cause a hard disk crash.
- Use hard disk system tools like **Disk Defragmenter** under Windows. This reorganizes your hard disk by eliminating fragmentation and improves the hard disk access time.

#### 5.2.4 Handling theComputer Battery Packs

The battery packs furnished with the computer require reasonable care and handling to ensure efficient operation and maximum life. Periodically inspect the battery terminals and the batteries for evidence of corrosion and oxide build-up.

To ensure that the battery packs endure normal life cycle, always observe the following precautions when handling the battery packs:

- Do not drop the battery packs or subject them to excessive shock and vibration.
- Do not expose the battery packs to direct sunlight, moisture, or chemical compounds.
- Do not disassemble the battery packs.
- Do not use the battery packs to power other devices.
- Do not short the battery leads or connect the battery with reversed polarity.
- Never attempt to charge the battery packs in any way other than as described in this manual and the User's Manual.
- Always charge the battery packs as soon as possible after a low battery indication.

## **5.3 Required Tools and Equipment**

To troubleshoot and repair PC systems properly, you need a few basic tools:

- Tweezers
- Small flat-blade screwdriver
- Small Cross screwdriver
- Regular size Cross screwdriver
- Small Hex-bolt screwdriver
- •

 $\mathbf{\hat{I}}$  All boards, options, and peripherals contain components that are sensitive to static electricity. When handling any of these items, use wrist or ankle grounding straps and grounded working mats. When moving or storing items, use the antistatic bags supplied with the items.

## **5.4 NotebookField-ReplaceableParts andAssemblies**

The notebook contains two major assemblies: The Cover Display LCD Assembly and the System Unit Assembly.

#### 5.4.1 Cover-Display LCD assembly

The Cover-Display LCD Assembly includes the following major Field Replaceable Units/parts (FRUs):

#### • **LCD Face and Back Panel Cover**

These parts are used to cover the whole LCD Panel assembly, which includes the LCD Display Module, the LCD FPC cables, and inverter board.

#### • **LCD Display Module**

"14" LCD (Liquid Crystal Display) screen is used for output display. This part is assembled together with LCD Power Inverter Board, and LCD cables contained inside the whole LCD Panel. Handle this part with care against static electricity and accidents that can break the LCD.

#### • **LCD Power Inverter Board**

This part or PCB (Printed Circuit Board) is used to provide high voltage to the CCFT (Cold Cathode Fluorescent Tube) of the notebook's LCD backlighting. It is connected to the right side of the LCD display screen and attached to the back panel by a screw. Exercise safety electrical precautions in handling and servicing this part. The circuit board also includes the function for displaying the power status and battery charge LED indicators.

#### • **LCD FPC Cable**

The LCD FPC cable is used to convert output signals from the motherboard in driving the LCD display screen. The cable is connected to the back of the LCD Panel.

#### 5.4.2 System UnitAssembly

The System Unit Assembly comprise of several assemblies of which can be divided into two major sub-assemblies.

- The System Top Unit Assembly.
- The System Base Unit Assembly.

The following System Top Unit Assembly includes the following major Field Replaceable Units/parts (FRUs):

#### • **Glidepad Touch Pad Module Assembly**

The touch pad (glide pad) pointing device module is assembled at the underside of the top cover with the sensor pad exposed on the top. The assembly comprises of the glide pad board, the glide pad converter board, the select buttons bracket casing, the insulator sheet, the glide pad FPC cable, and the glidepad wire cable. The glide pad board is assembled just underneath the select button assembly. It provides a FPC cable connector for the mother board.

#### • **Keyboard Panel Assembly**

The keyboard is assembled on top of the system unit and connected to the main board's keyboard FPC type connector. The keyboard is also secured on the system's top unit casing. There are no screws attached to the keyboard.

#### • **Heat Plate and Fan Exhaust Unit**

The Fan Exhaust unit is assembled on the upper-right side of the system unit. It comprises of a heat plate and one fan. There are seven screws securing the heat plate to the CPU module inserted on the motherboard. The exhaust fan is secured beside the heat plate.

#### • **Keyboard Cover Assembly**

The keyboard cover is a thin bracket for holding the keyboard as well as covering the base unit. It is also includes the power button, easy buttons, and status LED cover moldings.

The following System Base Unit Assembly includes the following major Field Replaceable Units/parts (FRUs):

#### • **Battery Pack**

This is one of more easily replaceable parts. The battery pack is found on the right side on the base unit and can be easily removed by pressing the latch underneath the unit and pulling the battery on its handle. The battery pack is replaced as a whole and must not be opened for repair.

#### • **Hard Disk Drive Module**

The Hard Disk Drive is attached on the lower-left side of the system base unit located just below the keyboard. The HDD is secured by only one screw. The HDD module is a 2.5 inch hard disk drive with a maximum height of 9.5mm. The hard drive module assembly is attached to the motherboard through the HDD connector.

#### • **CD-ROM / DVD-ROM Drive Assembly**

The CD-ROM / DVD-ROM / Drive Assembly is attached on the right side of the base unit and is lock with one latch.

#### • **CPU**

The Pentium socket is found on the top right part of the motherboard. You will need a flat screwdriver and CPU tooling for removing or installing the CPU. Refer to Chapter 2 on how to install and upgrade the CPU.

#### • **Speaker Assembly**

The internal speakers of the notebook are assembled into front side of the system. They are secured into a slot and speaker cable connector is attached into the main board.

#### • **Motherboard Assembly**

The Motherboard assembly is the most important part of the notebook. It contains the entire major chipsets including the core logic, PCMCIA, memory, and BIOS to operate the whole computer. It also includes the sockets, connectors and ports completing the functionality.

• **Internal Modem / LAN / Combo Module Assembly** If the computer includes an internal modem, LAN

#### • **System Base Unit Case**

The System Base Unit Case is where the Motherboard is placed. It includes openings for the battery, FDD, CD-ROM and PCMCIA equipment.

### **5.5** Parts Removal and Replacement Procedures

This section contains the field service-level removal/ replacement procedures for the notebook of MB05 model. The notebook is designed for optimum modularity in order to make field replacement and maintenance easy and efficient.

#### 5.5.1 Removing the Battery Pack

The procedure for removing and replacing the battery pack is as follows:

 To remove the battery pack, slide the latch to left side and hold it, then take out the battery pack with your finger.

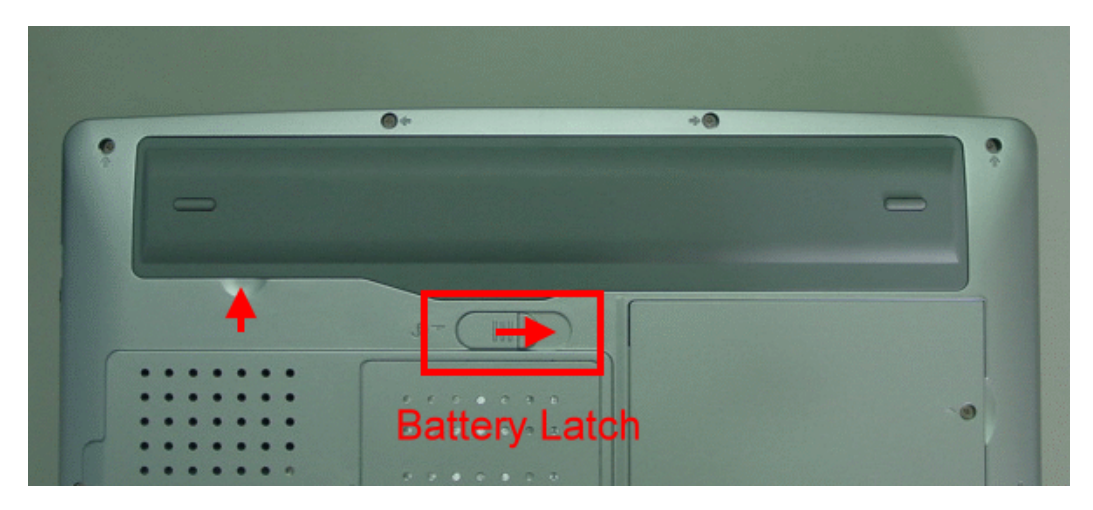

**Figure 5-1 Remove the battery pack**

#### 5.5.2 Removing the Keyboard

The internal keyboard is located above the system top unit and is fitted in without screws on the top unit case. Follow the steps below on how to remove the keyboard:

- 12. Turn off the system and remove both AC adapter and the battery pack from the notebook unit.
- 13. Remove keyboard cover by gently bending it and sliding it towards in front of you.

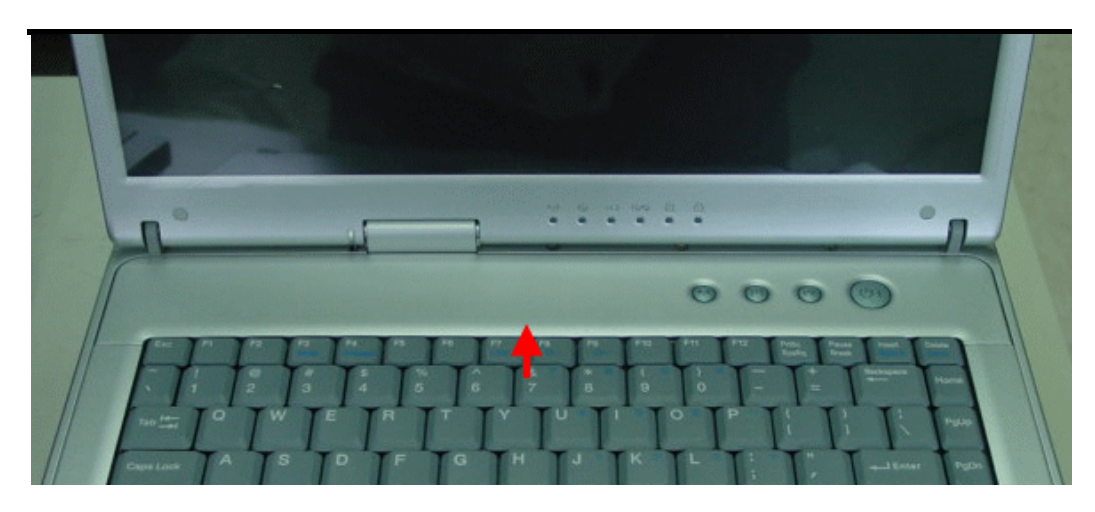

**Figure 5-2 Remove keyboard Cover**

- 14. There are two screws on the bottom case and that should be removing as the picture indicated.
- 15. Lift the keyboard and tilt it towards the LCD panel.
- 16. Release keyboard cable by sliding the ZIF connector towards up direction.

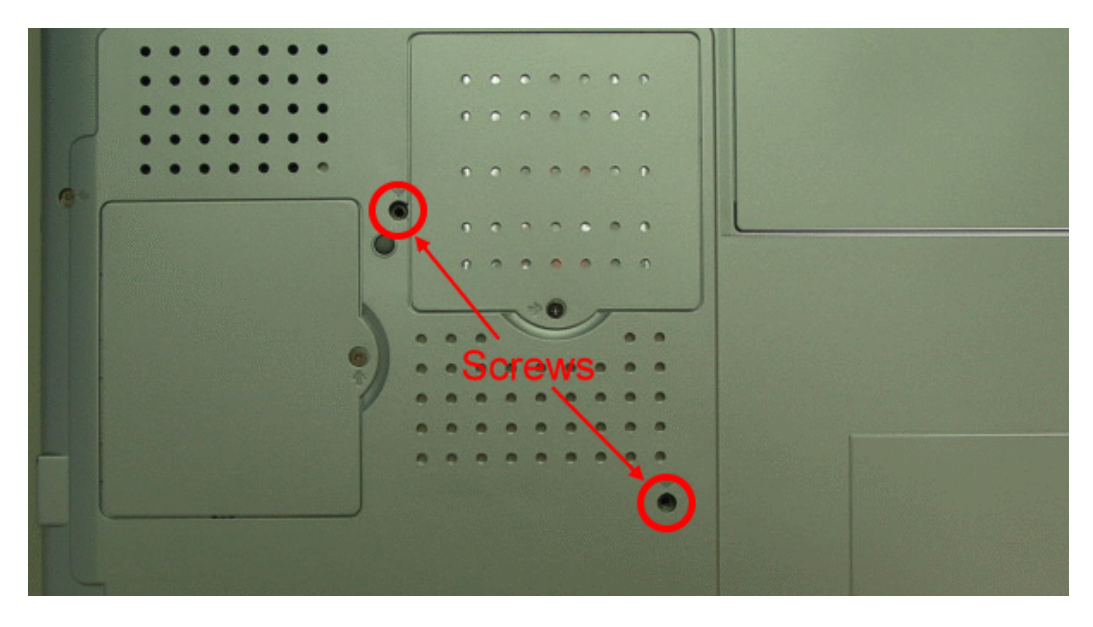

**Figure 5-3 Remove two screws** 

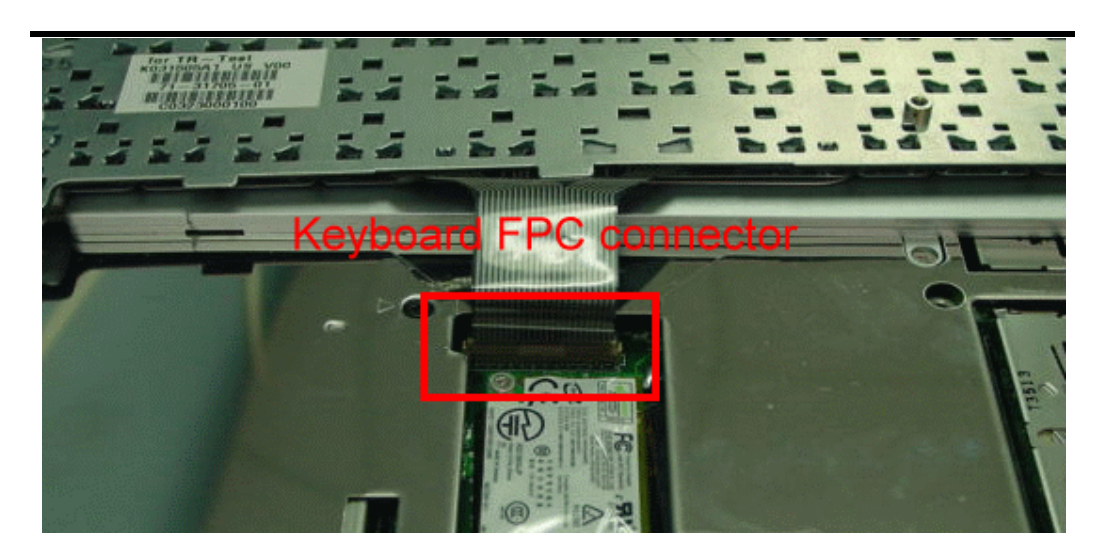

**Figure 5-4 Remove keyboard**

## 5.5.3 Removing the Internal Hard Disk Drive

The notebook provides a built-in hard disk for the primary IDE controller. The HDD is an industry standard 2.5" IDE disk drive with a maximum height of 9.5mm.

1. Find out the built-in hard disk secured with one screw at the upper of the bottom case. Remove this screw and take out the hard disk door then pull the hard disk module from the connector.

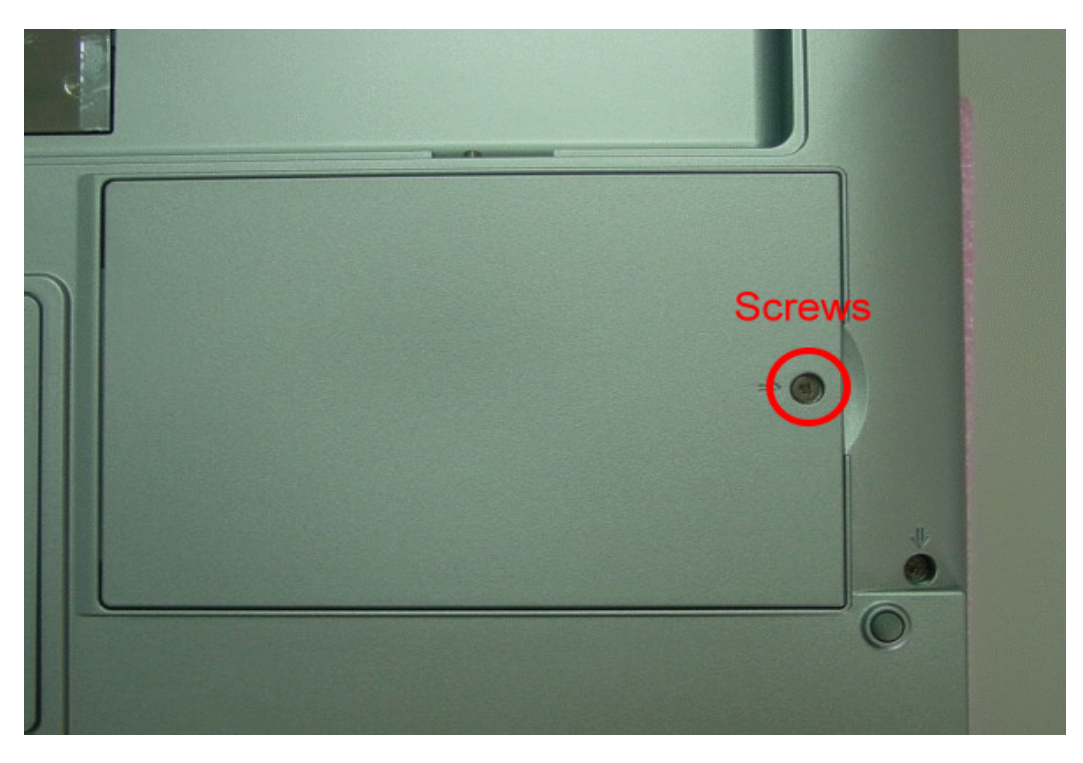

**Figure 5-5 The disassembly of Hard Disk Drive**

2. Remove four screws of frame HDD bracket plate.

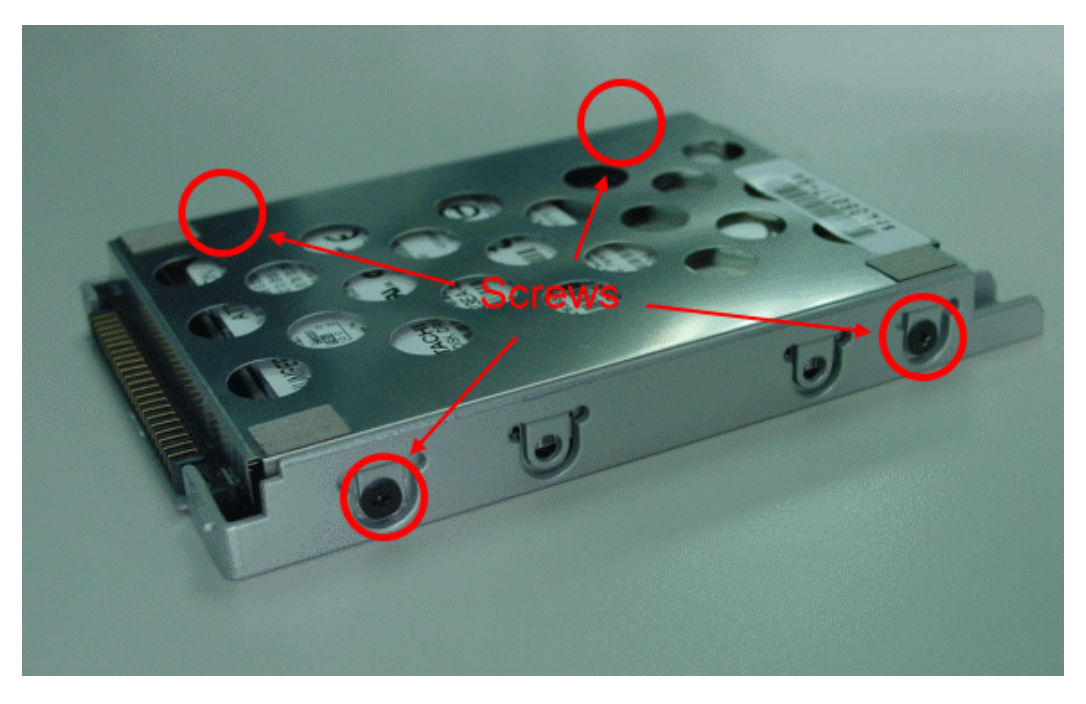

**Figure 5-6 Screws Locations of the frame HDD bracket plate**

## 5.5.4 Removing the heat sink plate

The procedure for removing the heat sink plate is as follows:

1. Removing the plate, there are three screws as the picture shown.

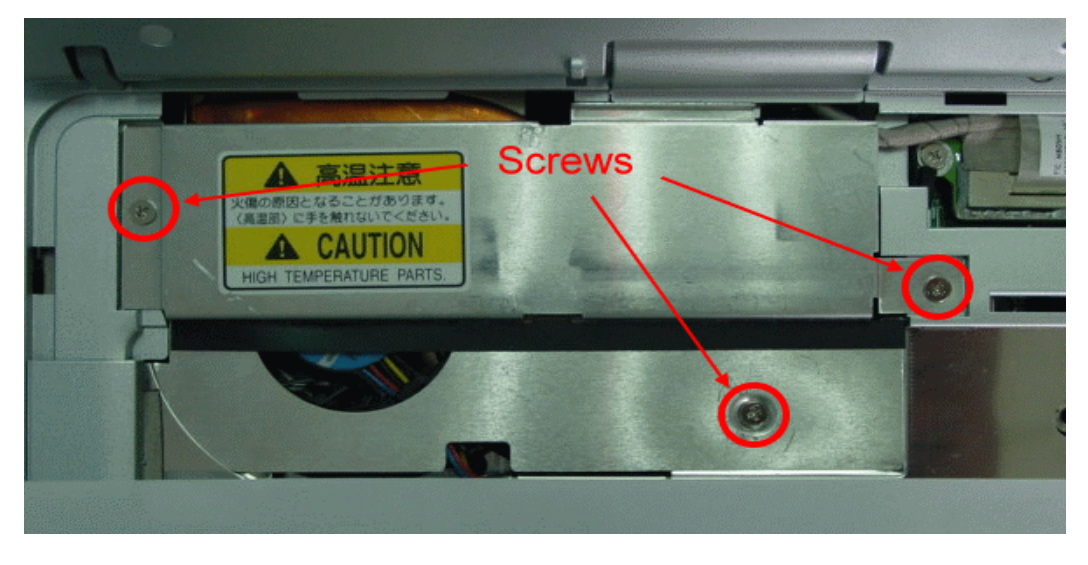

**Figure 5-7 Removing the heat sink plate**

## 5.5.5 Removing the Heat Sink

The procedure for removing the heat sink is as follows:

1. Removing the heat sink, there are four screws and one FAN cables as the picture shown.

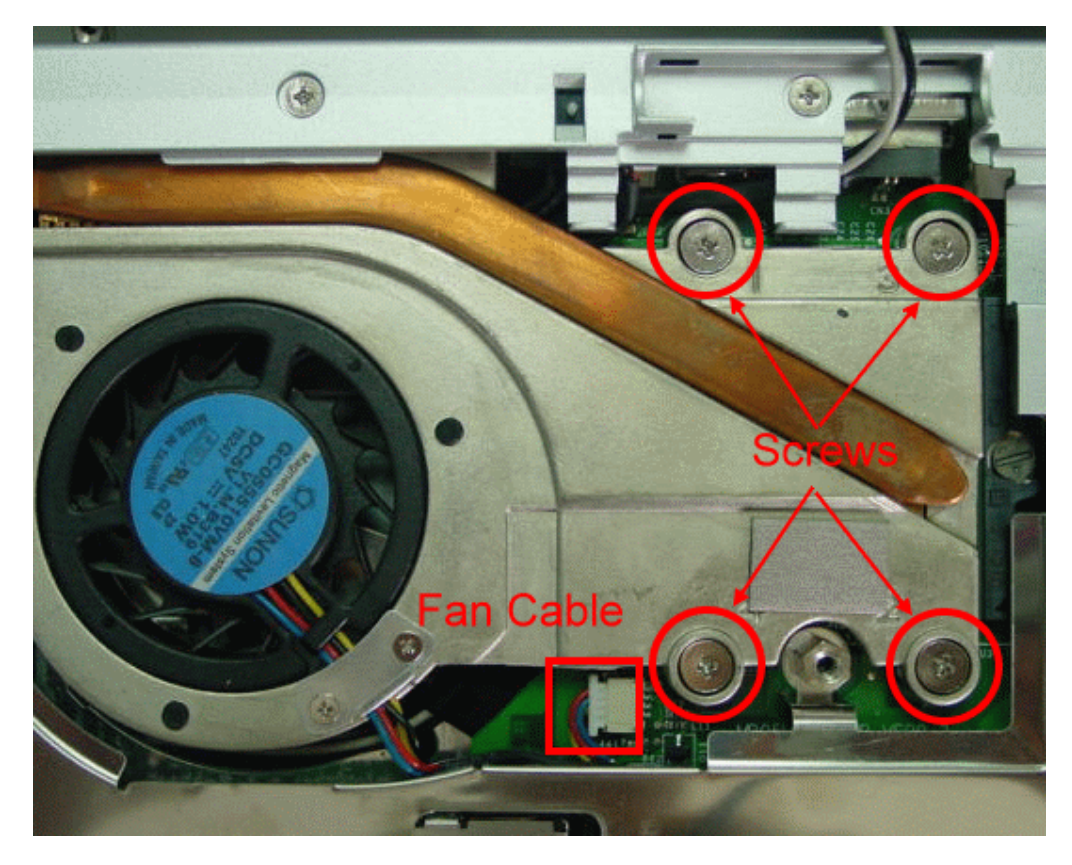

**Figure 5-8 Removing the Heat Sink Module**

### 5.5.6 Removing the LCD Panel

The procedure for removing the LCD Panel is as follows:

1. To remove the four screws of rear side for the system unit.

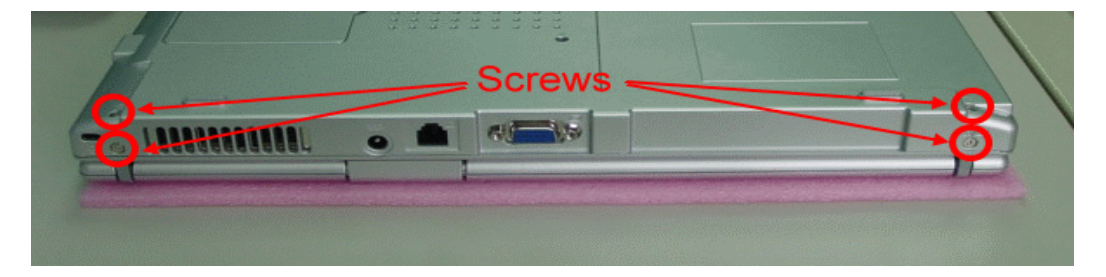

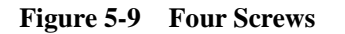

2. Removing the two screws for LCD cable.

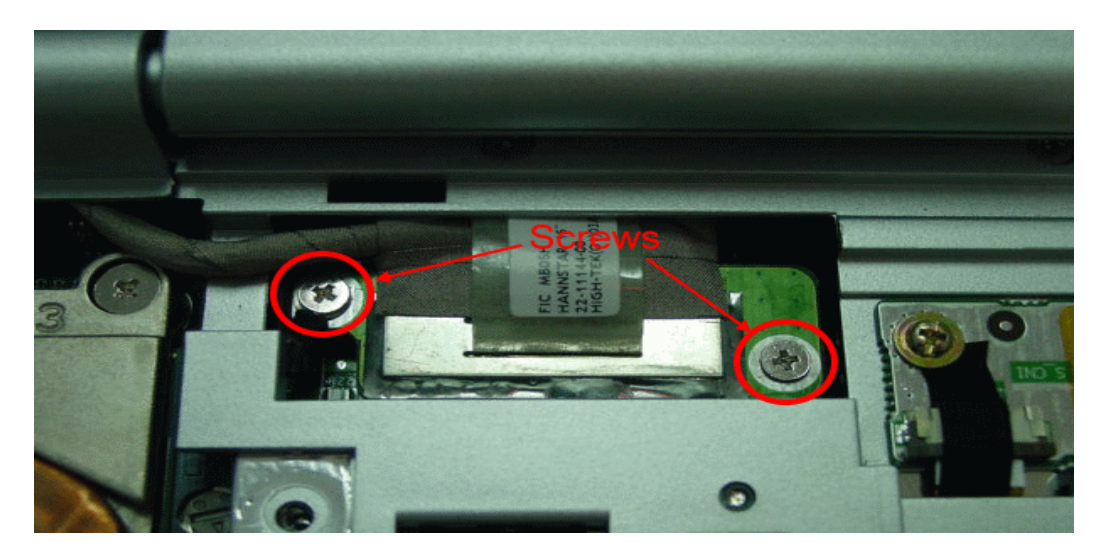

**Figure 5-10 Two screws for LCD cable** 

3. Slowly pullout the LCD panel from the system unit.

### 5.5.7Removing the Intel CPU

The MB05 features Intel Pentium M uFC-PGA Processors. It is located on the upper left side of the system motherboard.

To install or replace the CPU, follow the steps below:

- 1. Before removing the CPU module, you need first to disassemble keyboard and heat sink plate.
- 2. Using a flat screwdriver, turn the socket lock counter-clockwise direction to unlock CPU from the socket.

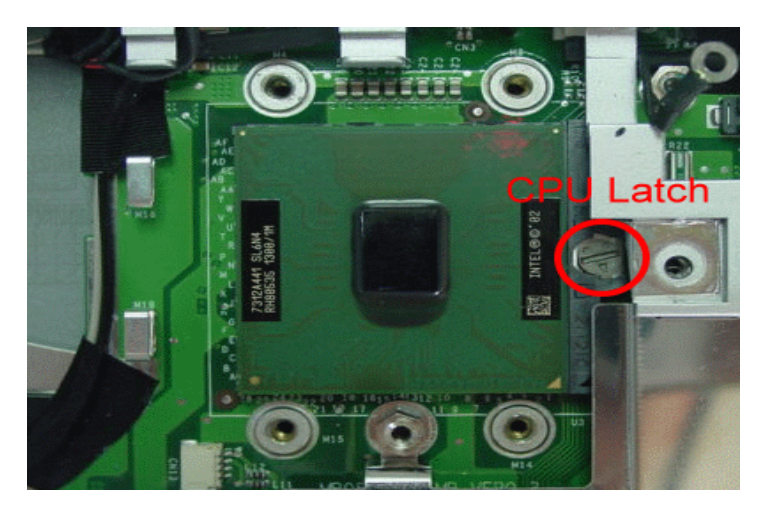

**Figure 5-11 CPU Assembly**

## 5.5.8 Removing the Top Cover

The procedure for removing the top cover is as follow:

Please see the location of top cover as the below picture shown.

1. To remove the top cover, you also need to remove the seven screws and one Hex-screw and one FPC on top cover.

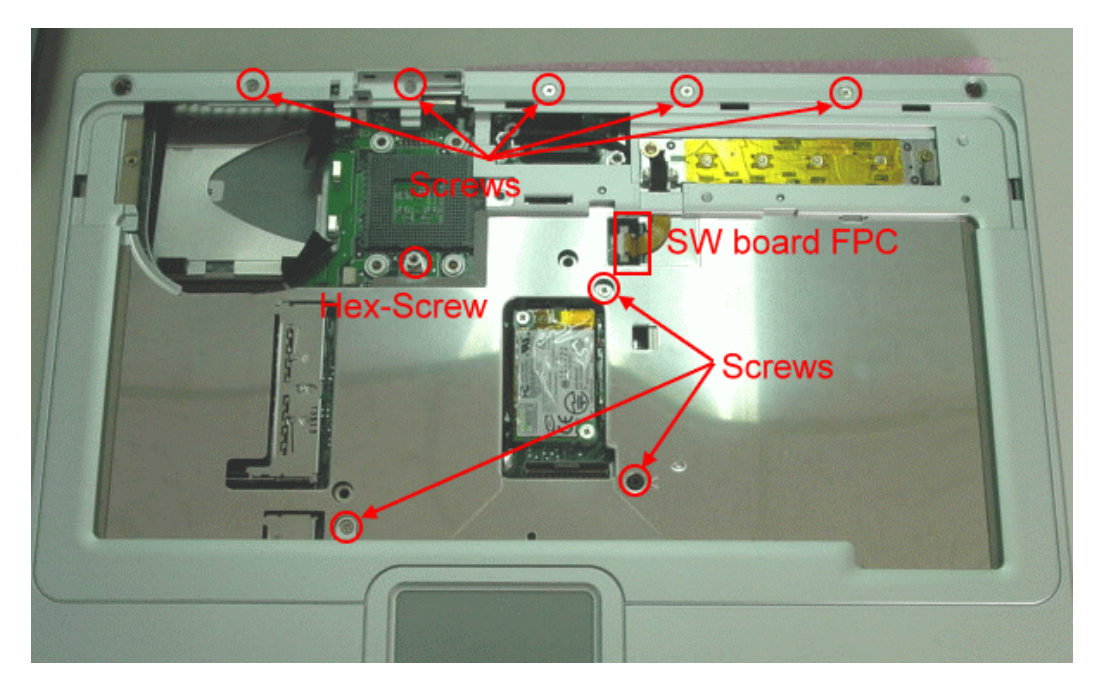

**Figure 5-12 Location of Top Cover** 

2. There are six screws on the bottom case

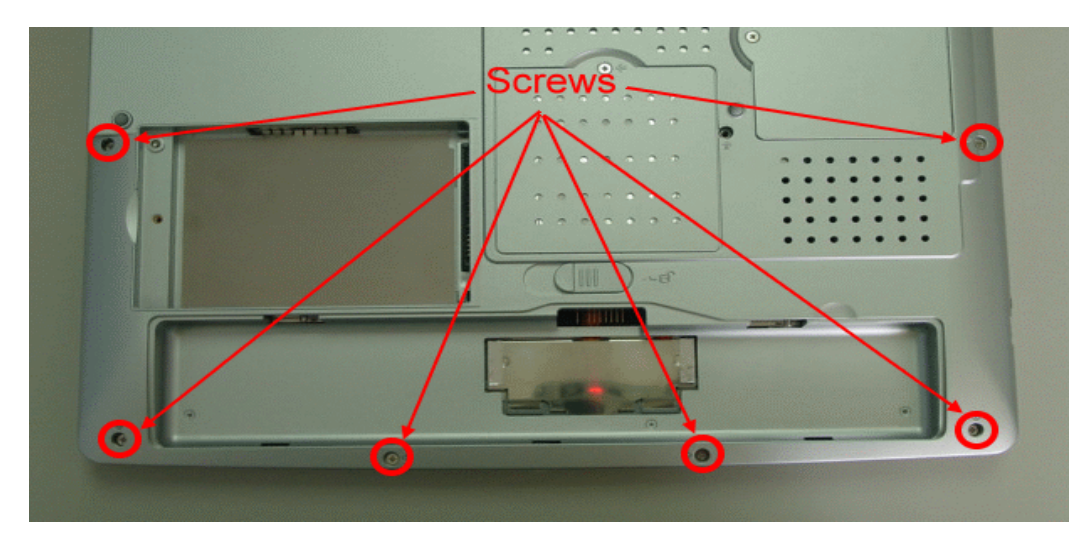

**Figure 5-13 Removing the six screws of bottom case**

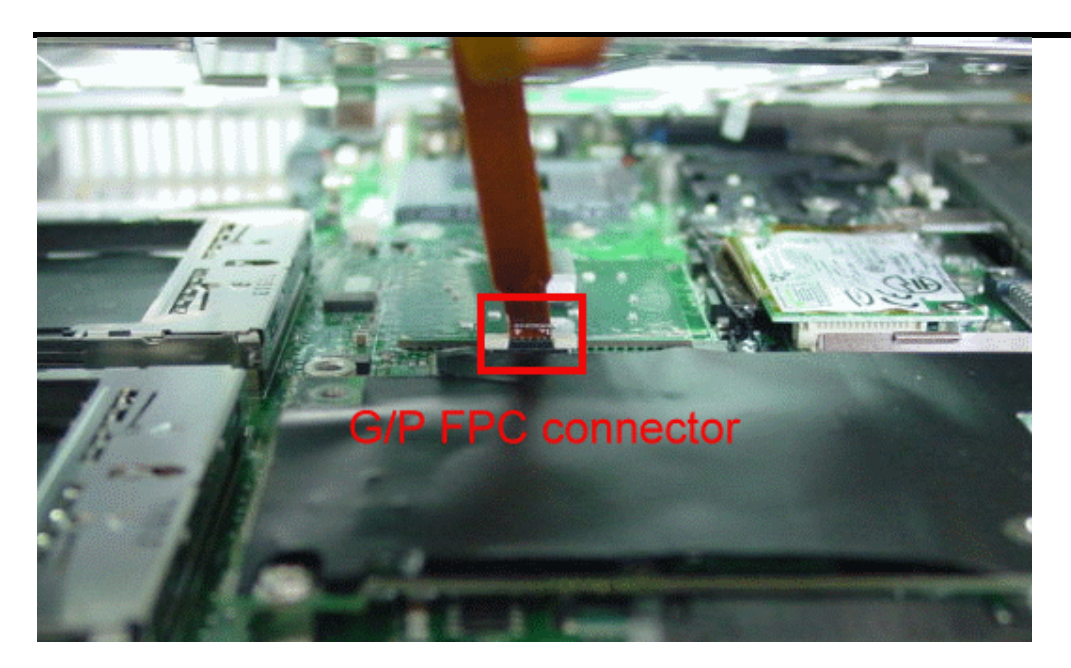

**Figure 5-14 Removing the G/P FPC of top case**

# 5.5.9 Removing the Audio board

The procedure for removing the audio board is as follows:

1. There are two screws and one cable for speaker and audio FPC to remove the audio board.

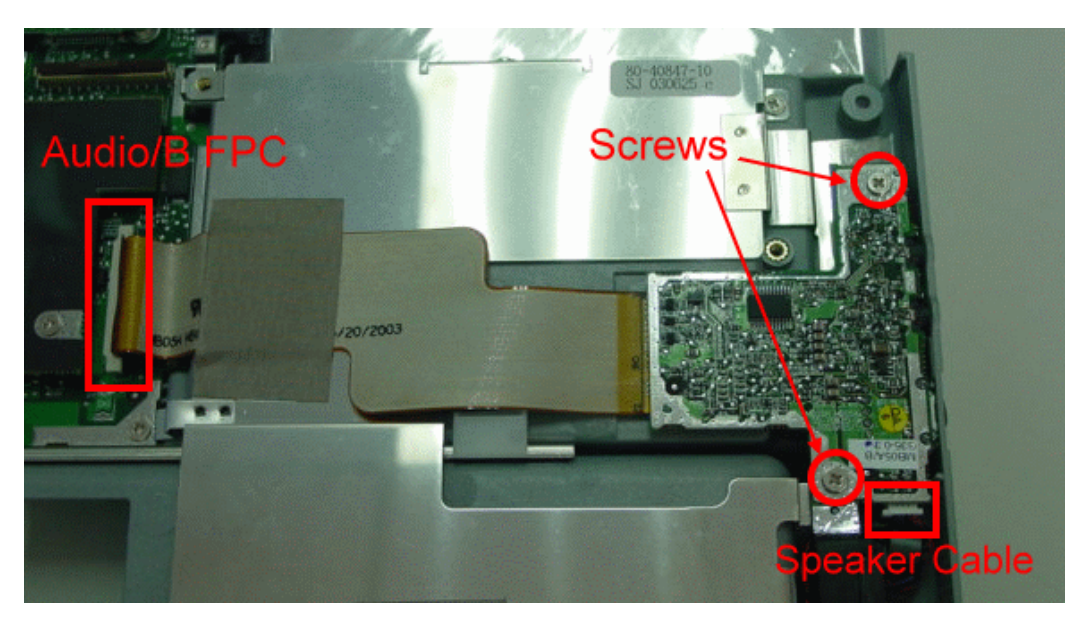

**Figure 5-15 Removing the Audio board**

## 5.5.10 Removing the DC board

The procedure for removing the DC board is as follows:

1. There are two screws for this DC board as the pictures shown.

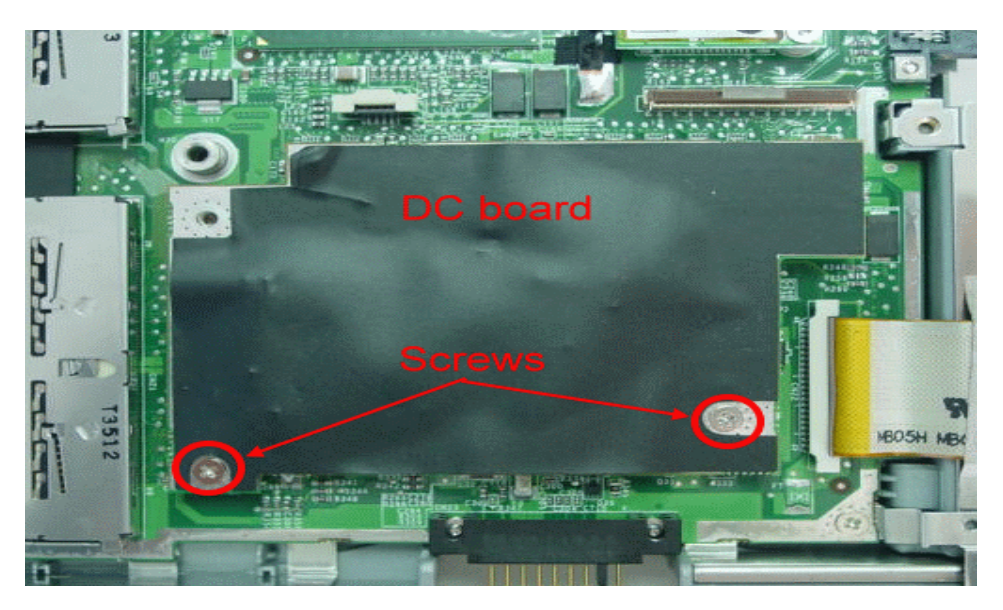

**Figure 5-16 Removing the DC/DC board**

## 5.5.11 Removing the MDC Modem board

The procedure for removing the MDC Modem board is as follows:

1. There is only two screws for this MDC Modem board and one cable as the pictures shown.

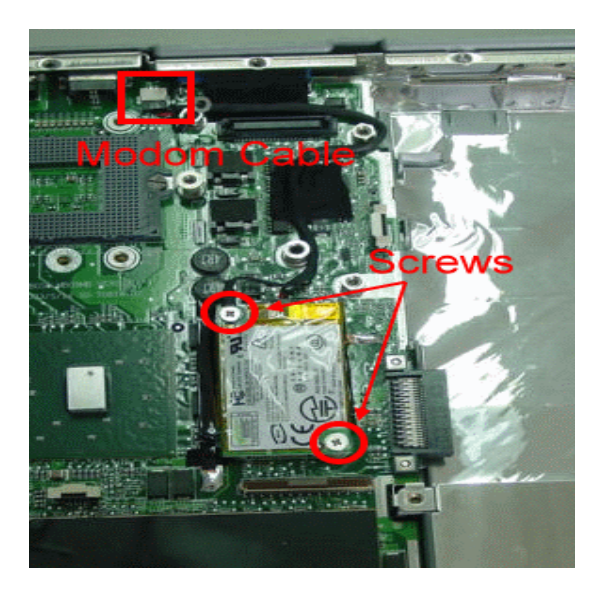

## **Figure 5-17 Removing the DC/DC board** 5.5.12 Removing the IO board

The procedure for removing the IO board with serial/parallel/PS2 ports are as follows:

1. There are four screws on the rear side as the pictures shown.

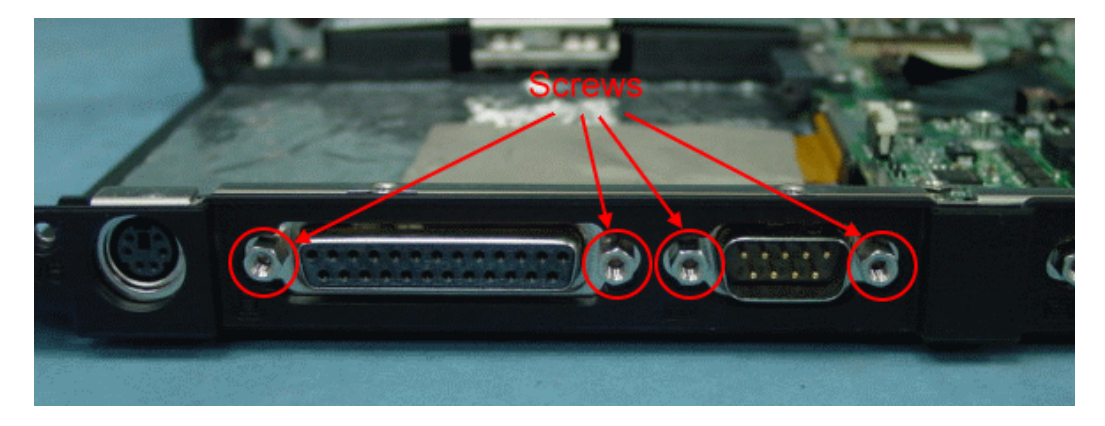

**Figure 5-18 Removing the IO Hex-Screws** 

2. There are two screws and one FPC for this IO board as the pictures shown.

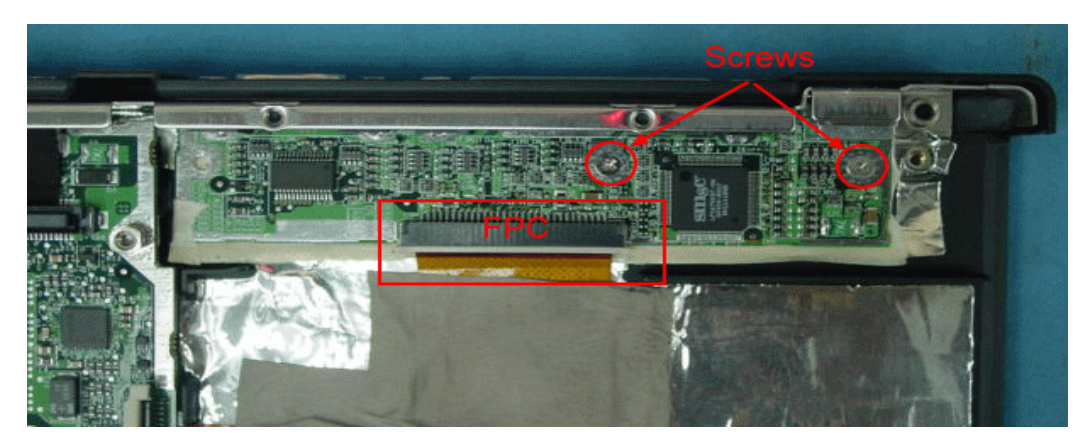

**Figure 5-19 Removing the IO board**

#### 5.5.13 Removing /Replacing the Motherboard

The motherboard contains the major chipset and components needed to run the MB05 notebook. Follow the steps below on how to remove and replace the motherboard:

- 1. Before removing the motherboard, you need first to disassemble the all basis unit modules mentioned in the previous sections.
- 2. On the motherboard, please make sure to remove the five hex bolts and 4 screws and one cable on the rear side of the system.

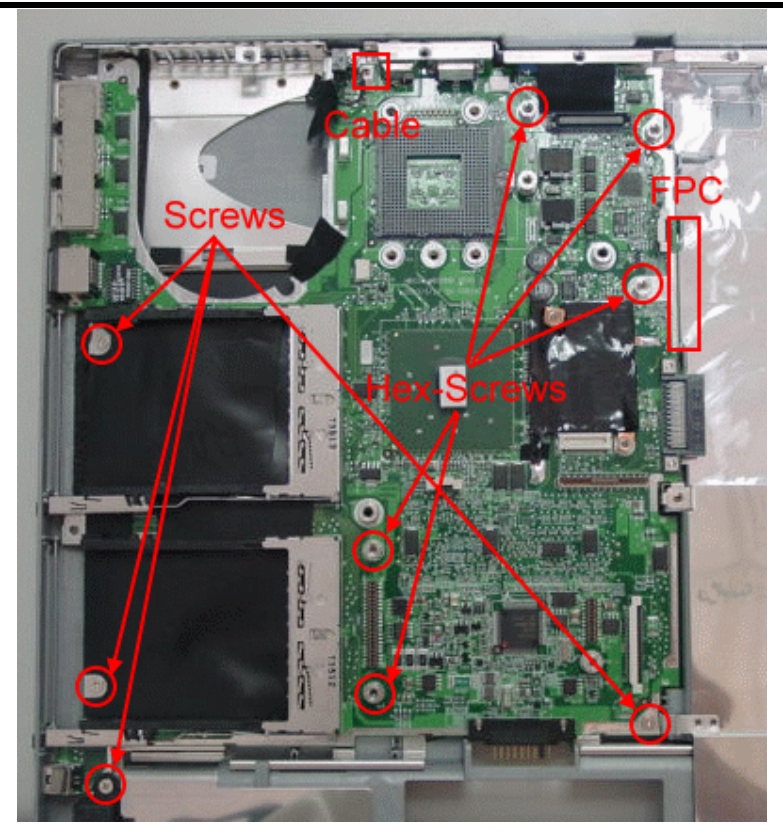

**Figure 5-20 Motherboard Screws Location**

3. You will see two Hex-screws as the picture shown.

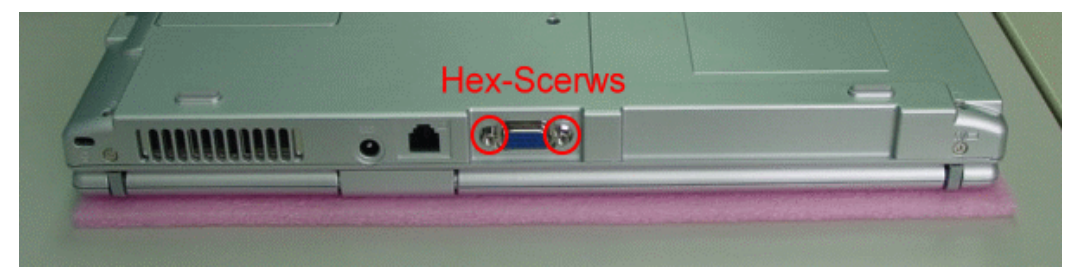

**Figure 5-21 Removing Hex-Screws**

4. When all screws and bolts are removing, the mother board and FPC should lift up together gently from the casing of base unit..
This appendix provides the technical specification of the MB05 notebook:

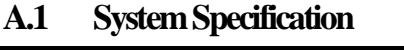

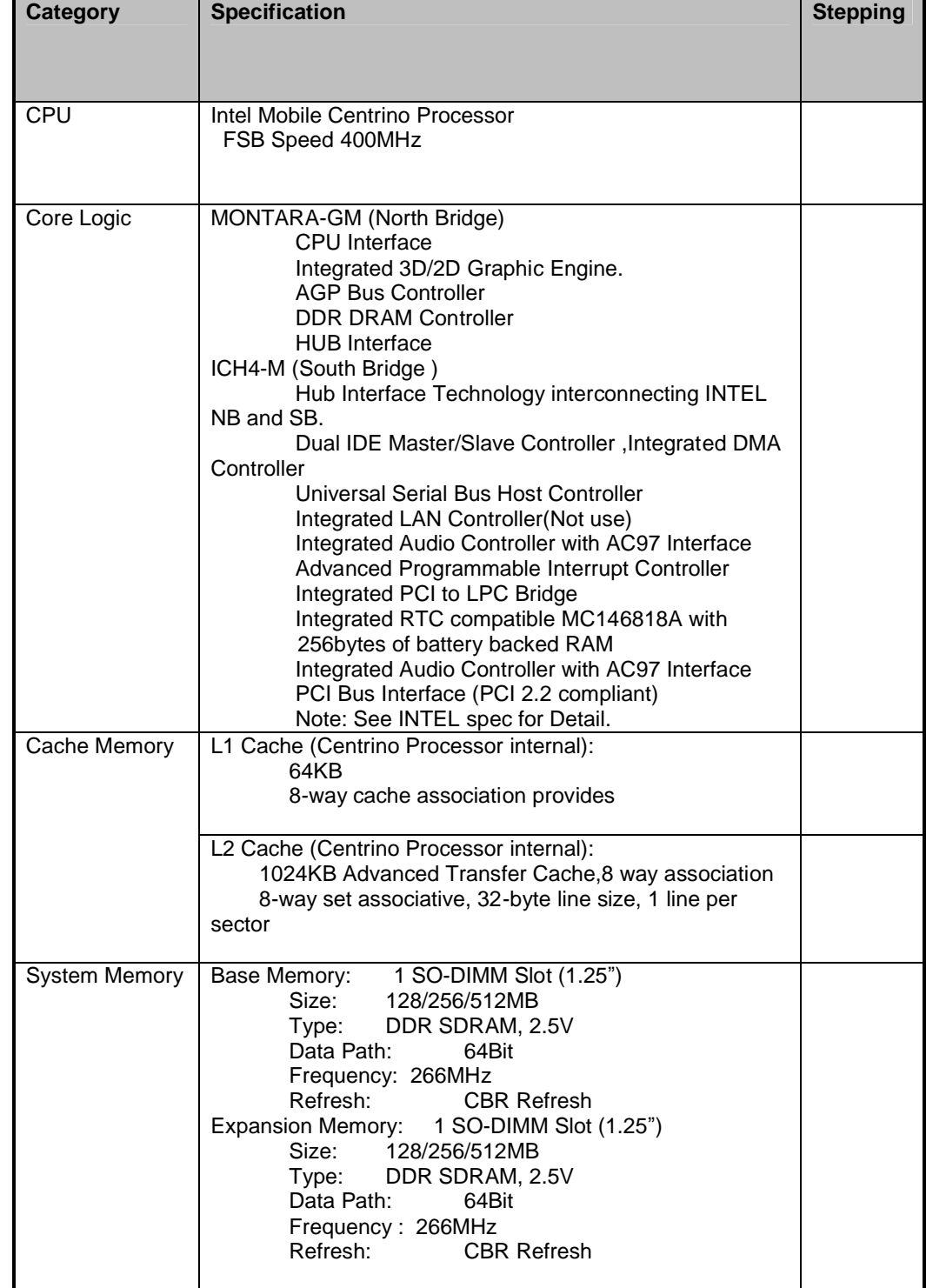

FIC MB05 Service Manual 1-109

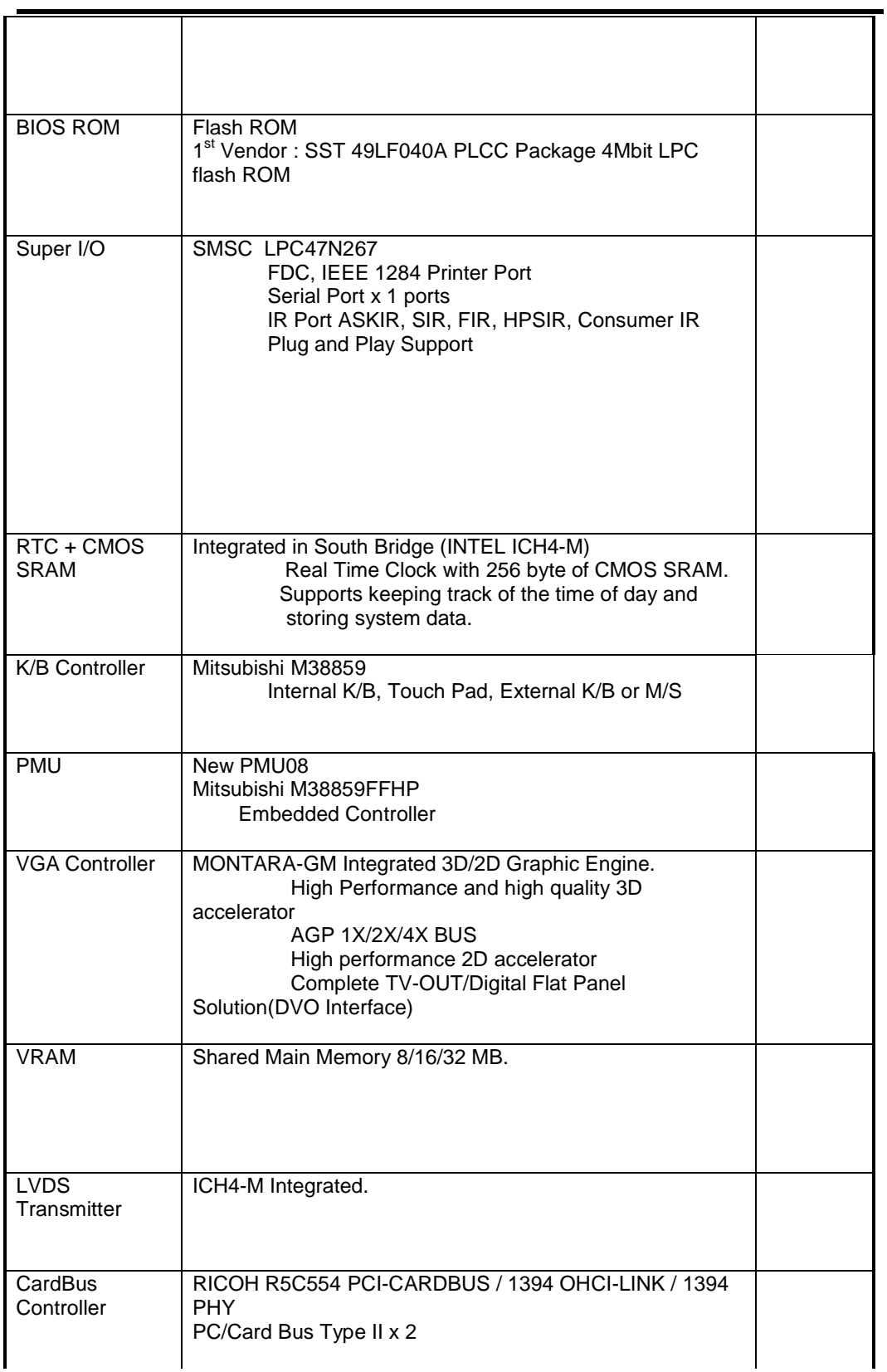

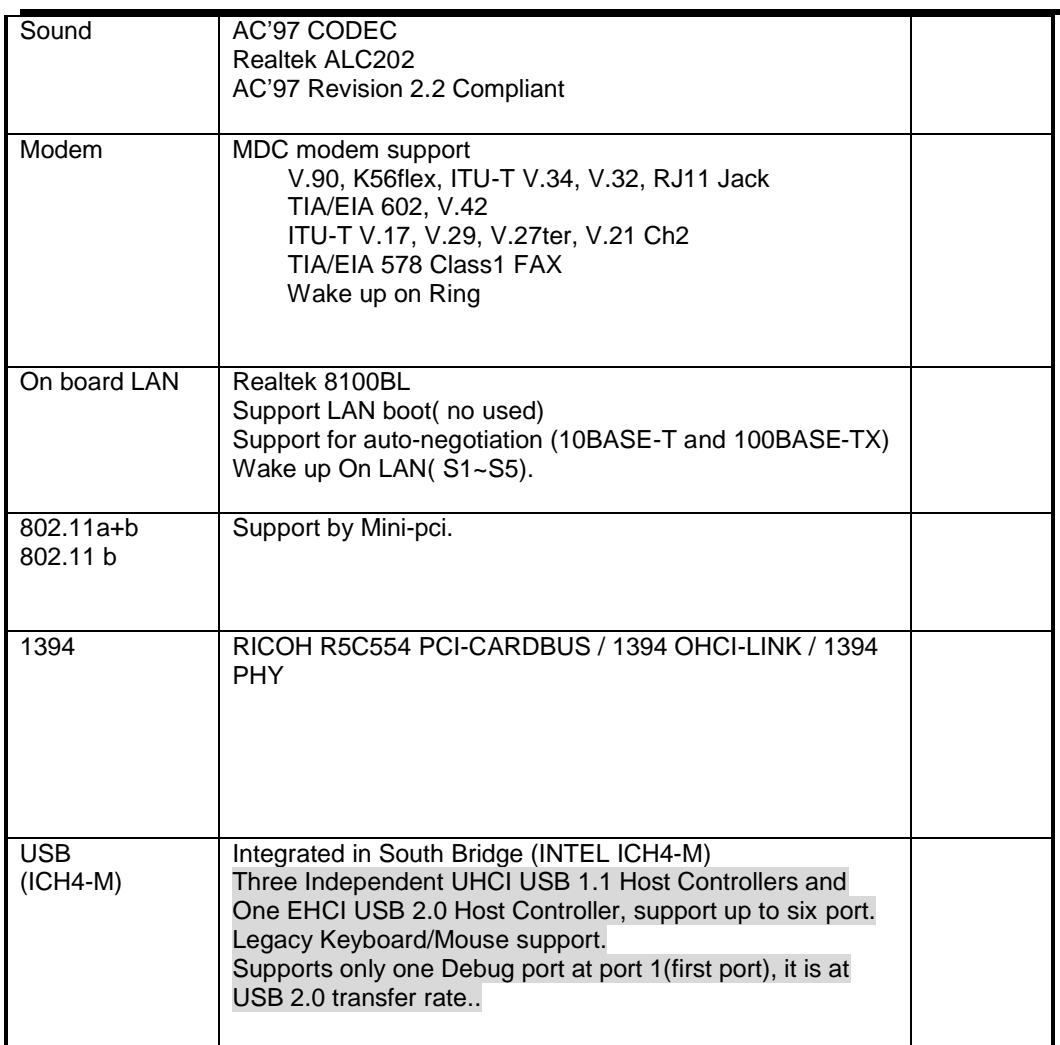

### A.2 DisplaySpecification

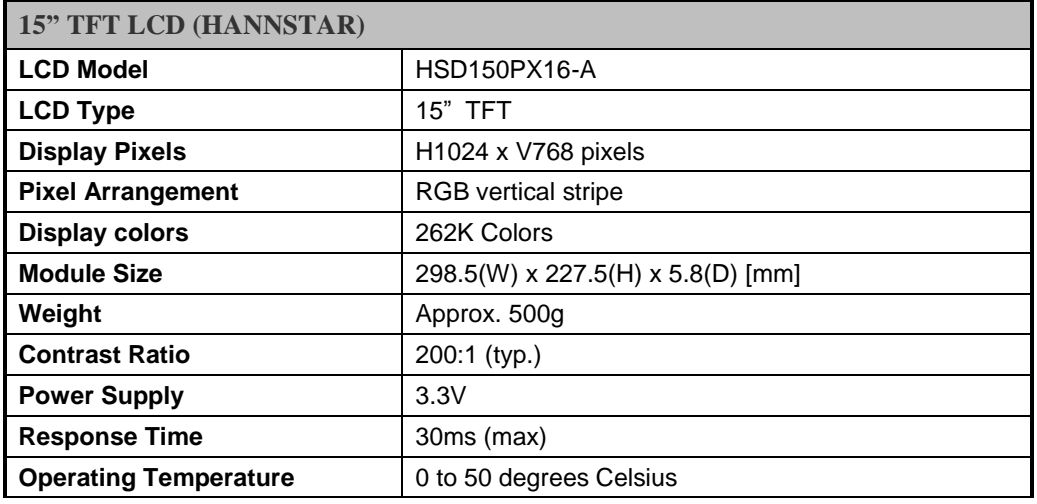

FIC MB05 Service Manual 1-111

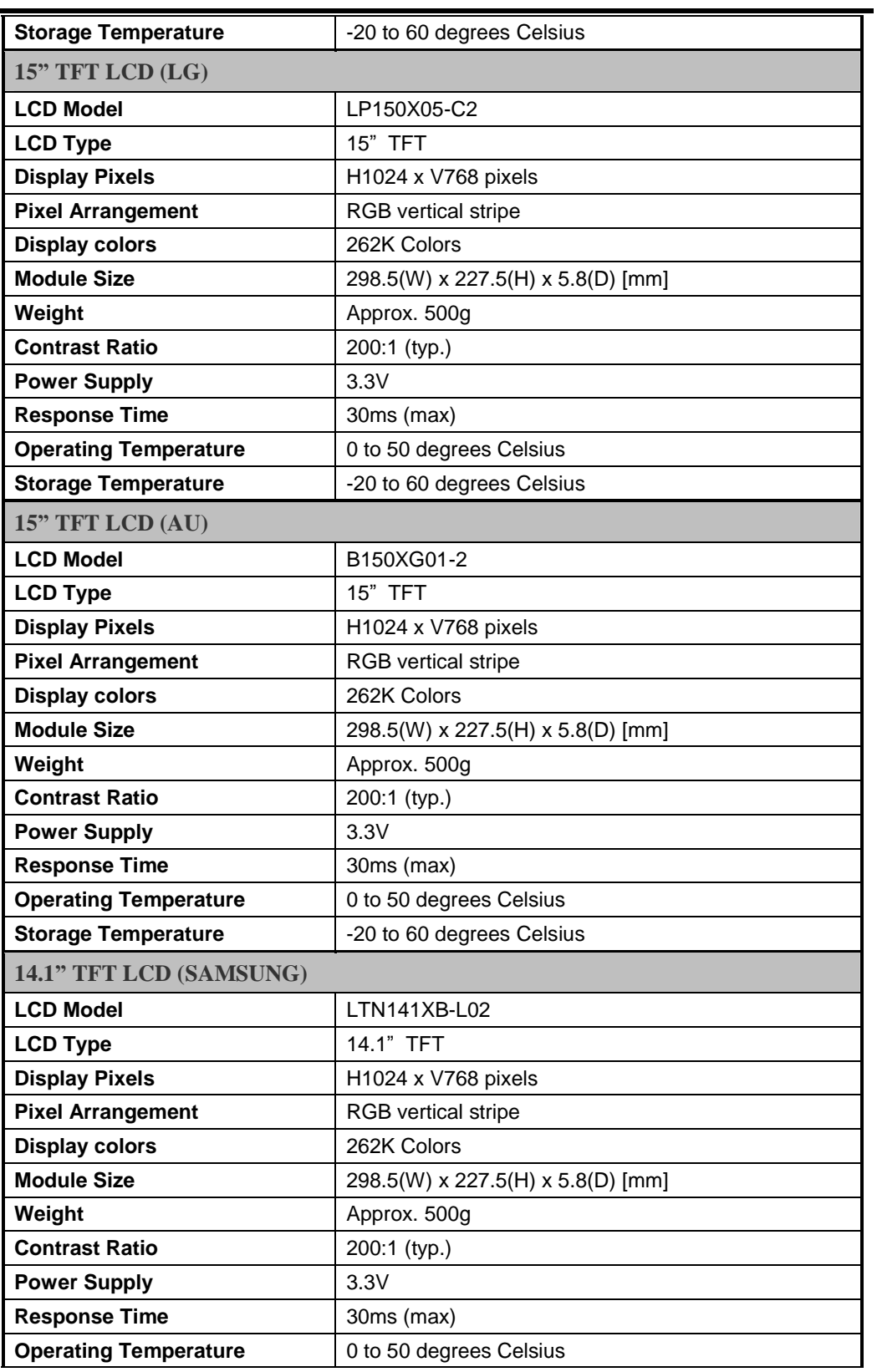

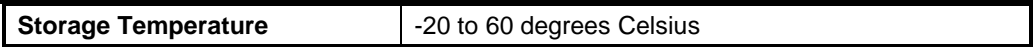

### A.5 DVD/RW Combo Drive Specification

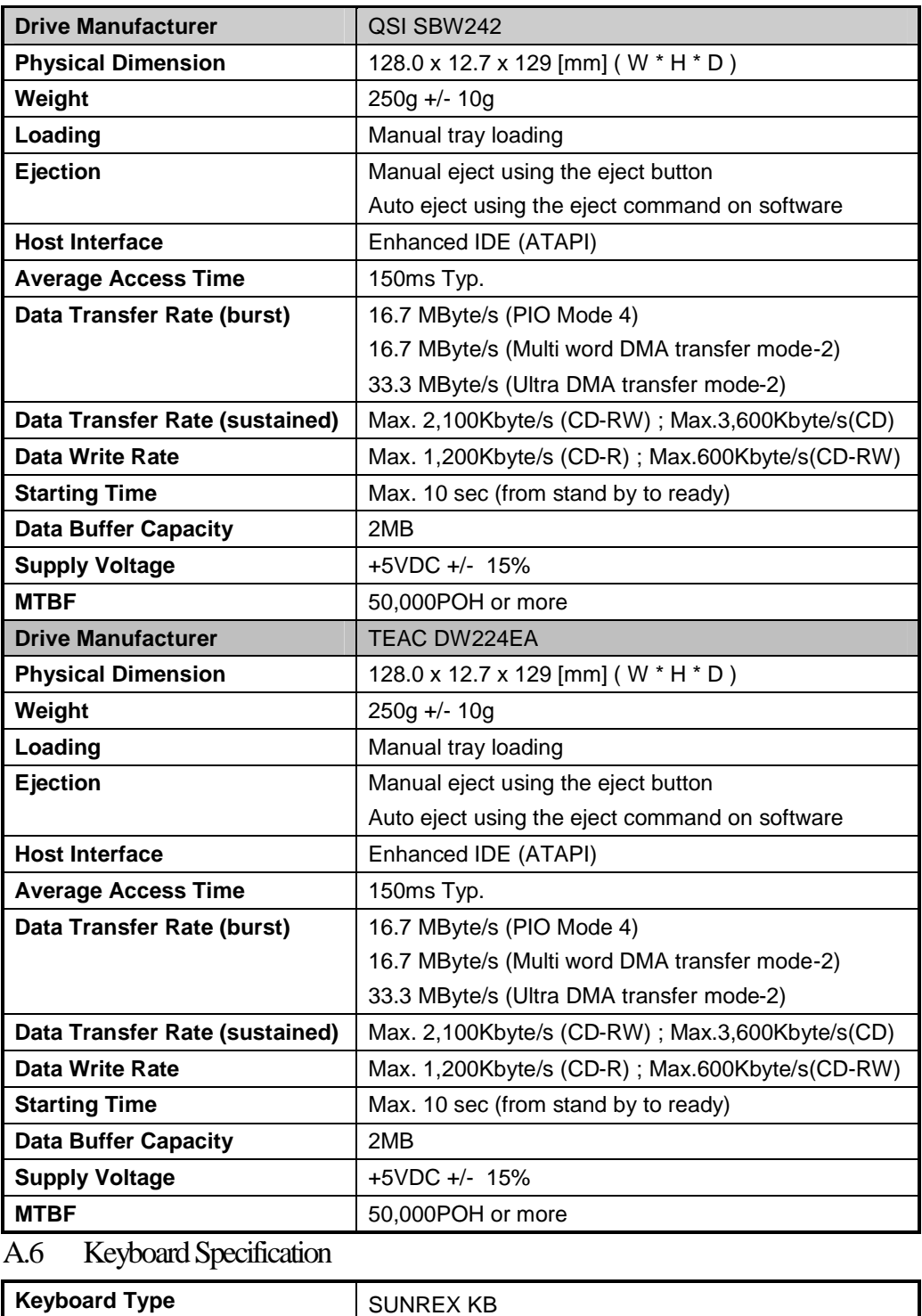

FIC MB05 Service Manual 1-113

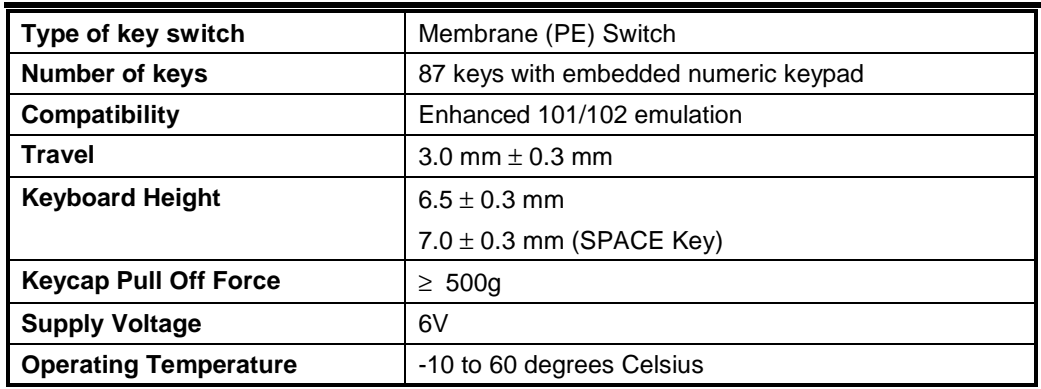

A.7 Touch Pad Specification

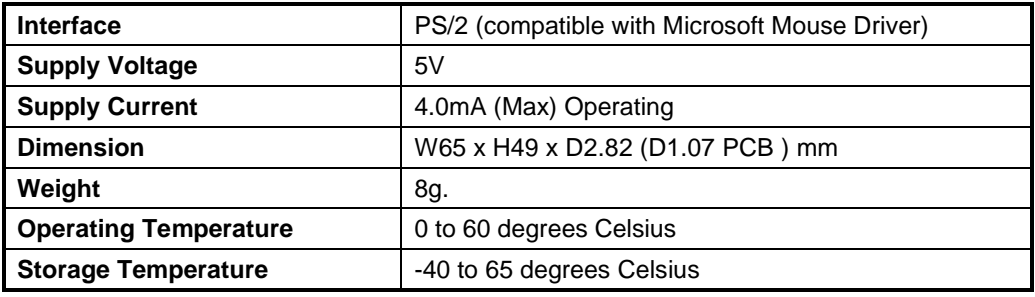

### A.8 On board MDC Modem Specification

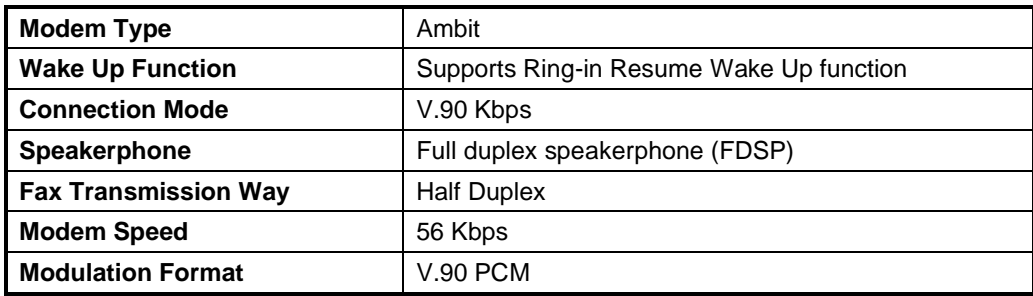

A.9 On board LAN Specification

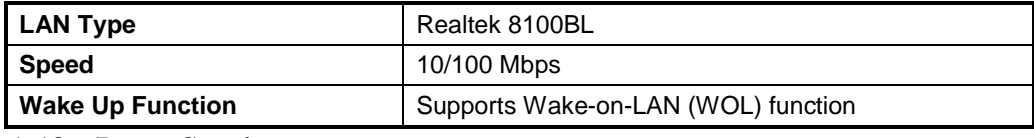

A.10 Power Supply

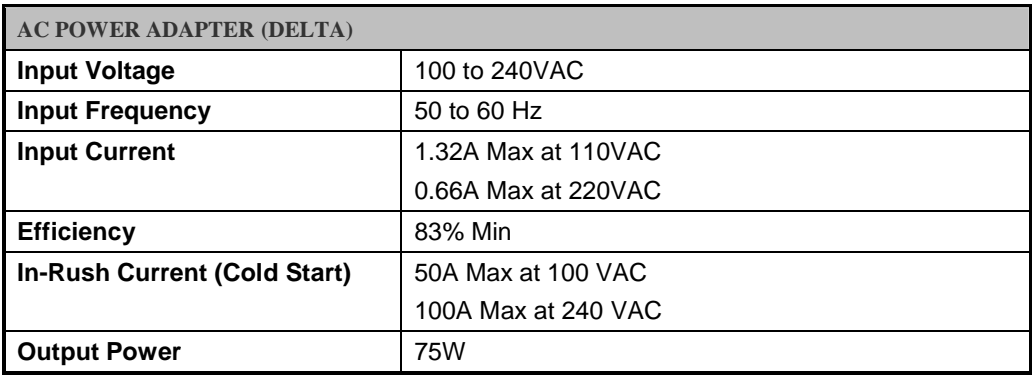

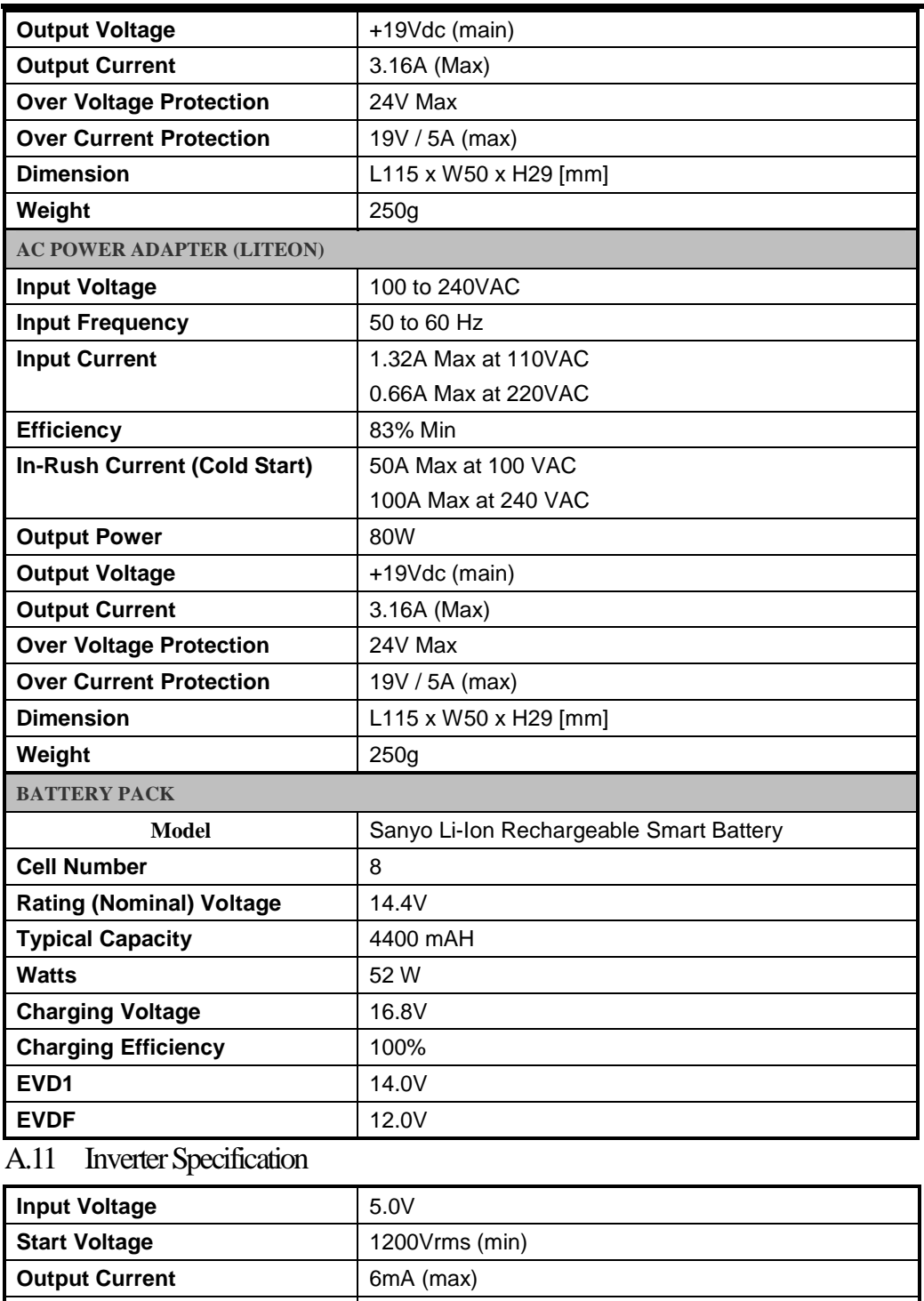

**Frequency** 30~70KHz **Efficiency** 75% (min) **Brightness Control Voltage** | 0.94~1.86V

# A.12 DC/DC Specification

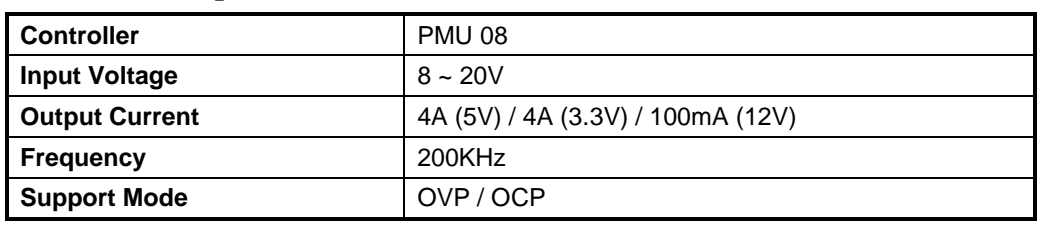

### A.13 Charger Specification

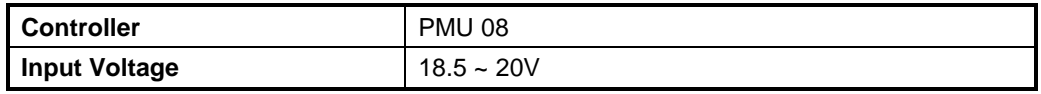

### A.14 Mechanical Specification

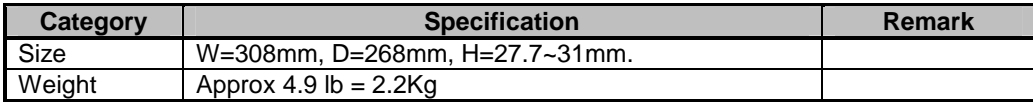

### A.15 Environmental Requirements

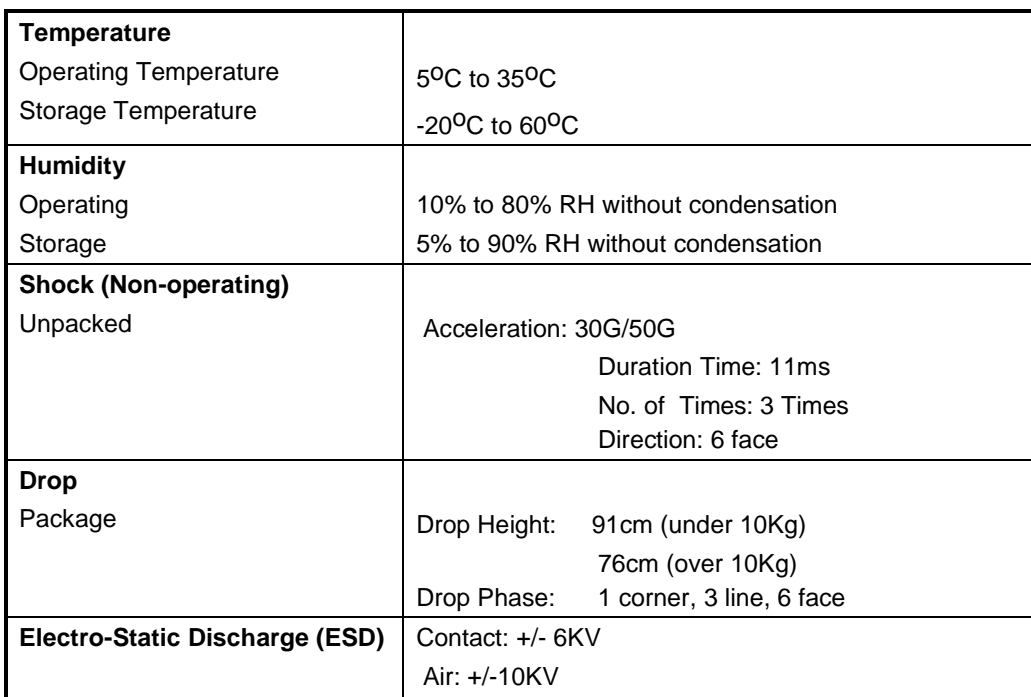

This appendix provides you with the field replaceable unit (FRU) parts listing of the MB05 Series. Refer to this appendix whenever ordering for spare parts or requesting for RMA (Returned Merchandise Authorization) number.

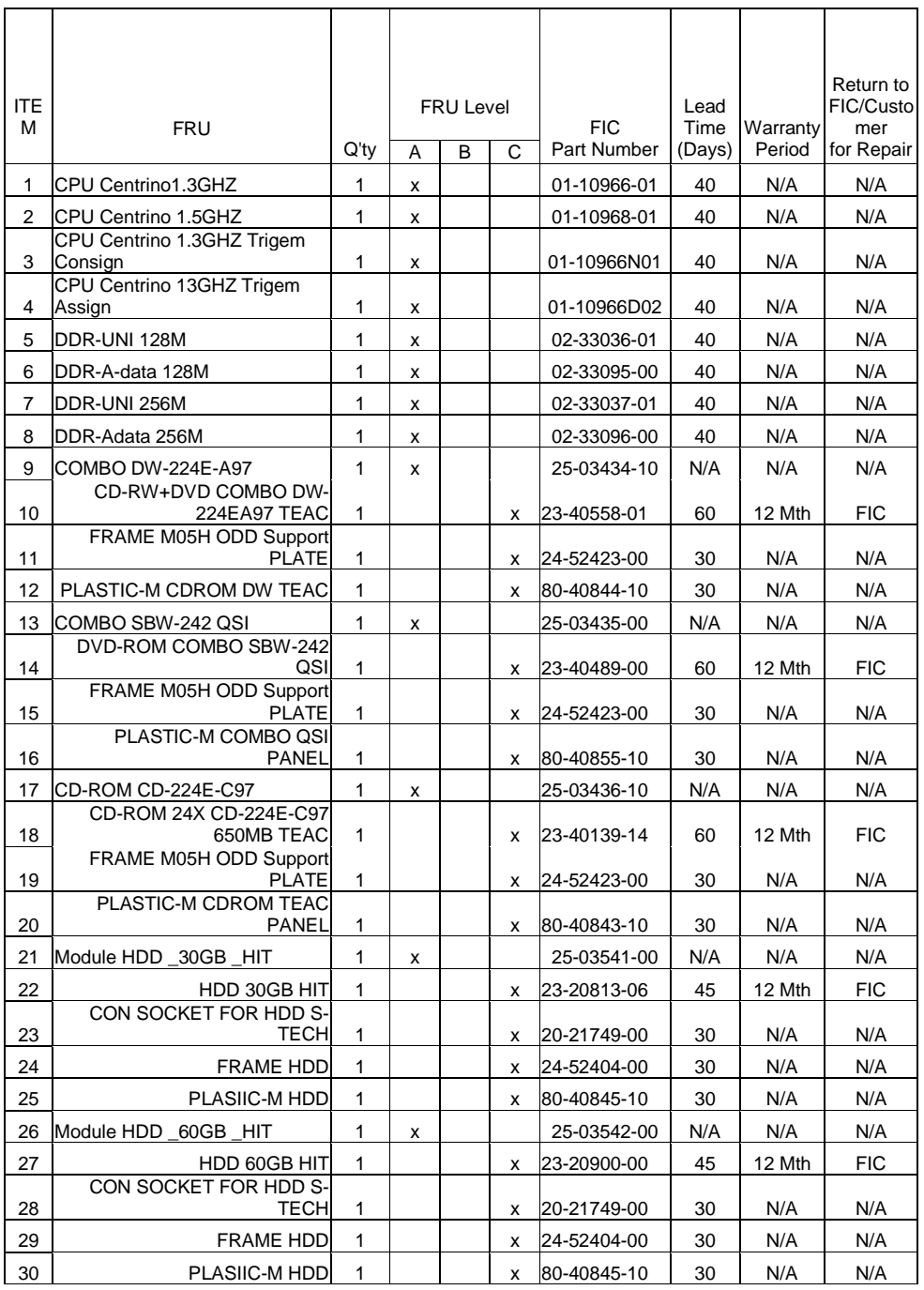

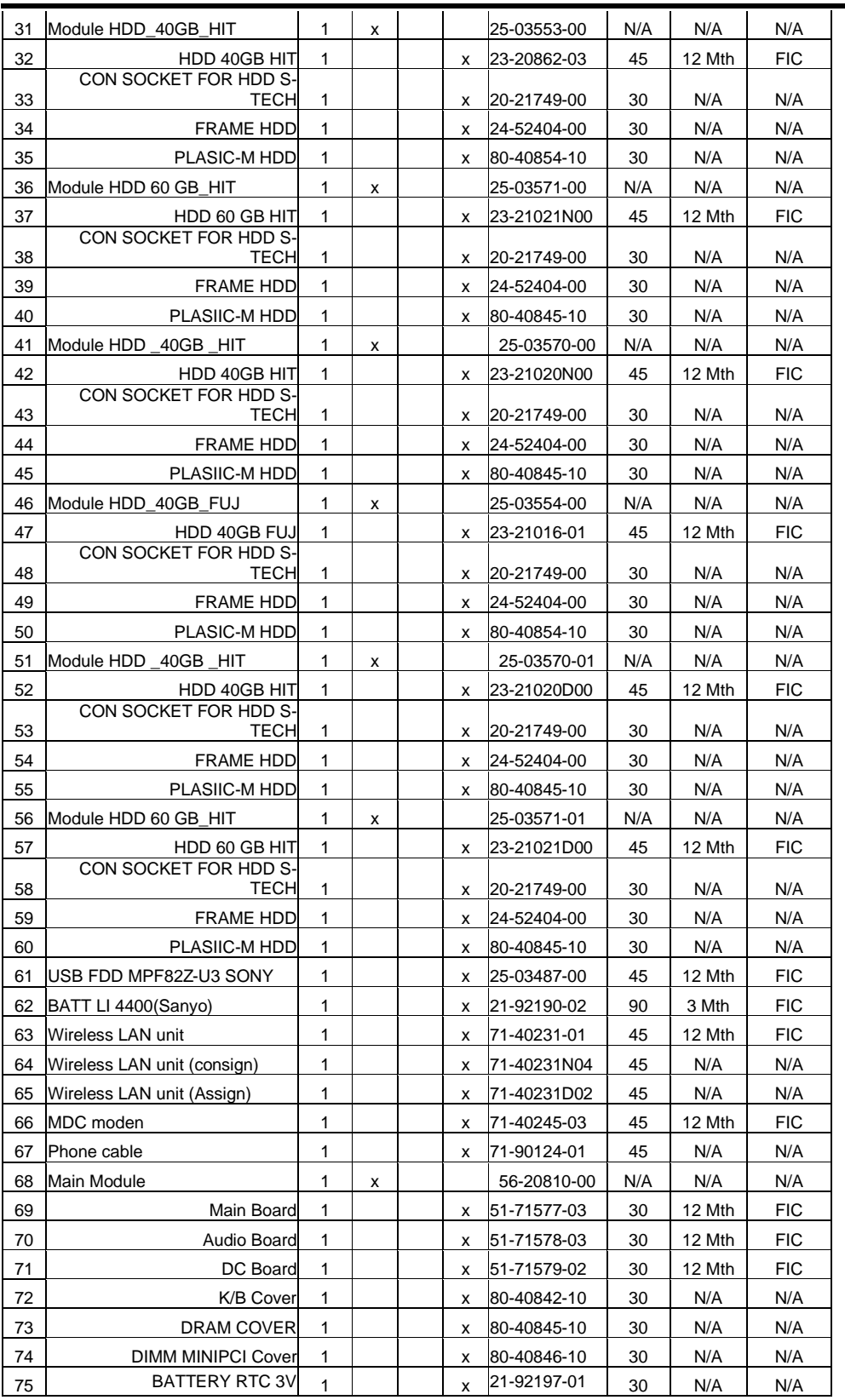

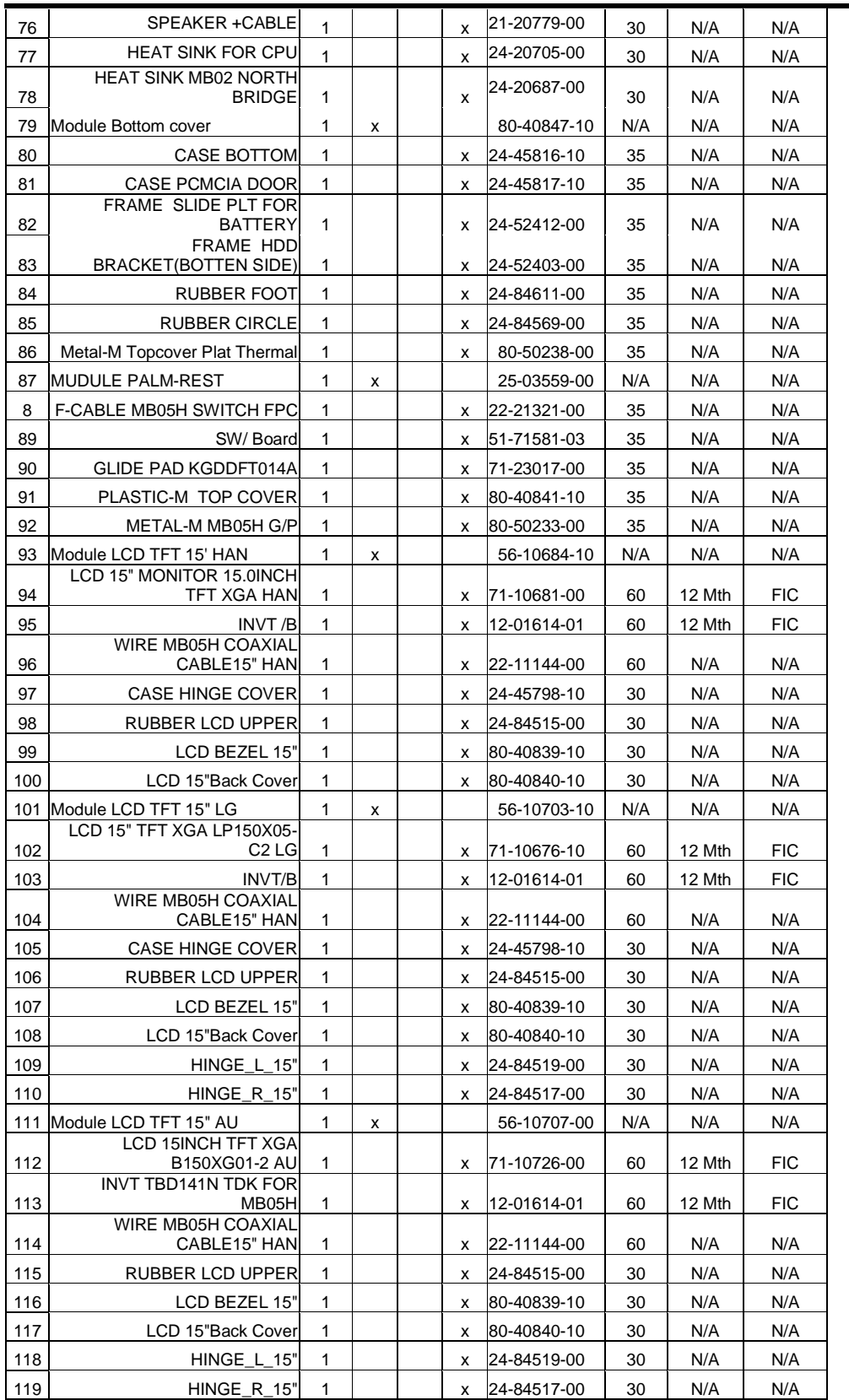

FIC MB05 Service Manual 1-119

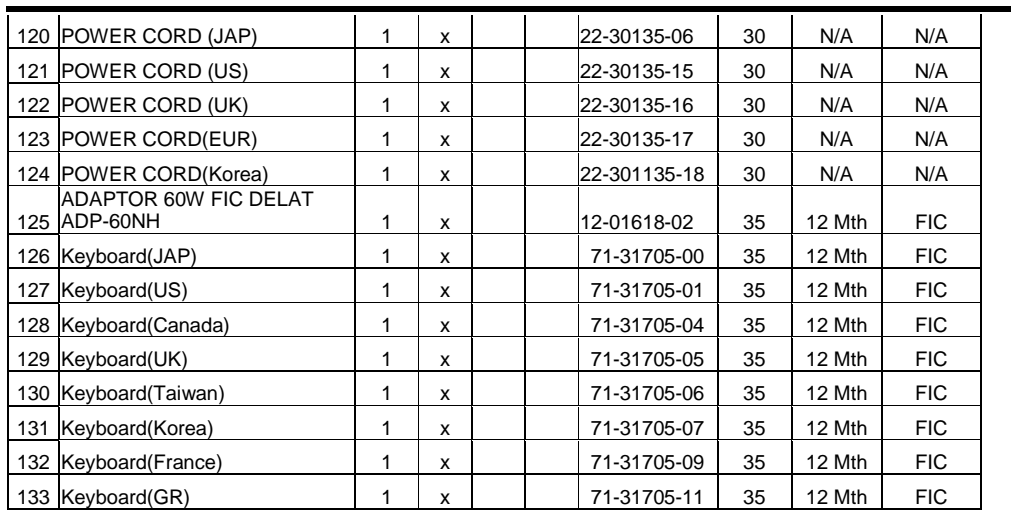